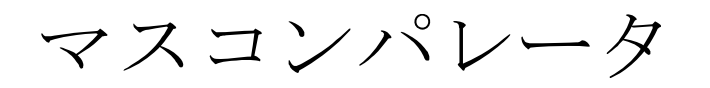

# 取扱説明書

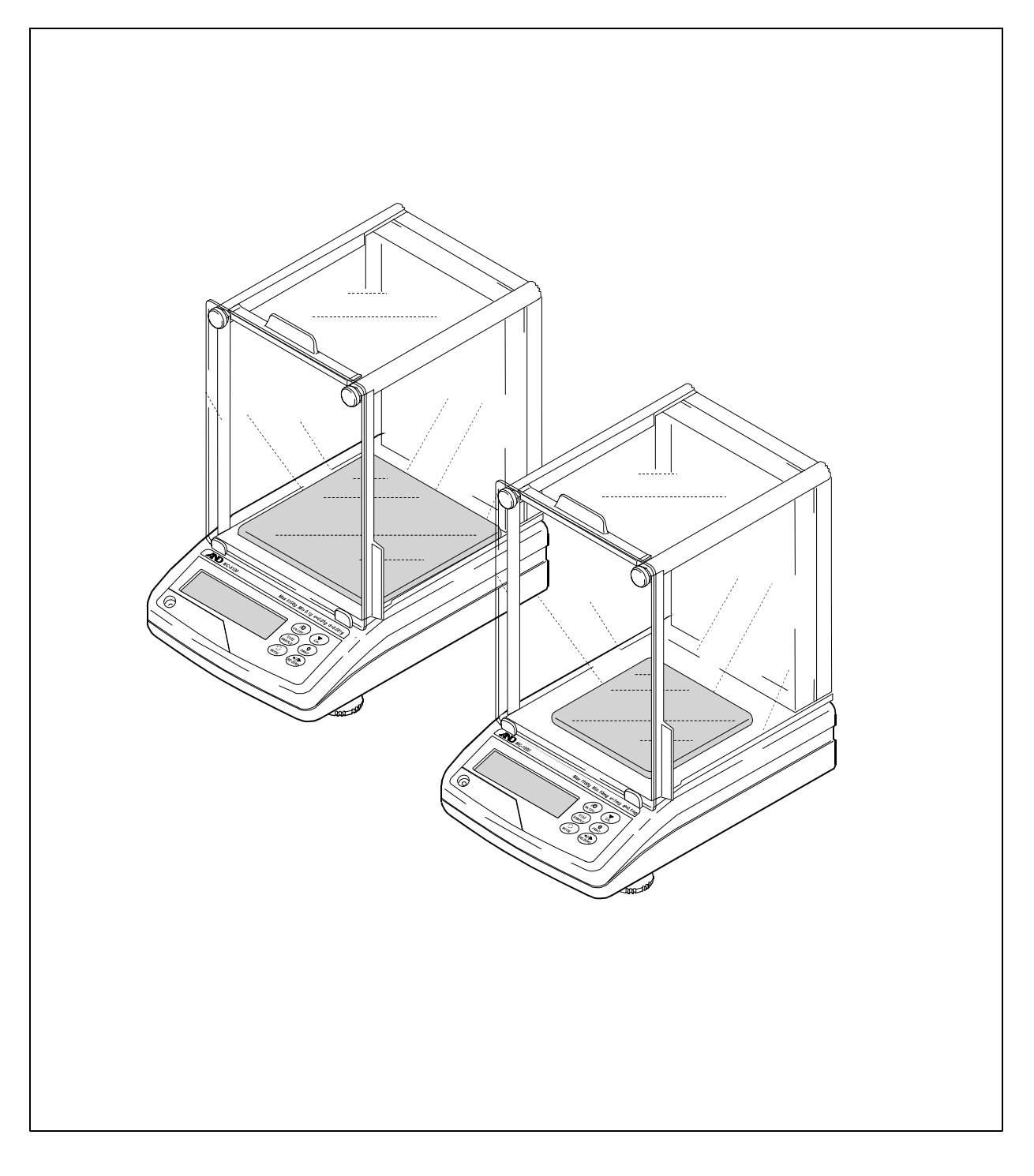

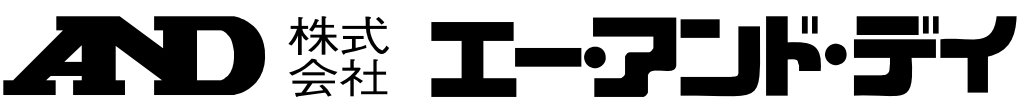

### 注意事項の表記方法

- 「取扱いを誤った場合、使用者が死亡または重傷を負う危険の状態が生じることが想定 八警 告 される場合」について記述します。
- 「取扱いを誤った場合、使用者が軽傷を負うかまたは物的損害のみが発生する危険の状 八注 意 態が生じることが想定される場合」について記述します。
- 「取扱いを誤りやすい場合」や「本機を使用するときの一般的なアドバイス」につい お知らせ て記述しています。

#### ご注意

- (1) 本書の一部または全部を無断転載することは固くお断りします。
- (2) 本書の内容については将来予告なしに変更することがあります。
- (3) 本書の内容は万全を期して作成しておりますが、ご不審な点や誤り、記載もれなどお気づきの点がありま したら、ご連絡ください。
- (4) 当社では、本機の運用を理由とする損失、損失利益等の請求については、(3)項にかかわらずいかなる責 任も負いかねますのでご了承ください。

© 2012 株式会社 エー・アンド・デイ

株式会社エー・アンド・デイの許可なく複製・改変などを行なうことはできません。

Microsoft、Windows、Excel、Word は米国およびその他の国における米国 Microsoft Corporation の登録商標または商標です。

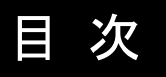

### 基本編

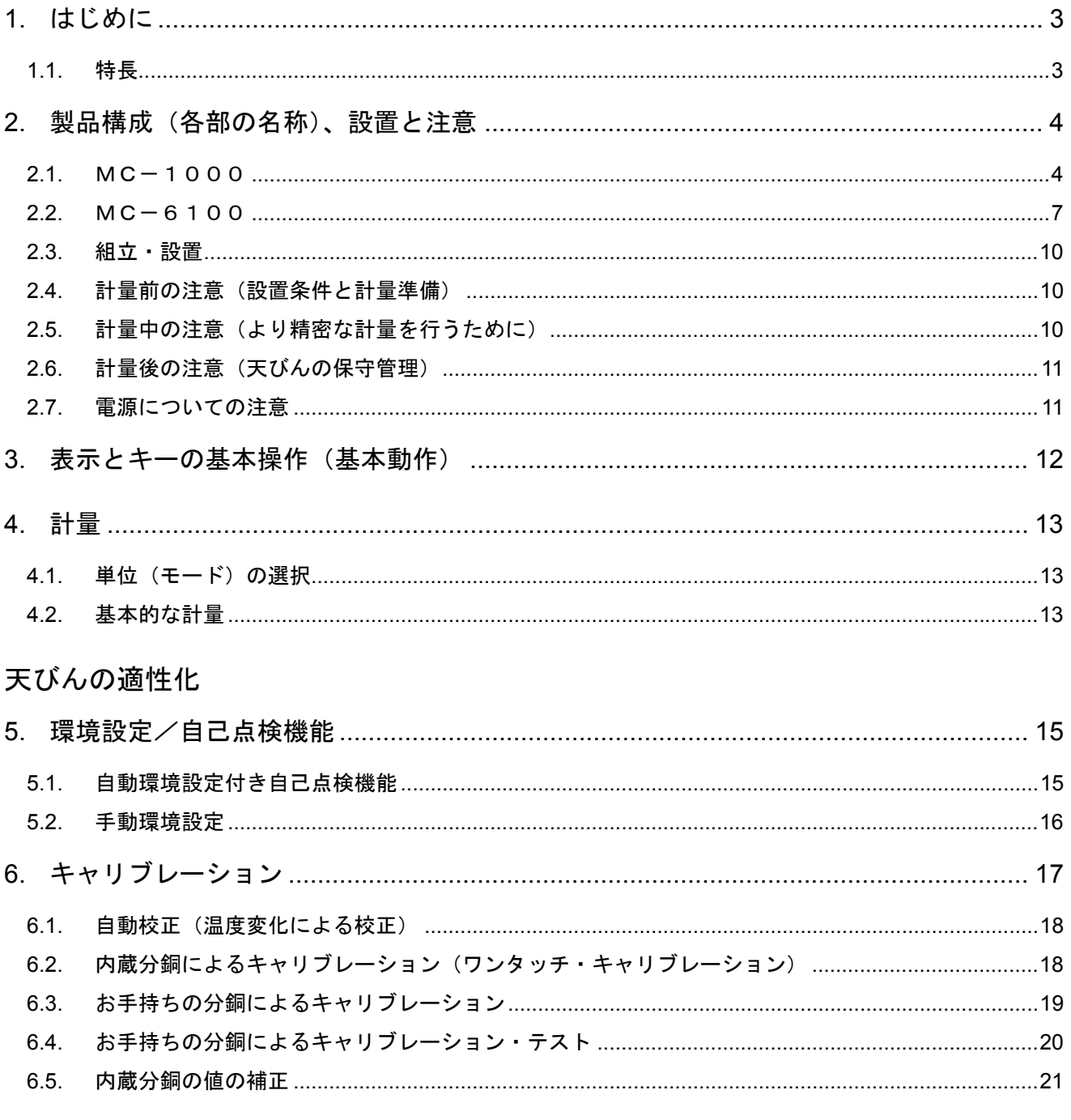

### 機能の活用

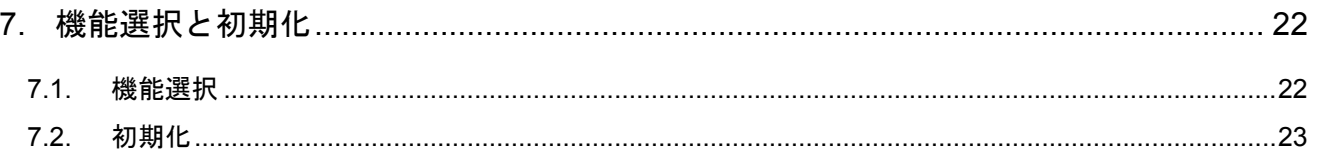

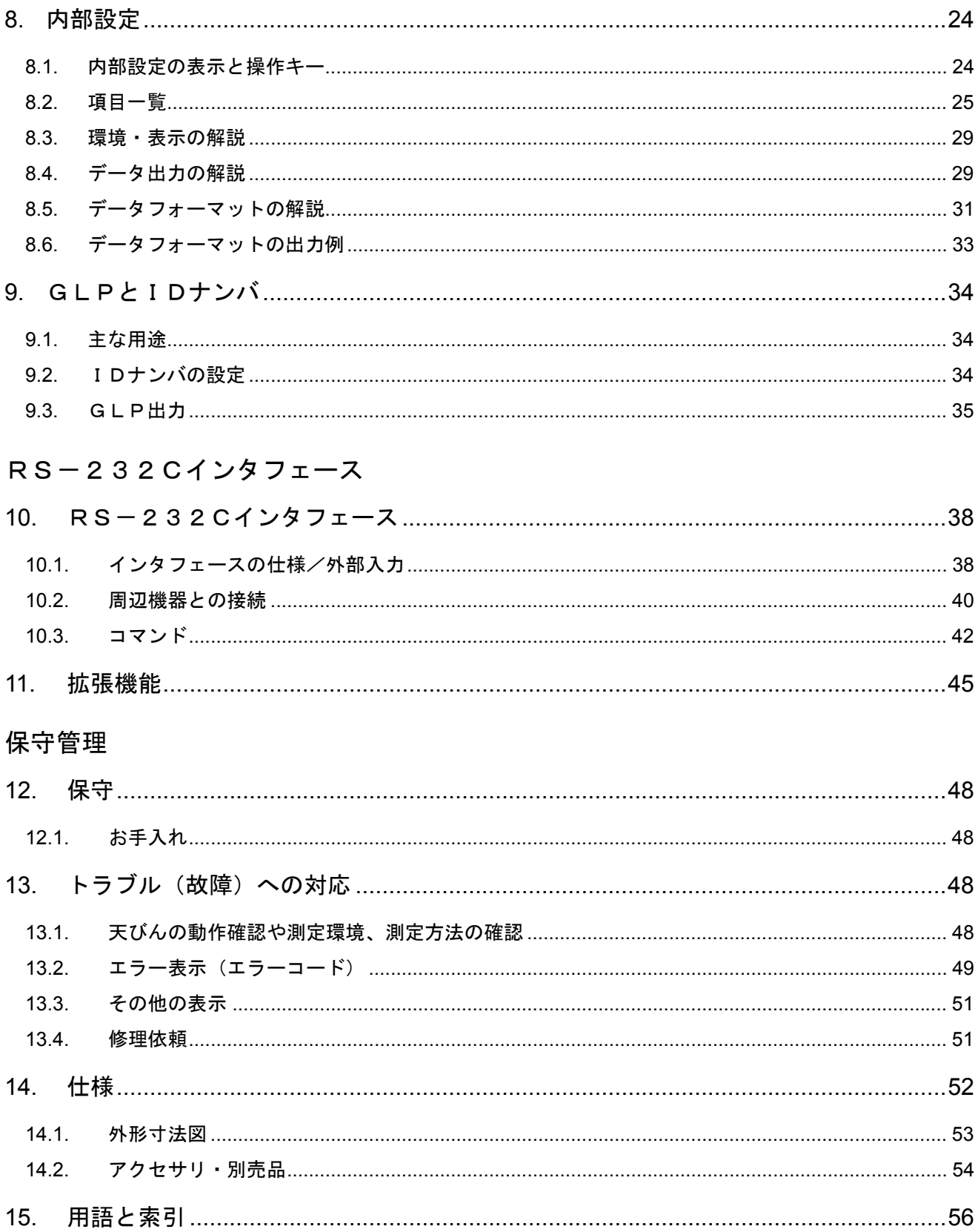

## 1. はじめに

このたびは、エー・アンド・デイの電子天びんをお買い求めいただきありがとうございます。本書は、 MC―1000/MC-6100用に作成された取扱説明書です。天びんを理解し、十分に活用していた だくため使用前に本書をよくお読みください。

また、本書に書かれている以外の機能・操作については、GXシリーズの取扱説明書を参照してください。

#### 本書の構成

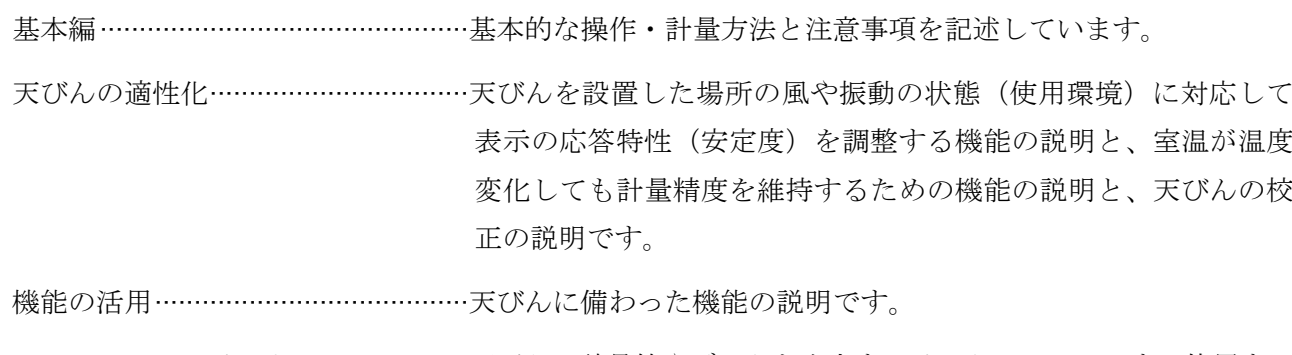

RS-232Cインタフェース………天びんの計量値やデータを出力するインタフェースです。使用する には、パソコンまたは、オプション・プリンタが必要です。

保守管理 …………………………………………………天びんの保守や、トラブル(故障)が生じた場合の説明です。

### 1.1. 特長

□ 従来の汎用天びんの最小表示より一桁細かい表示が出せます。このため、OIML F1級の分銅の 管理に使用できます。

□ 重い風袋を載せた状態で、微量の粉体や液体の計量を行うこともできます。

□ マスコンパレータ(質量比較器)として使用する場合は、アクセサリ設定されている重心調整皿を 利用することで、偏置誤差が低減され、より精密な計量が可能となります。

## 2. 製品構成(各部の名称)、設置と注意

本製品は精密機器ですので、開梱時の取り扱いには気をつけてください。また、機種により本体の内容が 異なりますので、品物がそろっているかよくご確認ください。

なお、梱包箱や梱包材は修理時の輸送に使う場合がありますので、保管をお勧めします。

### 2.1.  $MC-1000$

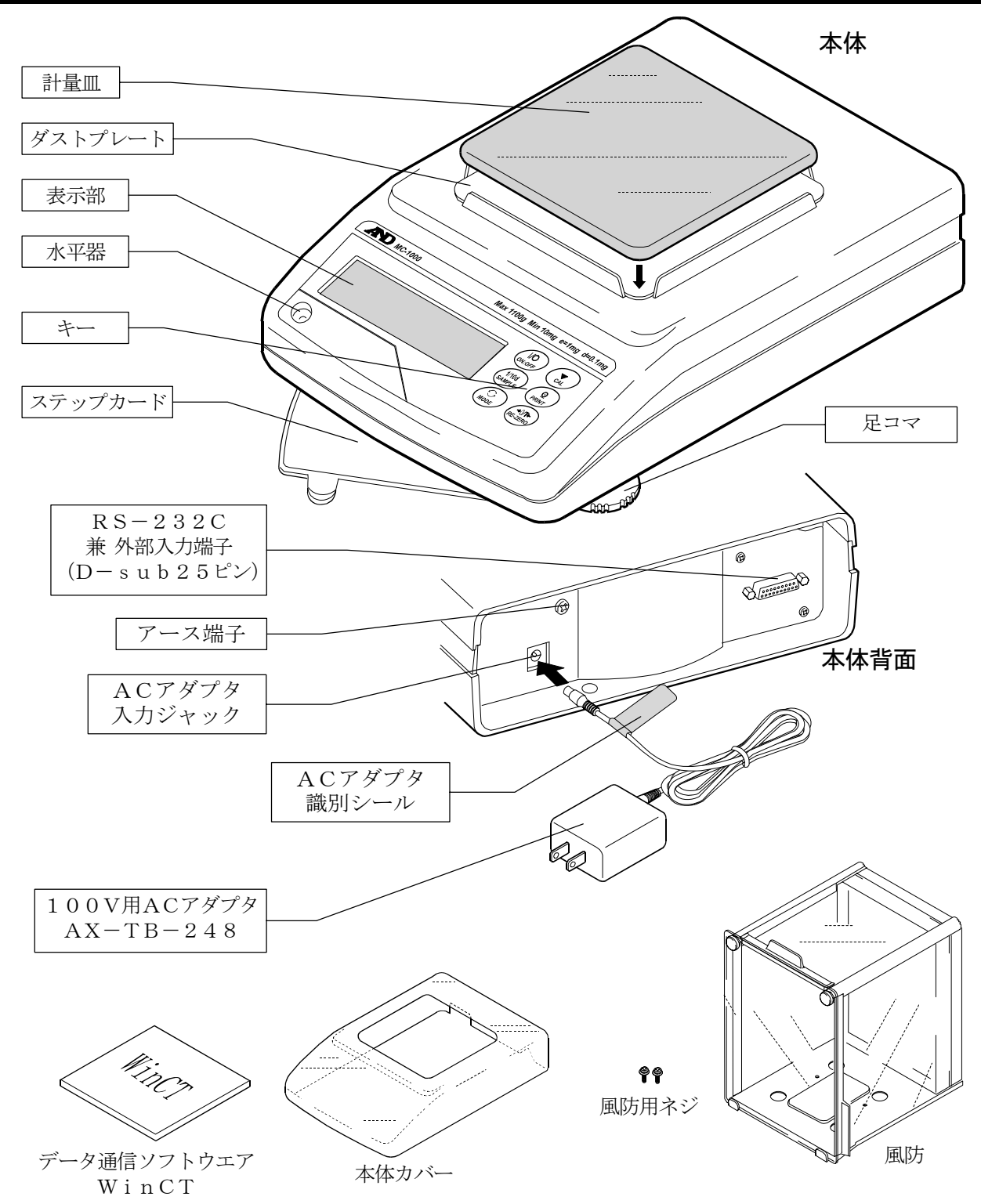

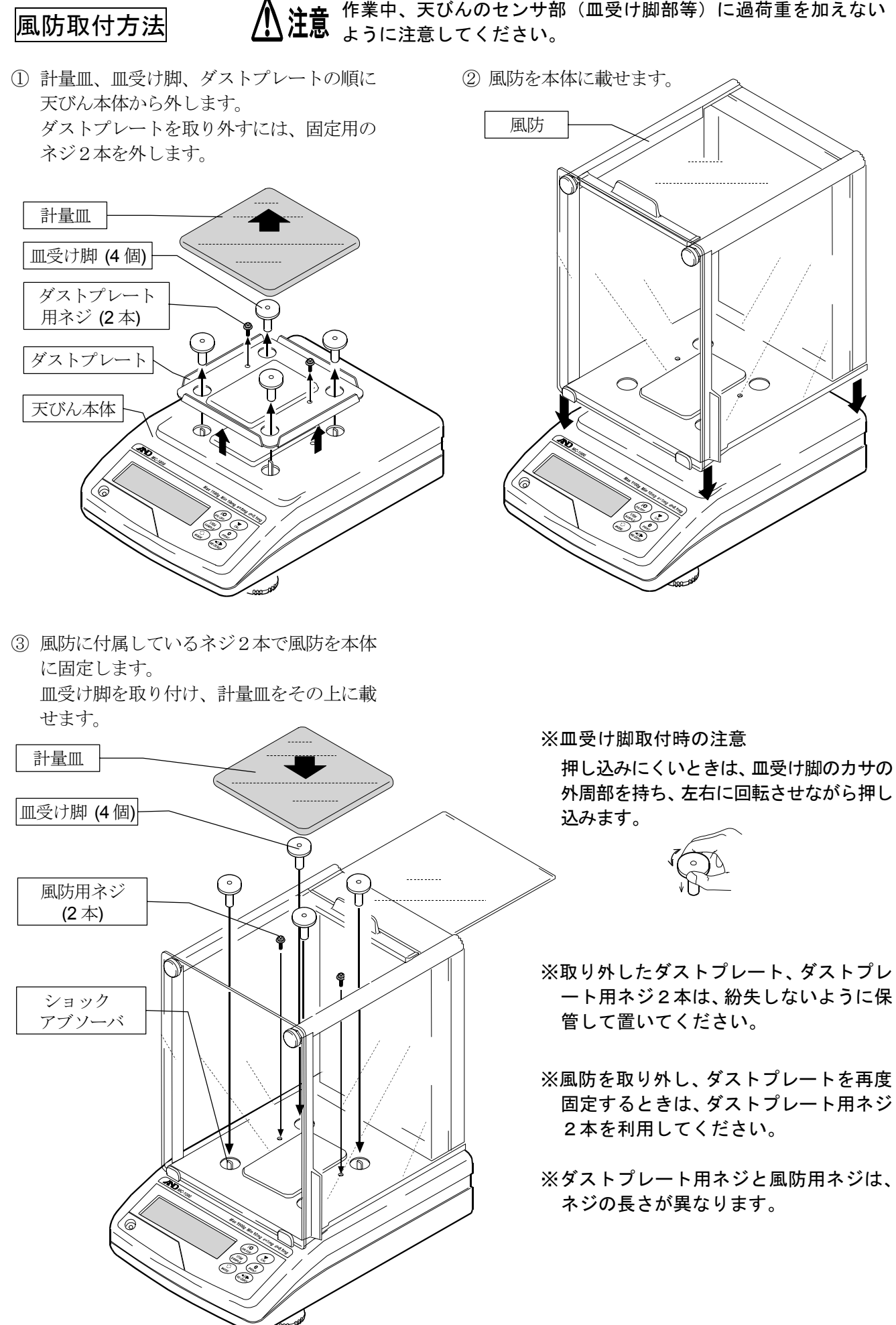

重心調整皿(AX-MC1000PAN)取付方法

● ヘ 注意 作業中、天びんのセンサ部(皿受け脚部等)に過荷重を加えない ように注意してください。

□ マスコンパレータ(質量比較器)として使用する場合は、アクセサリ設定されている重心調整皿を利用 することで、偏置誤差が低減され、より精密な計量が可能となります。なお、重心調整皿は別売品です。

① 前ページの風防取付方法②の、天びんに風防だけが載っている状態にします。 調整用風防を、付属の調整用風防固定ネジ2本を使って固定します。 調整用風防固定ネジ このとき、調整用風防の組立ネジが後方となるように取り付けてくだ  $(2<sup>*</sup>)$ さい。ショックアブソーバに皿受け脚を取り付けます。 調整用風防の 組立ネジ調整用風防 皿受け脚 (4 個)  $\overset{\circ}{\mathbb{U}}$ 杰 でんしょう じゅうかん しゅうかい じゅんじゅつ しゅうかい しゅうかい じゅうかい じゅうかい じゅうかい しゅうかい しゅうかい こうしゅう しゅうしゅう しゅうしゅう しゅうしゅう

② 皿受け脚の上に調整皿ガイドを載せ、さらにその上に重心調整皿を載せます。

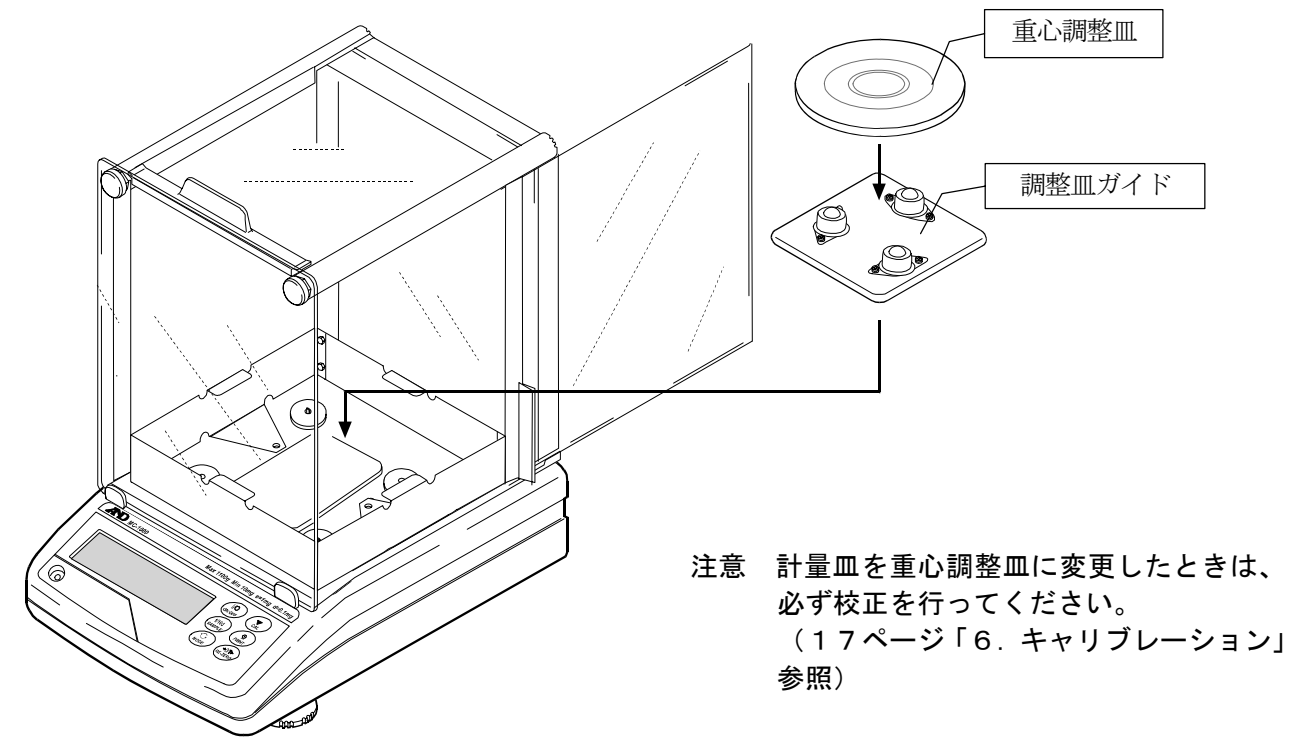

### 2.2.  $MC-6100$

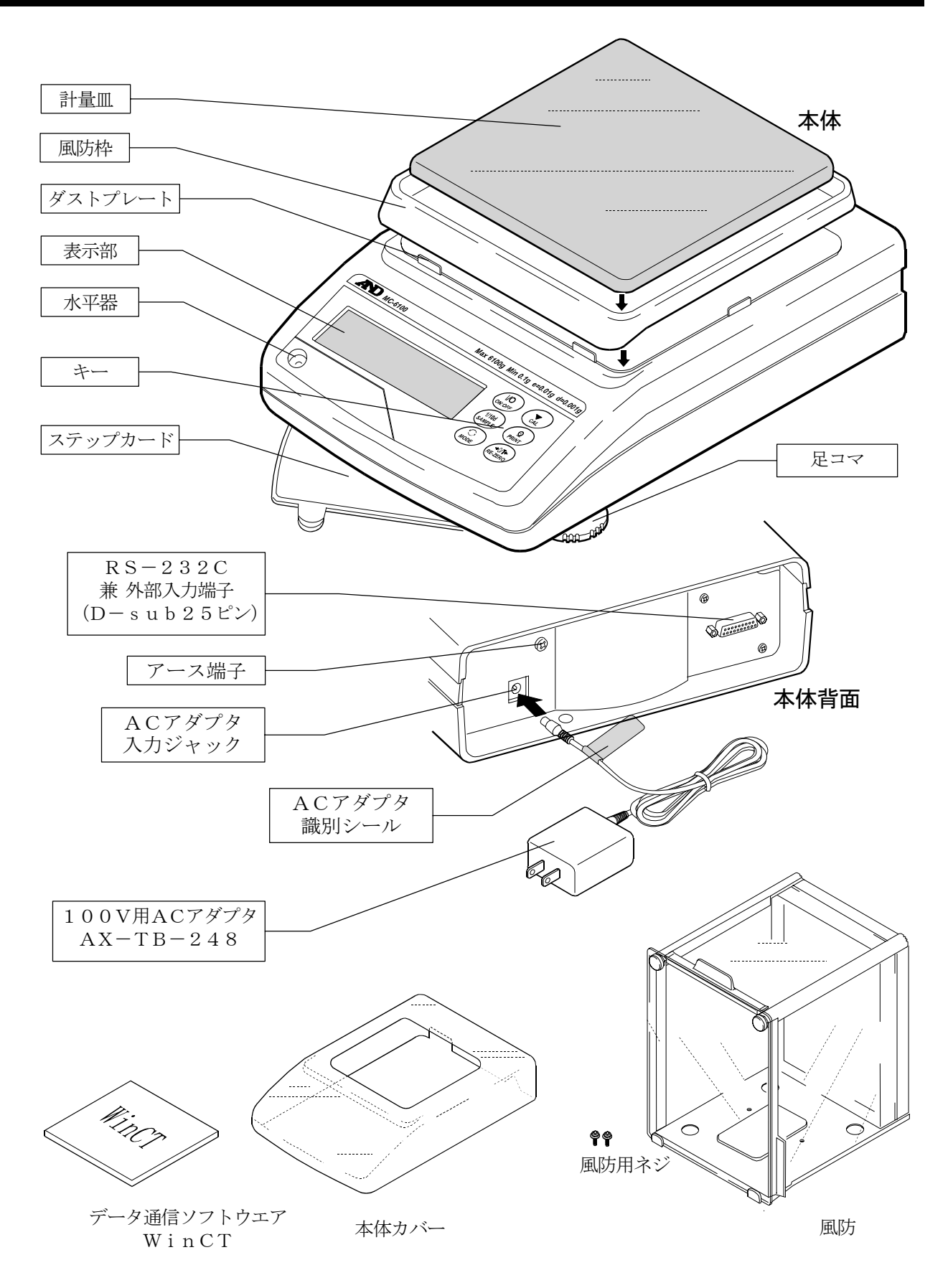

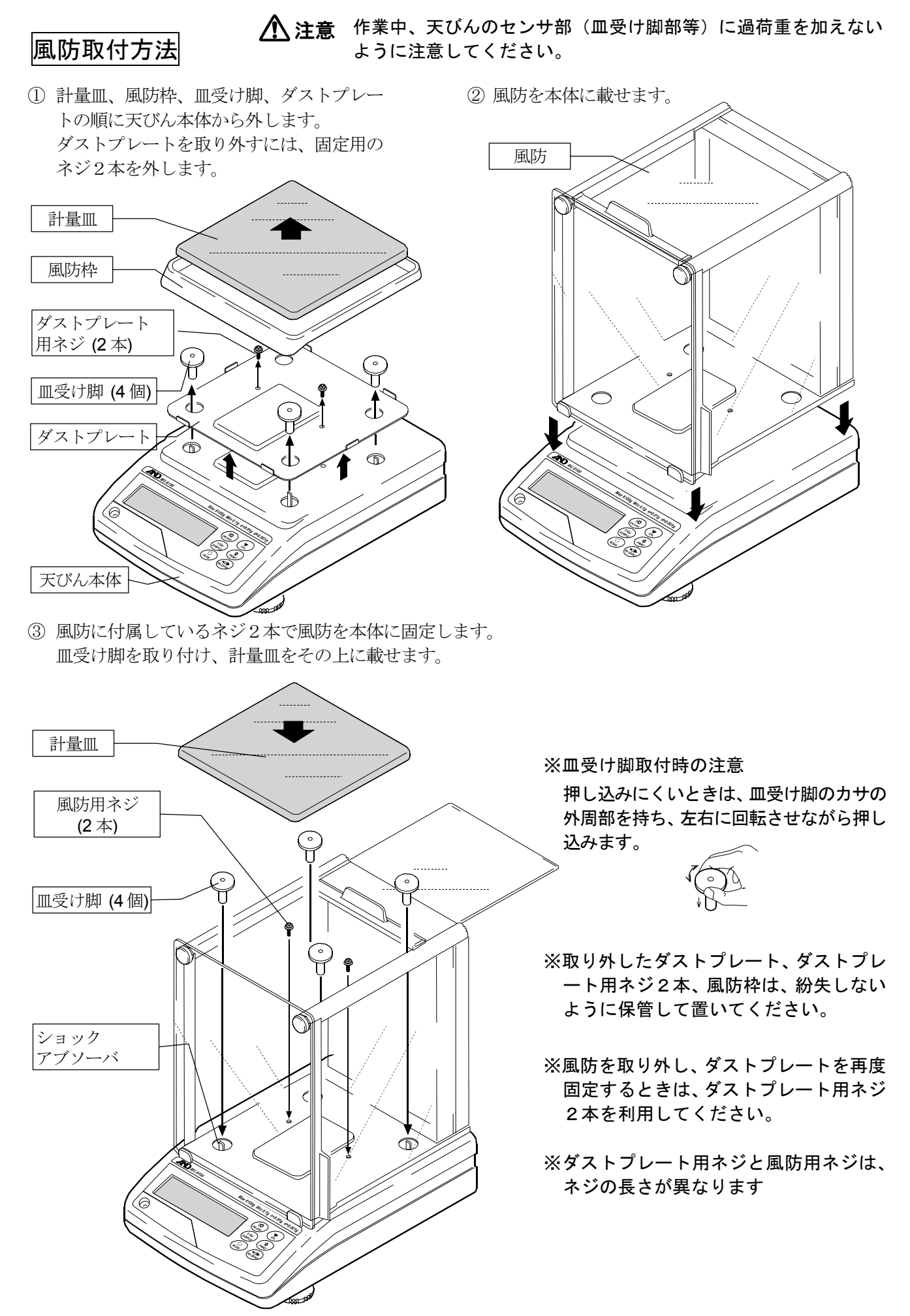

重心調整皿(AX-MC6100PAN)取付方法

作業中、天びんのセンサ部(皿受け脚部等)に過荷重を加えない 八注意 ように注意してください。

□ マスコンパレータ(質量比較器)として使用する場合は、アクセサリ設定されている重心調整皿を利用 することで、偏置誤差が低減され、より精密な計量が可能となります。なお、重心調整皿は別売品です。

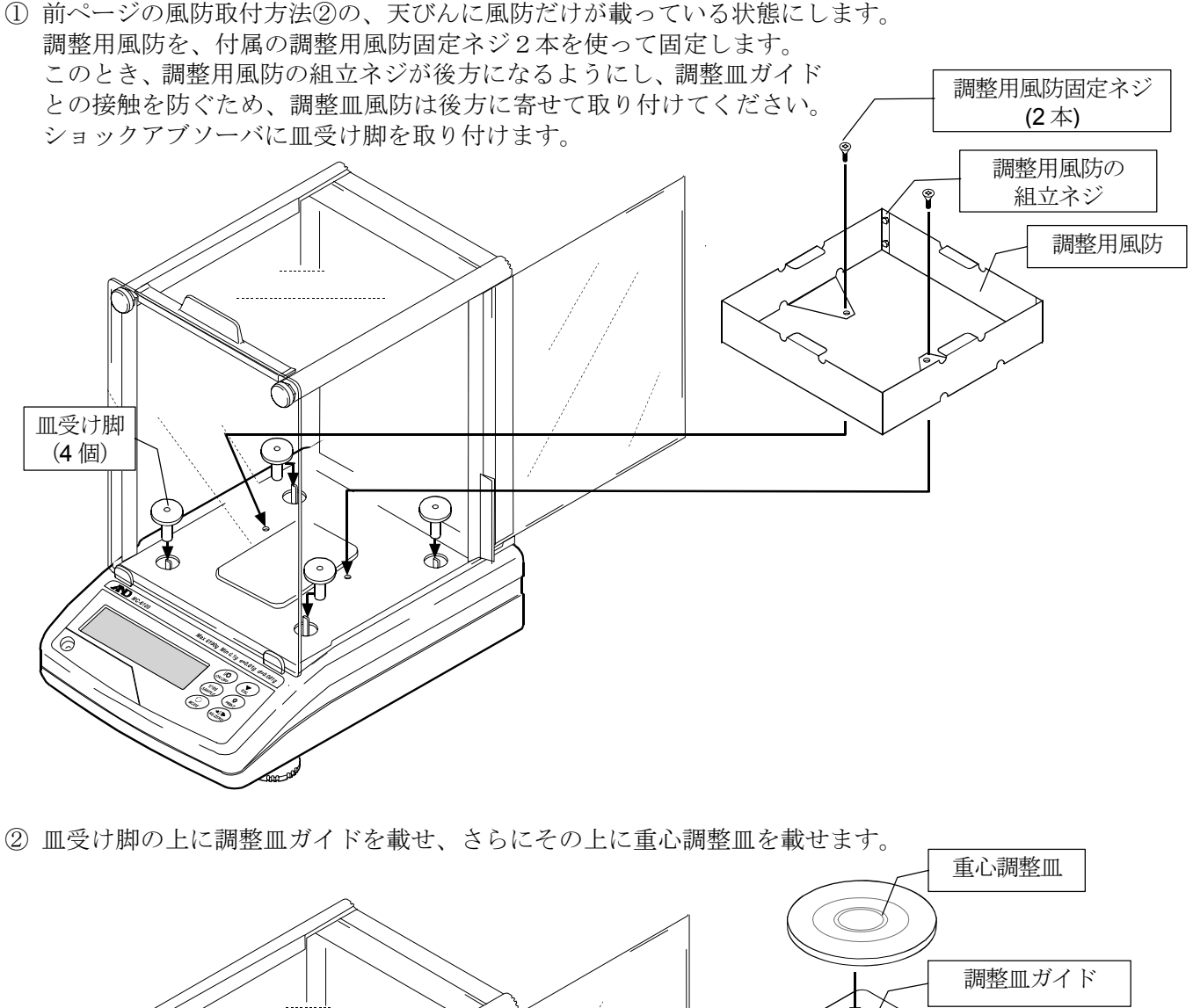

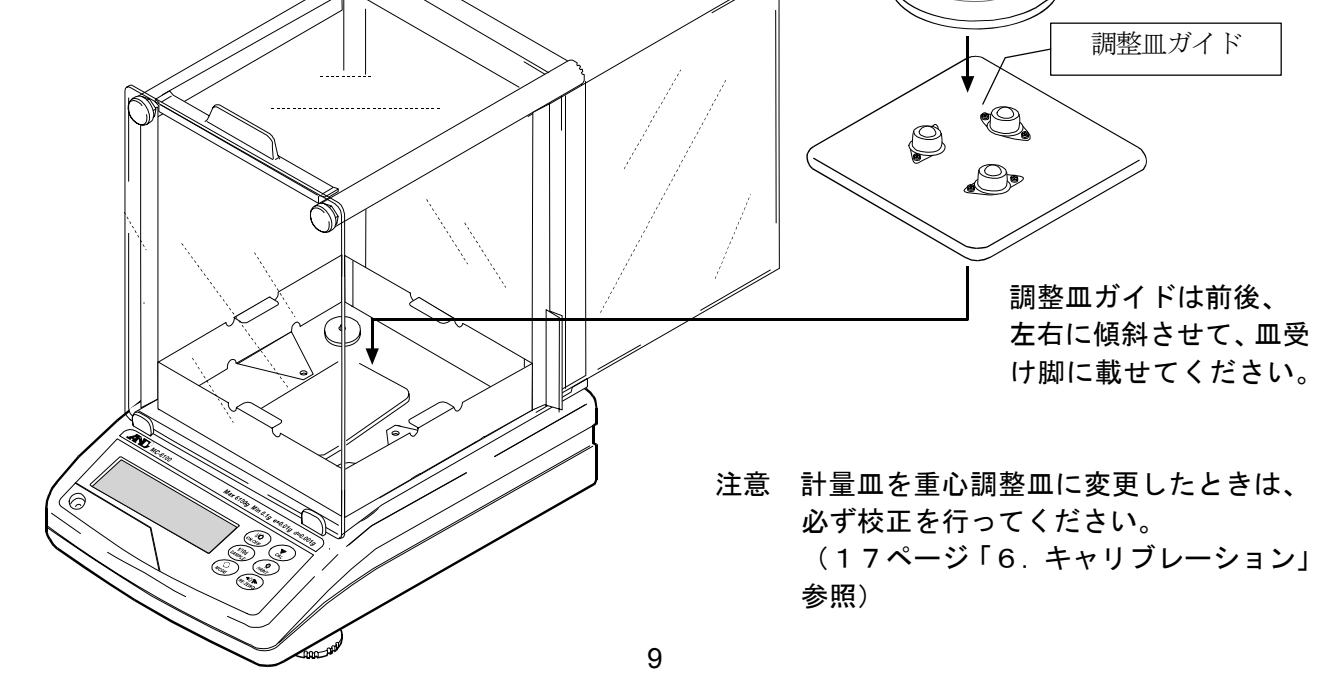

### 2.3. 組立・設置

- ① 天びんを設置する場所については、後述の「計量前の注意」を考慮してください。
- ② 前項の「製品構成」を参考にしながら、天びんを組み立ててください。
- ③ 水平器の赤い円の中に気泡が入るように、足コマを回して天びんの水平を合わせてください。
- ④ 天びん背面のACアダプタ入力ジャックにACアダプタを差し込み、もう一方のプラグをコンセン トに差し込んでください。(使用前に30分以上通電してください)

### 2.4. 計量前の注意(設置条件と計量準備)

電子天びんの性能を十分に引き出すために、下記の設置条件を整えてください。

- □ 本製品は、最高分解能1000万分の1の高精度天びんです。設置場所の温度変化、圧力変動、振動、 風、静電気などの影響を受けやすい傾向があります。特に内蔵分銅による校正時には、天びんの最小 表示より一桁小さい計量値の読み取りを行いますので、上記の誤差要因に注意して安定した環境で計 量作業を行ってください。
- □ 理想的な設置条件は、20℃±2℃、湿度45~60%RHの安定した環境です。
- □ 塵埃の少ない部屋に設置してください。
- □ 天びん台は堅固なものを使用してください。(防振台、石盤が理想です)
- □ 天びんの設置場所として部屋の振動が計量に影響しにくい所を選んでください。振動の影響は、部屋の 中央よりもすみの方が、また建物の2階、3階よりも1階の方が受けにくくなります。
- □ エアコン等の近くに天びんを設置しないでください。
- □ 直射日光のあたらない場所に設置してください。
- □ 磁気を帯びた機器の近くに天びんを置かないでください。
- □ 静電気の発生が考えられる場合は、静電気測定器や徐電気を利用してください。
- □ 足コマを回して水平器の気泡が赤い円の中央に位置するように調整してください。
- □ 使用前には必ず30分以上通電してください。(ACアダプタを電源に接続した状態)
- □正しく計量できるよう定期的にキャリブレーションを行ってください。詳しくは「6. キャリブレー ション」を参照してください。
- □ 初めて設置するときや設置場所を変えたときは、天びんを室温になじませるために最低6時間以上、 できれば連続通電状態で放置し、その後、キャリブレーションを行ってから使用してください。

#### ∕八 注意 腐食性ガス、引火性ガスが漂うところに設置しないでください。

### 2.5. 計量中の注意(より精密な計量を行うために)

正確な計量を行うためには、下記の事項に注意してください。

- □ 静電気の影響により、計量誤差を生じることがあります。周囲の湿 度が45%RH以下になるとプラスチック等の絶縁物は静電気を 帯びやすくなります。必要に応じて下記の対処をしてください。ま た、天びんを接地してください。
	- 別売品の除電器AD-1683を使い、試料の静電気を直接除去する。
	- 天びんの設置場所の相対湿度を高くする。
	- 試料を導電性の金属製容器等に入れて計量する。
	- プラスチック等の帯電物は湿った布で拭いて静電気を抑える。

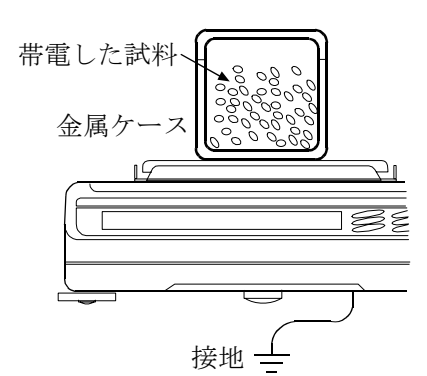

- □ 磁気の影響により計量値に誤差が入ることがあります。磁性体(鉄 など)を測定する場合は、床下計量等の方法により天びん本体と試 料とを遠ざけてください。
- □ 周囲の温度と計量物(風袋を含む)の温度に差があると、計量誤差 が生じることがあります。例えば、室温20℃のときに40℃のフ ラスコの周囲には対流が生じて本来の重さよりも軽く表示されま す。計量物や風袋はできるだけ周囲の温度になじませてから測定し てください。
- □計量操作は丁寧に素早く操作してください。測定に時間がかかると 計量室内の温湿度の変化、空気の乱れや試料の反応・湿度の吸収に より誤差要因が多くなります。
- □ 計量皿にものを載せるときは、衝撃的な荷重やひょう量を越えた荷 重を加えないでください。また、計量物は皿の中央に載せてくださ い。
- □ キーを押すときはペンなど先の尖ったもので押さずに指でキーの 中央を押してください。
- □測定誤差をなくすために計量前に必ずRE-ZEROキーを押してくだ さい。
- □ 測定結果には空気の浮力の誤差が含まれています。空気の浮力は試 料体積や大気圧、温度、湿度によって変わります。 精密な測定には浮力の補正を行ってください。
- □ 天びん内に異物が入らないようにしてください。(粉体、液体、金 属片など)

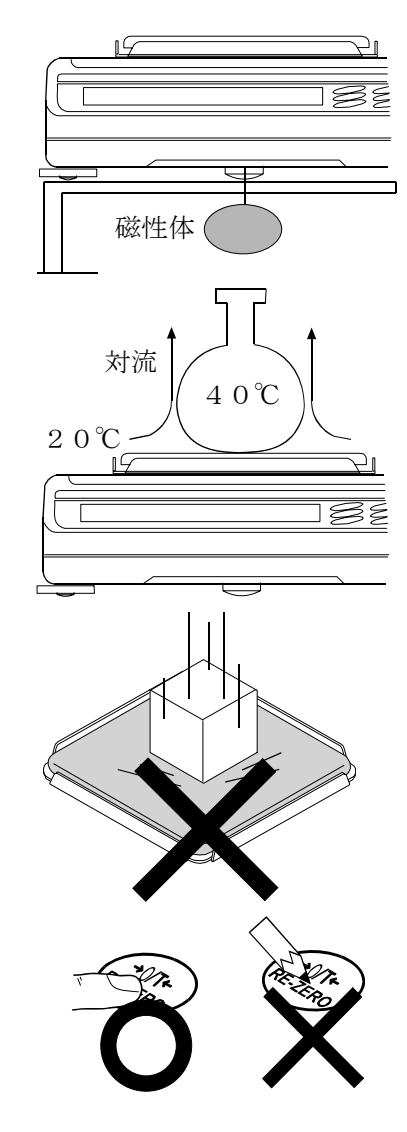

### 2.6. 計量後の注意(天びんの保守管理)

□ 天びんに衝撃を加えたり、落とさないでください。

- □ 天びんを分解しないでください。
- □強力な有機溶剤で清掃しないでください。清掃には、洗剤を湿らせた柔らかく埃のでない布を使って ください。
- □ 天びん内に埃や水が入らないようにしてください。

<u>11 - Andrea Santana, amin'ny fivondronan-kaominin'i Paris-</u>

### 2.7. 電源についての注意

- □電源投入直後や内蔵分銅によるキャリブレーション(校正)中など、内蔵分銅の動作中にはACア ダプタを抜かないでください。内蔵分銅が固定されない状態となり、天びんを移動する際に機構部 を破損する恐れがあります。ACアダプタを抜く場合は、必ずON:OFFキーを押し、表示がゼロ となったことを確認してください。
- □この電子天びんは、ACアダプタが接続されている限り、常に通電状態となっています。 この状態で天びんに悪影響を及ぼすことはありません。 正確に計量するために使用前に30分以上通電することをお勧めします。

## 3. 表示とキーの基本操作(基本動作)

表示内容

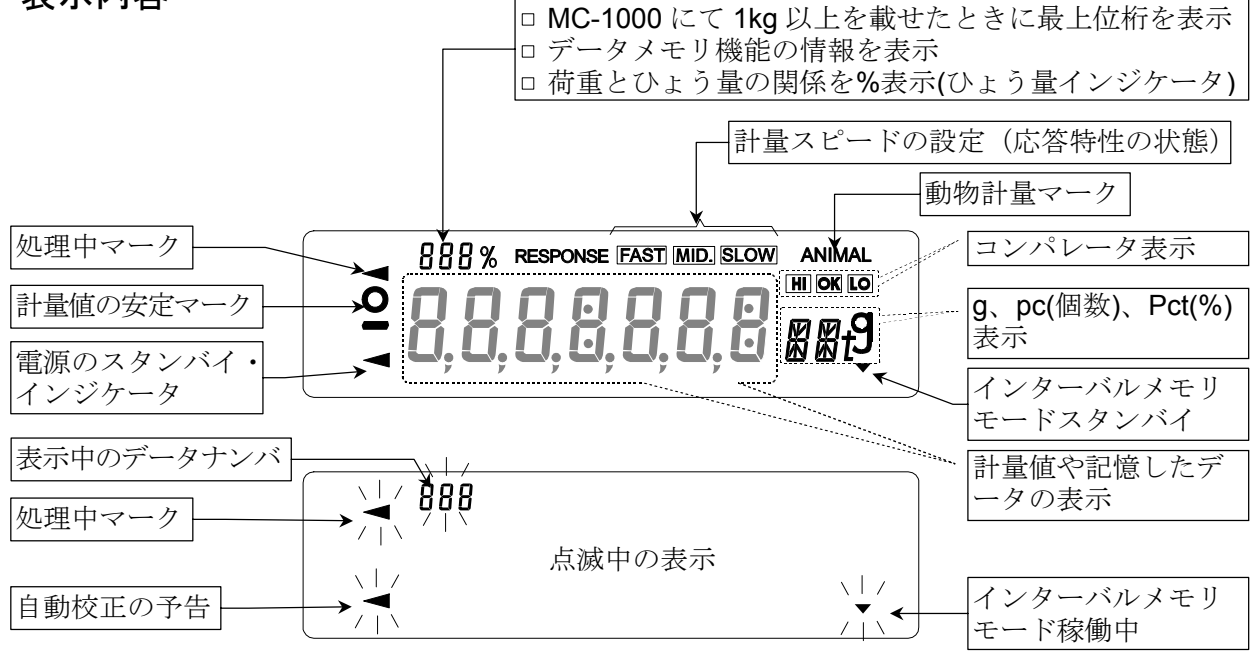

### キー操作

キーを「押してすぐ離した場合」と「押し続けた場合」とでは、 天びんの動作が異なります。 通常の計量操作では、キーを「押してすぐ離す」です。 必要がない限り、キーを押し続けないでください。

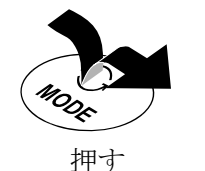

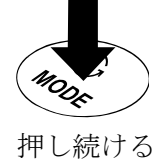

(押してすぐ離す)

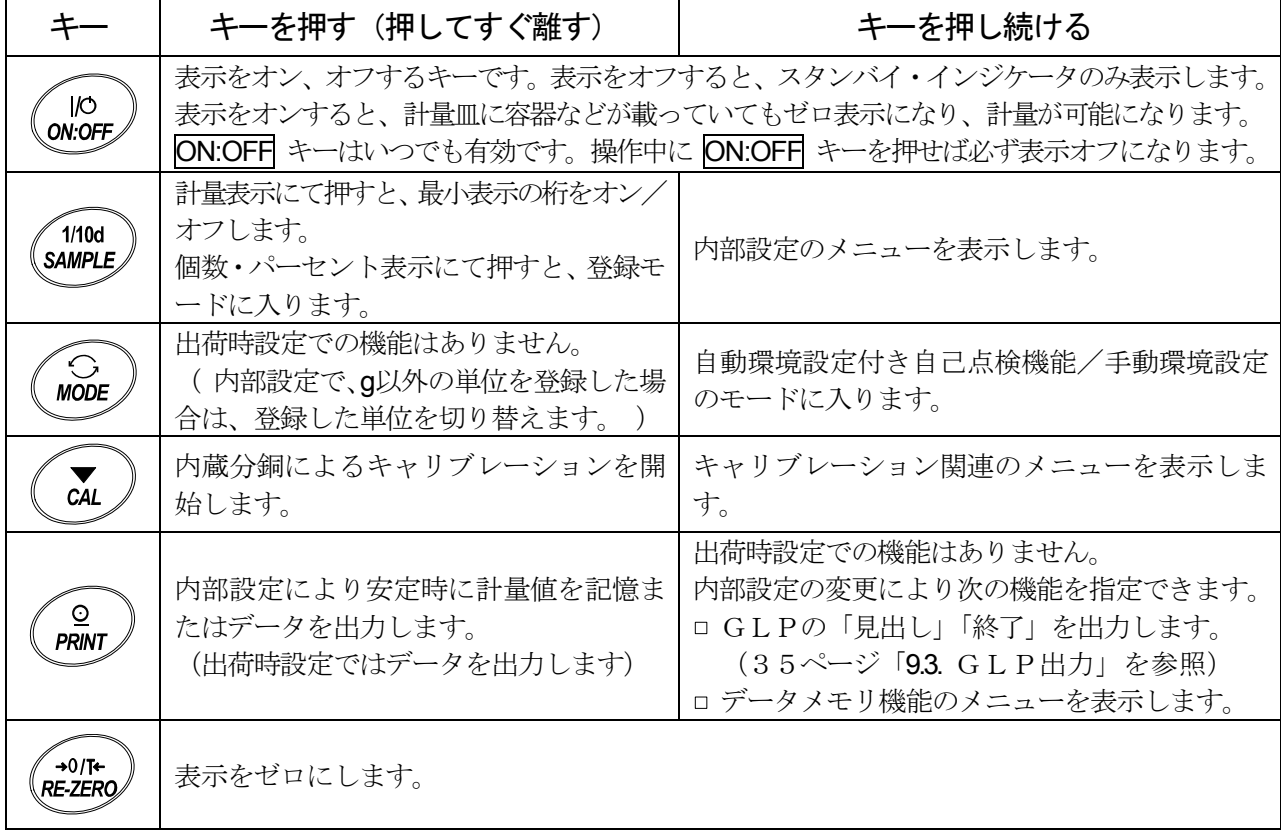

## 4. 計量

### 4.1. 単位(モード)の選択

初期設定では、天びんで使用できるモードは、g(グラム)のみです。

他の単位を使用するには、内部設定「単位登録(Unit)」で表示させる単位とその順番を登録する必要 があります。

単位登録の方法については、GXシリーズの取扱説明書「8. 内部設定」の「単位(モード)登録の解 説」を参照してください。

### 4.2. 基本的な計量

### より安定した計量を行うために

□ 風や振動による影響を減らすために、内部設定「環境・表示 (bR5Fnc)」の「応答特性 (Lond)」を「2 (SLOW)」 に、「安定化フィルタ(FL)」を「I(安定化フィルタあり)」に設定してください。

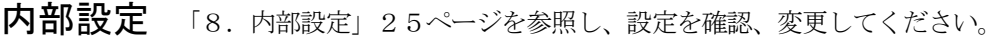

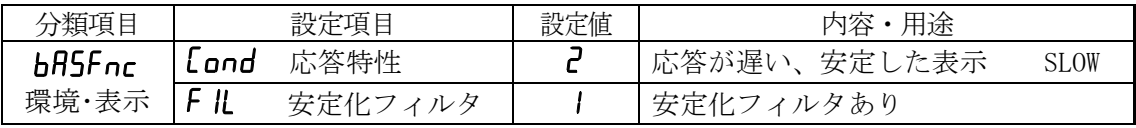

### マスコンパレータとして使用する場合

□ 偏置誤差の影響が出ないよう、皿の中心に計量物を載せて計量してください。 または、重心調整皿(AX-MC1000PAN、AX-MC6100PAN)を使用することをお勧めします。 別売品の外部コントローラAD-8922Aを利用すると、AD-8922Aのキー操作で、"CAL", "RE-ZERO"などが行えます。天びんとAD-8922Aとの接続方法については、AD-8922A の取扱説明書を参照してください。

- □ 設置場所の温度変化、圧力変動、振動、風、静電気などの誤差要因に注意して安定した環境で計量作業を行って ください。
- □ 下表は、機種毎による分銅等級と測定レンジ推奨一覧です。この表の測定レンジは、天びんの繰り返 し性が各分銅等級の許容誤差の1/3以下としています。

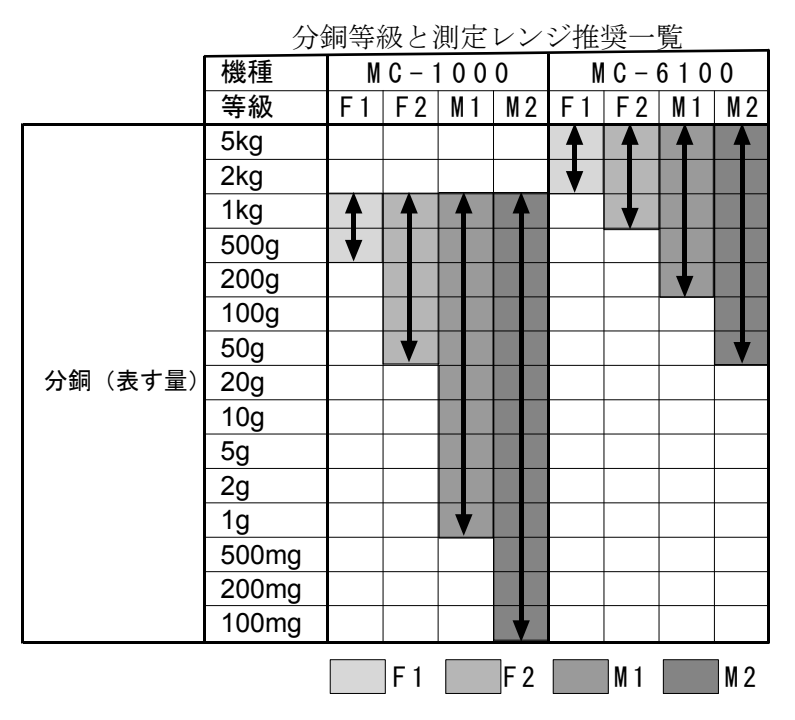

### システムに組み込んで使用する場合

- □ 専用皿を設計する場合は、ひょう量内で設計してください。 また、静電気および磁気の影響を防ぐため、専用皿は樹脂や磁性体(鉄など)以外の材料で設計すること をお勧めします。
- □ 電源を切っても、前回の計量値を記憶しておく機能があります。 内部設定「環境·表示(bR5Fnc)」の「パワーオンゼロ (P-tr)」を「1」にすると、電源を切った後、再度電 源投入後、前回の計量値を表示します。詳細は、29ページの「パワーオンゼロの解説」を参照してください。
- □ 風袋を載せた状態で校正を行う際に、スパンのみを更新する機能があります。 内部設定「環境・表示(bR5Fnc)」の「スパン校正(5Pn)」を「1」にすると、風袋を載せた状態で、内蔵 分銅によりスパンのみを更新します。詳細は、29ページの「スパン校正の解説」を参照してください。
- □ 計量スピードの高速化、粉体などの微量の切り出しを行う際は、「11.拡張機能」を参照してください。

## 5. 環境設定/自己点検機能

天びんを設置した場所の風や振動が計量に及ぼす影響を判定して応答特性を自動で設定する機能です (自動環境設定)。設定は3段階あります。また、手動で設定することも可能です(手動環境設定)。 自動環境設定を選択すると同時に天びん自身で天びんの動作を点検します(自己点検機能)。

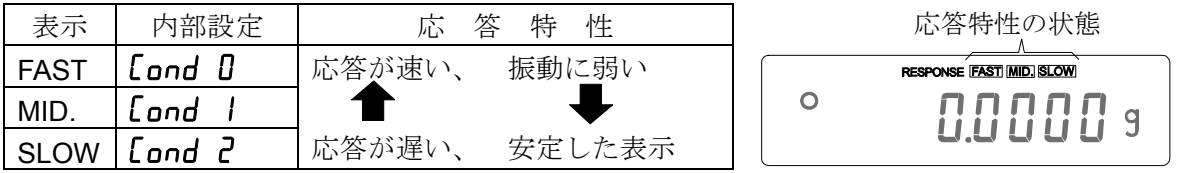

自動環境設定または手動環境設定により応答特性が変更された場合、表示書換周期も変更されます。 応答特性が MID.または SLOW から FAST になった場合、表示書換周期は10回/秒になります。 応答特性が FAST から MID.または SLOW になった場合、表示書換周期は5回/秒になります。 応答特性が MID.または SLOW で表示書換周期を10回/秒にしたい場合、また応答特性が FAST で表示 書換周期を5回/秒にしたい場合、内部設定「環境・表示(bR5Fnc)」の「表示書換周期(5Pd)」の設 定を変更してください。設定方法は「8.内部設定」を参照してください。

自動環境設定にて Lond D に設定されても、計量時の風や振動により安定しない場合は、手動にて Lond を変更してください。

押し続ける

C<br>MODE

[ H

 $[<sub>H</sub>]$ 

離す

nnnnn

業業業業

更新結果を表示

-9

### 5.1. 自動環境設定付き自己点検機能

正しい測定結果が得られない場合や天びんの動作を確認する場合、 環境設定付き自己点検機能で点検してください。

天びんの動作を点検し、内蔵分銅を利用した点検も行います。 同時に自動環境設定で使用環境を自動的に判定し、応答特性の設定値を 更新します。

- ① MODE キーを RESPONSE が表示されるまで押し続けてください。
- ② 自動的に天びんの動作点検を開始し、また、自動で応答特性を設定 します。その間、天びんに振動などを加えないでください。
- ③ 更新終了後、更新結果を表示し計量表示に戻ります。 更新の結果は一定時間表示されます。
	- 例) " **MID.** OK "

(動作点検結果は OK であり、また応答設定は MID.となったことを 示します。)

- 注意 ·天びんの動作が異常な場合 CH no 表示になります("CHECK NO"を表します)。修理を依 頼してください。
	- · 自動設定できなかった場合は CH nG 表示になります ("CHECK NG" を表します)。CAL キーを押すと計量モードに戻ります。振動、風、計量皿の接触等の周囲環境をチェックし再度 試してください。

お知らせ 自動環境設定による設定値が使用しにくい場合、次の「手動環境設定」を試してください。

### 5.2. 手動環境設定

自動環境設定による設定を変更する場合、次の方法で設定できます。

- ① MODE キーを RESPONSE が表示されるまで押し続け、表示 したなら再度 MODE キーを押してください。
- ② MODE キーを押して設定を選択してください。 (FAST、MID.または、SLOW の何れかを選択します。)
- 3 放置すると End を表示し計量表示に戻り、一定時間更新し た状態を表示します。
- お知らせ 環境設定の設定値は、内部設定「環境・表示」の「応答 特性(Cond)」で変更できます。 設定方法は、「8. 内部設定」を参照してください。

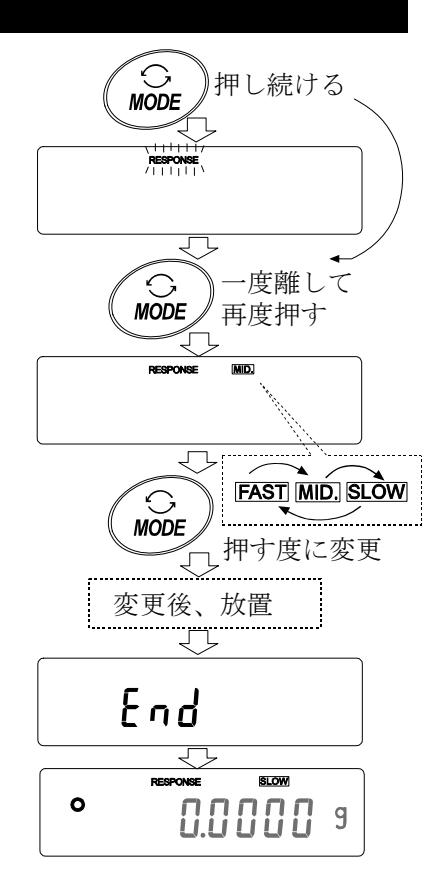

## 6. キャリブレーション(天びんの校正)

### キャリブレーション

自動校正---------------------------------------------------使用環境の温度変化により自動的に内蔵分銅を使って天 びんを校正します。

内蔵分銅によるキャリブレーション --------------内蔵分銅を使ってワンタッチで天びんを校正します。 お手持ちの分銅によるキャリブレーション -----お手持ちの分銅を使って天びんを校正します。

### キャリブレーション・テスト

お手持ちの分銅によるキャリブレーション・テスト --------- お手持ちの分銅を使って計量の正確さを確 認した結果を出力します。

※校正は行いません。

### キャリブレーションの注意

□ キャリブレーション中は特に振動、風、温度変化に注意してください。

□ キャリブレーションおよびキャリブレーション・テストでは、GLPに対応した保守記録の出力が行 えます。GLPの保守記録を出力するには、内部設定「データ出力(dout)」の「GLPに関する出 力(info)」を設定する必要があります。GLP出力にはパソコンまたはオプション・プリンタが必 要です。GLP出力では、天びんに搭載されている時計機能により、日付・時刻を出力します。日付・ 時刻が合っていない場合は、GXシリーズの取扱説明書「8.内部設定」の「時刻・日付の確認と設 定方法」を参照し、時計を合わせてください。

なお、キャリブレーション・テストは、GLPに対応した保守記録の出力を設定しているときのみ有 効な機能です。

□内部設定「不揮発メモリの使用方法(dRLR)」を変更(校正履歴を記憶)することにより、キャリブ レーションの「実行記録」およびキャリブレーション・テストによる「校正状態」をデータメモリに 記憶することができます。詳しくは、GXシリーズの取扱説明書「10.データメモリ機能」を参照 してください。

### お手持ちの分銅を使用するときの注意

□ キャリブレーションで用いる分銅の正確さがキャリブレーション後の天びんの精度を左右します。

□ お手持ちの分銅によるキャリブレーションやキャリブレーション・テストに使用する分銅は、下の表か ら選んでください。

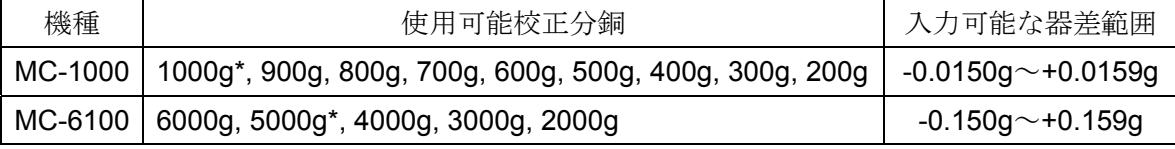

\* は出荷時設定

#### 表示

 $\ddot{\phantom{1}}$ 

「天びんが校正データを取り込んでいるマーク」です。表示しているときは 振動や風などを天びんに与えないようにしてください。

### 6.1. 自動校正 (温度変化による校正)

使用環境の温度変化により自動的に内蔵分銅を使って天びんを校正します。表示オフでも動作します。 GLP出力を設定している場合、キャリブレーション後に「校正実行記録」を出力またはデータメモリ に記憶します。

注意 計量皿に何か載っている場合、天びんは使用中と判断し自動校正は行われません。

常に正しく校正した状態を保つため、通常は計量皿に何も載せないでください。

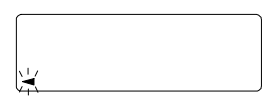

自動校正の予告マーク( ■マーク点滅)です。使用中でない場合、点滅を始 めてしばらくすると内蔵分銅によるキャリブレーションを開始します。(点 滅時間は使用環境により異なります)

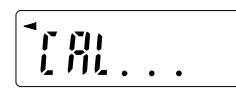

「天びんが校正データを取り込んでいる状態」です。表示しているときは振 動や風などを天びんに与えないようにしてください。 終了すると、自動的にもとの表示に戻ります。

お知らせ マークが点滅していても継続して使用できますが、計量精度維持のためなるべく校 正後使用してください。

> 「7.機能選択と初期化」の設定により「自動校正の禁止」または、「自動校正を 使用する」を選択できます。

### 6.2. 内蔵分銅によるキャリブレーション(ワンタッチ・キャリブレーション)

内蔵分銅を使ってワンタッチでキャリブレーションします。(天びんを校正します)

- ① 計量皿に何も載せずに30分以上通電してください。
- ② CAL キーを押すと [RL in を表示します。
- ③ 内蔵分銅を使って自動的にキャリブレーションします。振動などを加えないでください。
- ④ キャリブレーション後、GLP出力を設定している場合、「校正実行記録」を出力または、データメ モリに記憶します。
- ⑤ 終了すると自動的に計量表示に戻ります。

### 内蔵分銅について

内蔵分銅は、使用環境・経年変化等により質量変化をおこす可能性があります。必要に応じて「6.5. 内蔵 分銅の値の補正」を行ってください。

また、より適切な計量管理を行うには、次項の外部分銅(お手持ちの分銅)によるキャリブレーションを 定期的に実行されることをお勧めします。

#### 6.3. お手持ちの分銅によるキャリブレーション お手持ちの校正分銅を使ってキャリブレーションします。(天びんを校正します)  $\bullet$  $0.0000$  s  $\sum_{CAL}$ 押し続ける **MC-1000** の場合 ① 計量皿に何も載せずに30分以上通電してください。  $\Leftrightarrow$  $ERL$  in [ R Lout 離す② CAL キーを押し続けます。 LHLout が表示されたらキー 押す *-*<br>1/10d SAMPLE から指を離します。 [RL  $\boldsymbol{\mathsf{B}}$ ③ 校正分銅(17ページの校正分銅が使用可能)を設定する **000.0000 s** 場合、SAMPLE キーを押し④へ進んでください。 /→0/ī←)分銅選択<br>*RE-ZERO* 校正分銅を変更しない場合、⑤へ進んでください。 *ּרֶם סטפט* ④ 次のキーで校正分銅値を設定してください。 \_<br>∫SAMPLE<br>∫SAMPLE SAMPLE キー 校正分銅の選択(全桁点滅)と器差の選択 20000005 (選択桁点滅)を切り替えます。 MC-1000 の場合は、0.0001g の桁まで、  $R = ZERQ$ MC-6100 の場合は、0.001g の桁まで器差 e 031,000 S を設定できます。  $\sqrt{\frac{1}{100}}$ RE-ZERO キー 使用する校正分銅 (全桁点減)または器差(選 択桁点滅)を変更します (17ページ参照)。 **2000 120 s** PRINT キー 変更した校正分銅を登録します。登録した  $R = 2ERQ$ 値は電源を切っても記憶しています。 CAL キー 設定を中断します。(CAL D 表示に戻り **2000 1239**  $\mathbf{\Omega}$ ます)  $\mathcal{L}_{PRINT}$ **PRINT** [ RL 0 ⑤ 計量皿に何も載せていないことを確認して PRINT キーを 例 更新した分銅値 ⇩ 押してください。ゼロ点を計量します。振動などを加えな 200.0123 g 200 いでください。 校正分銅 ⑥ 計量皿に校正分銅を載せ PRINT キーを押してください。 分銅を計量します。振動などを加えないでください。  $\Omega$ PRINT 200 ⑦ 計量皿から分銅を取り除いてください。  $\overline{\mathcal{L}}$ ⑧ キャリブレーション後、GLP出力を設定している場合、 Fod 「校正実行記録」を出力またはデータメモリに記憶します。

- ⑨ 自動的に計量表示に戻ります。
- ⑩ 校正分銅を再度載せて、設定値±2デジットであることを確認 します。入らない場合は、周囲環境に注意して、①からもう一 度やり直してください。

GLP出力

 $\mathsf{L}^{\mathsf{p}}$ 

End

राज

 $\overline{\mathbb{C}}$ 

 $0.0000$  s

### 6.4. お手持ちの分銅によるキャリブレーション・テスト

お手持ちの校正分銅を使って計量の正確さを確認するとともに、その結果を出力し ます。GLPに対応した保守記録の出力を設定しているとき(dout info l または2)にのみ有効な機能です。(校正は行いません)

#### **MC-1000** の場合

- ① 計量皿に何も載せずに30分以上通電してください。
- ② CAL キーを押し続けます。
CL out が表示されたらキー から指を離します。
- ③ 校正分銅(17ページの校正分銅が使用可能)を設定する場合、 SAMPLE キーを押し④へ進んでください。 校正分銅を変更しない場合、⑤へ進んでください。
- ④ 次のキーで校正分銅値を設定してください。
	- SAMPLE キー 校正分銅の選択(全桁点滅)と器差の選択 (選択桁点滅)を切り替えます。 MC-1000 の場合は、0.0001g の桁まで、 MC-6100 の場合は、0.001g の桁まで器差 を設定できます。
	- RE-ZERO キー 使用する校正分銅(全桁点滅)または器差(選 択桁点滅)を変更します(17ページ参照)。
	- PRINT キー 変更した校正分銅を登録します。登録し た値は電源を切っても記憶しています。 CAL キー 設定を中断します。(CC 0 表示に戻り ます)
- ⑤ 計量皿に何も載せていないことを確認して PRINT キーを押 してください。ゼロ点を計量します。振動などを加えないで ください。
- ⑥ ゼロ点の計量値を数秒間表示します。計量皿に校正分銅を載 せ PRINT キーを押してください。分銅を計量します。振動な どを加えないでください。
- ⑦ 分銅の計量値を数秒間表示します。 計量皿から分銅を取り除いてください。
- ⑧ 「校正状態」を出力またはデータメモリに記憶します。
- ⑨ 自動的に計量表示に戻ります。

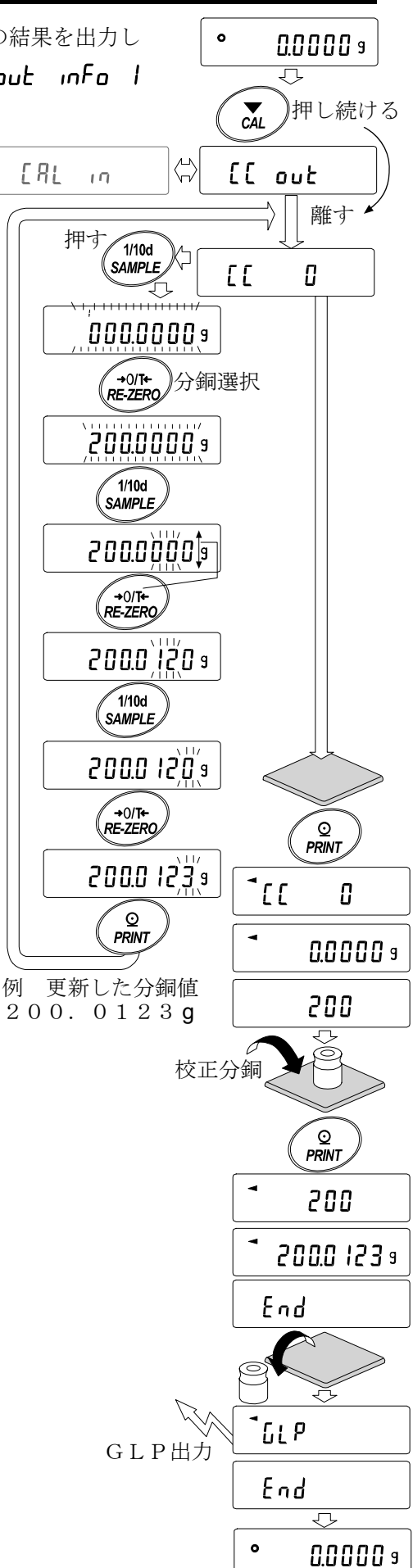

### 6.5. 内蔵分銅の値の補正

天びんは記憶している内蔵分銅の値を一定の範囲内で補正でき、お手持ちの分銅に合わせることができ ます。補正の基準値(内蔵分銅換算値)および補正範囲は下表の通りです。設定した値はACアダプタ を抜いても記憶しています。

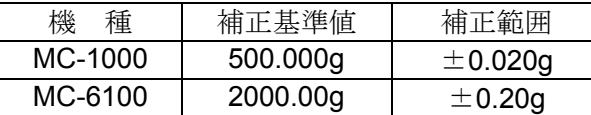

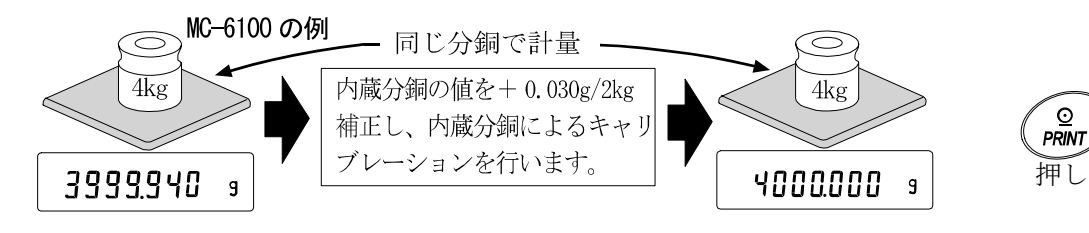

- ① ワンタッチ・キャリブレーションをした後、お手持ちの分銅を載せて補正量を確認 します。(例では、4kgで-0.06gずれているので、MC-6100での補正 量は、補正基準値が2kgのため+0.03g/2kgとなります。)
- ② 表示をオフします。
- 3 PRINTと SAMPLE キーを押しながら ON:OFF キーを押すと P5 を表示します。
- ④ PRINT キーを押し、次のキーで「内蔵分銅補正スイッチ」と「内部設定スイ ッチ」を「1」にしてください。

SAMPLE キー スイッチ (点滅する桁)を選択します。 RE-ZERO キー 点滅中のスイッチの値を変更します。 – 内部設定スイッチ(出荷時設定 │ )  $R - |x \times x|$  + - 内蔵分銅補正スイッチ(出荷時設定  *Ⅱ*  )

- ⑤ PRINT キーを押すと登録され、計量表示になります。
- 6 SAMPLE キーを押し続け bRSFnc を表示させます。(内部設定に入ります)
- **⑦ | 【5 in** が表示するまで SAMPLE キーを数回押します。
- ⑧ PRINT キーを押し、次のキーで選択してください。

RE-ZERO キー 補正値を選択してください。 (+20デジットの次は-20デジットになります) PRINT キー 登録し、次の項目を表示します。 CAL キー キャンセルし、次の項目を表示します。

- ⑨ CAL キーを押してください。計量表示に戻ります。
- ⑩ CAL キーを押し、内蔵分銅によるキャリブレーションを行います。
- ⑪ お手持ちの分銅を載せて、正しく補正されたこと(52ページの「14.仕様」 の内蔵分銅による調整後の精度内であること)を確認してください。 正しく補正されない場合、再度⑥からの作業を行い補正値を調整してください。

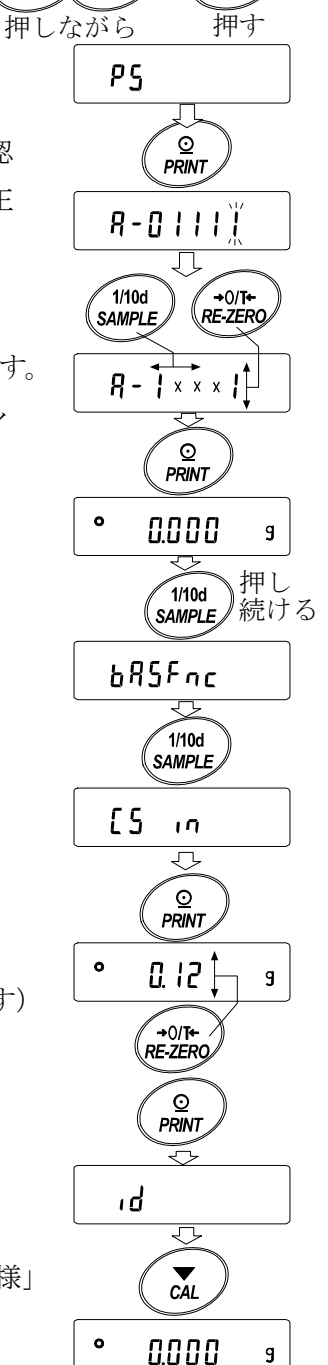

 $\overline{\mathfrak{g}}$ 

 $\sqrt{2}$ 

ON:OFF

 $n_{MDA}$ 

*sample* 

## 7. 機能選択と初期化

### 7.1. 機能選択

天びんは不用意に変更されては困るデータ(正確に計量するための校正データ、使用環境へ適合するた めのデータ、RS-232Cインタフェースを制御するデータ等)を記憶しています。それらのデータ を保護する目的で「機能選択スイッチ」が設けられ、「変更禁止」または「変更可能(使用可能)」を選 択できます。「変更禁止」にすると、その機能に入ることができないので、不用意な変更を防げます。「機 能選択のスイッチ」には次の五つがあります。

内部設定、内蔵分銅によるキャリブレーション、 お手持ちの分銅によるキャリブレーション、自動校正、内蔵分銅の補正

### 設定方法

- ① 表示をオフします。
- ② PRINTと SAMPLE キーを押しながら ON:OFF キーを押すと P5 を表示します。

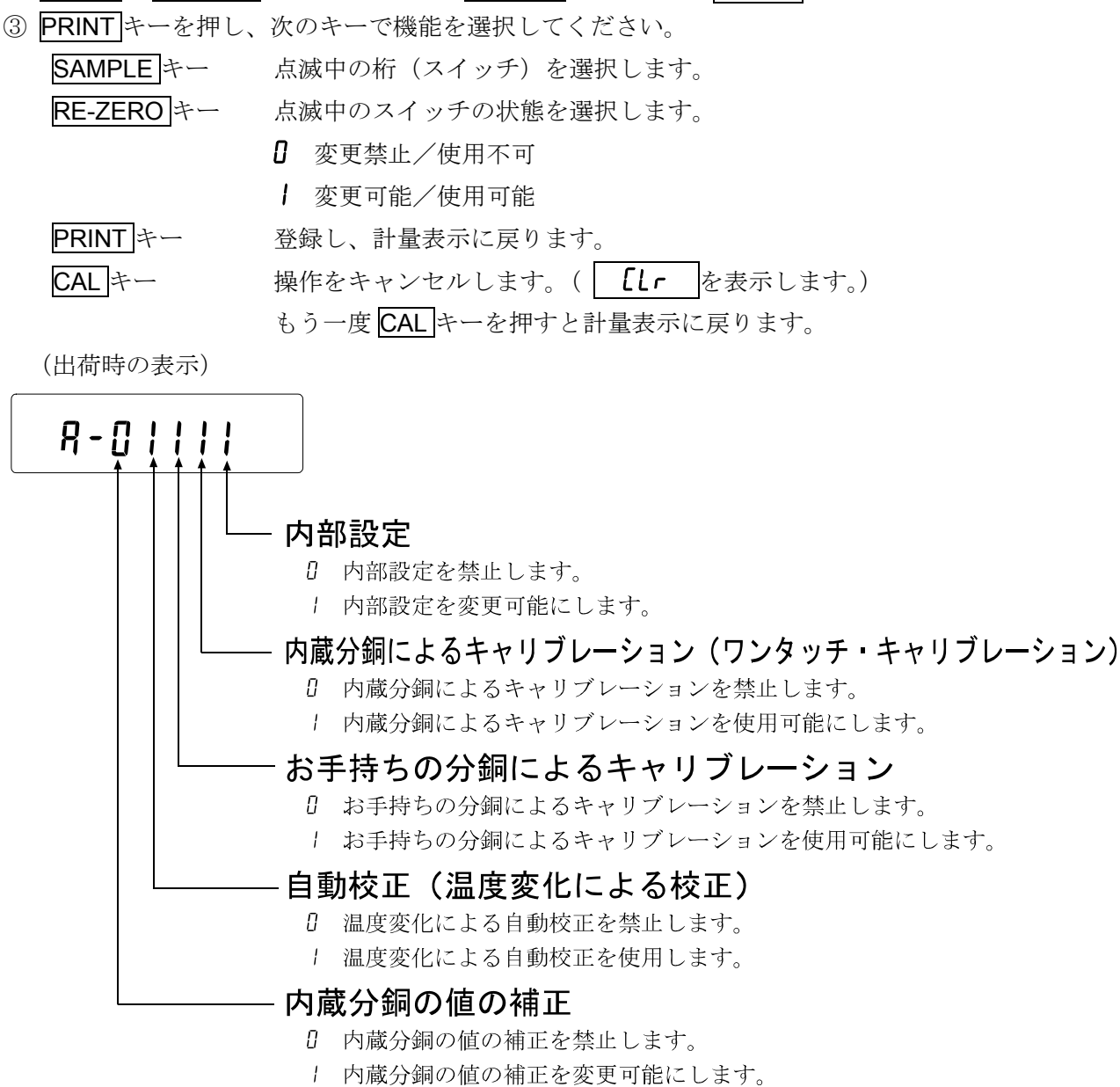

### 7.2. 初期化

天びんの各設定値を工場出荷時の値に戻す機能です。 初期化される内容は次の通りです。

- □ 校正データ
- □ 内部設定
- □ 単位質量(個数モード)、100%質量値(パーセント計量モード)
- □ データメモリ機能により記憶したデータ
- □ お手持ちの校正分銅値
- □機能選択の状態

注意 初期化後、必ず校正を実行してください。

### 設定方法

① 表示をオフします。

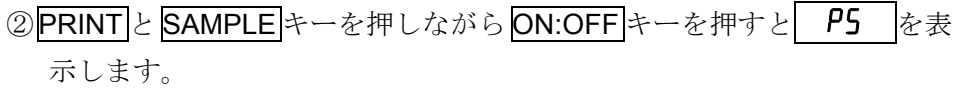

3SAMPLE キーを押して
LLr
の表示にします。

- ④ PRINT キーを押します。(キャンセルする場合は CAL キーを押します)
- ⑤ RE-ZERO キーを押します。
- ⑥ PRINT キーを押すと初期化を実行します。 実行後、計量表示になります。

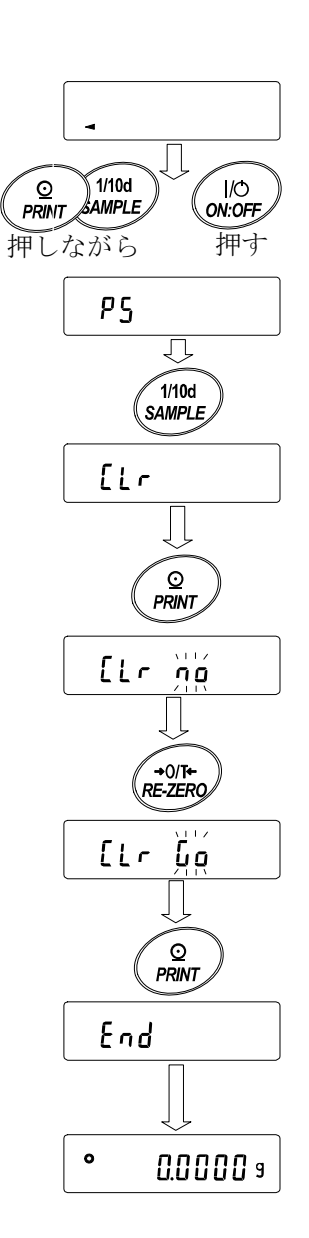

## 8. 内部設定

内部設定は、天びんの動作方法を指定する項目を更新・閲覧する機能です。設定値は、ACアダプタを 抜いても記憶されていて、更新するまで有効です。

内部設定のメニュー構造は、下図の例のように分類項目と設定項目の2層からなり、各設定項目には 一つの設定値が登録されています。各設定項目で有効になる設定値は、最後に表示した設定値です。 変更した設定値が天びんの動作に反映されるのは、PRINT キーを押した後です。

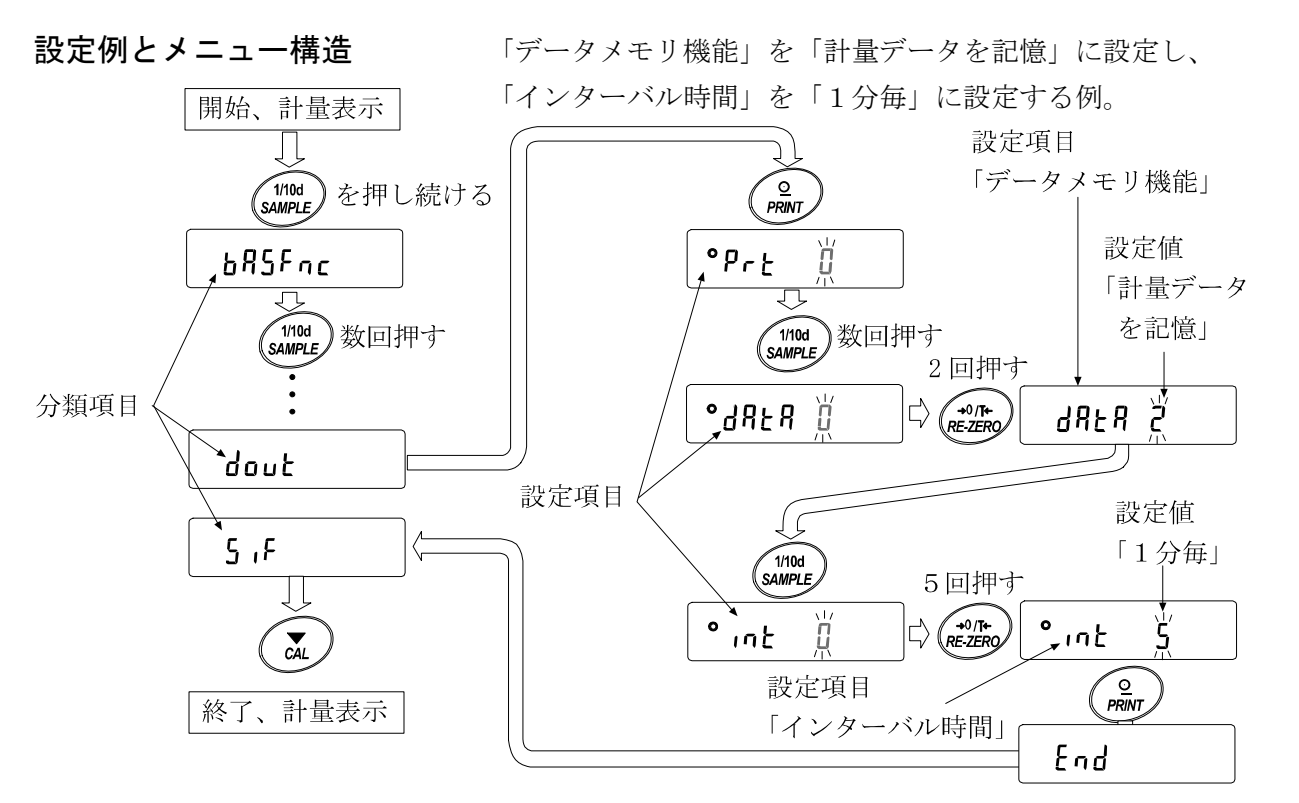

注意 設定と使用条件(使用環境)によっては正しく動作しない場合がありますので、変更内容を確かめ て変更してください。

### 8.1. 内部設定の表示と操作キー

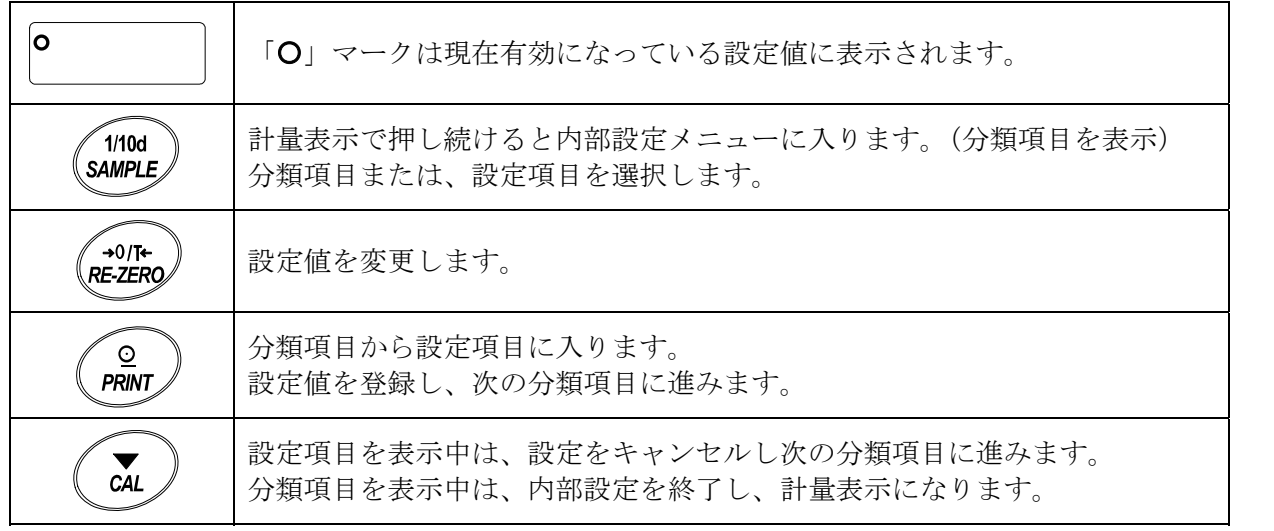

### 8.2. 項目一覧

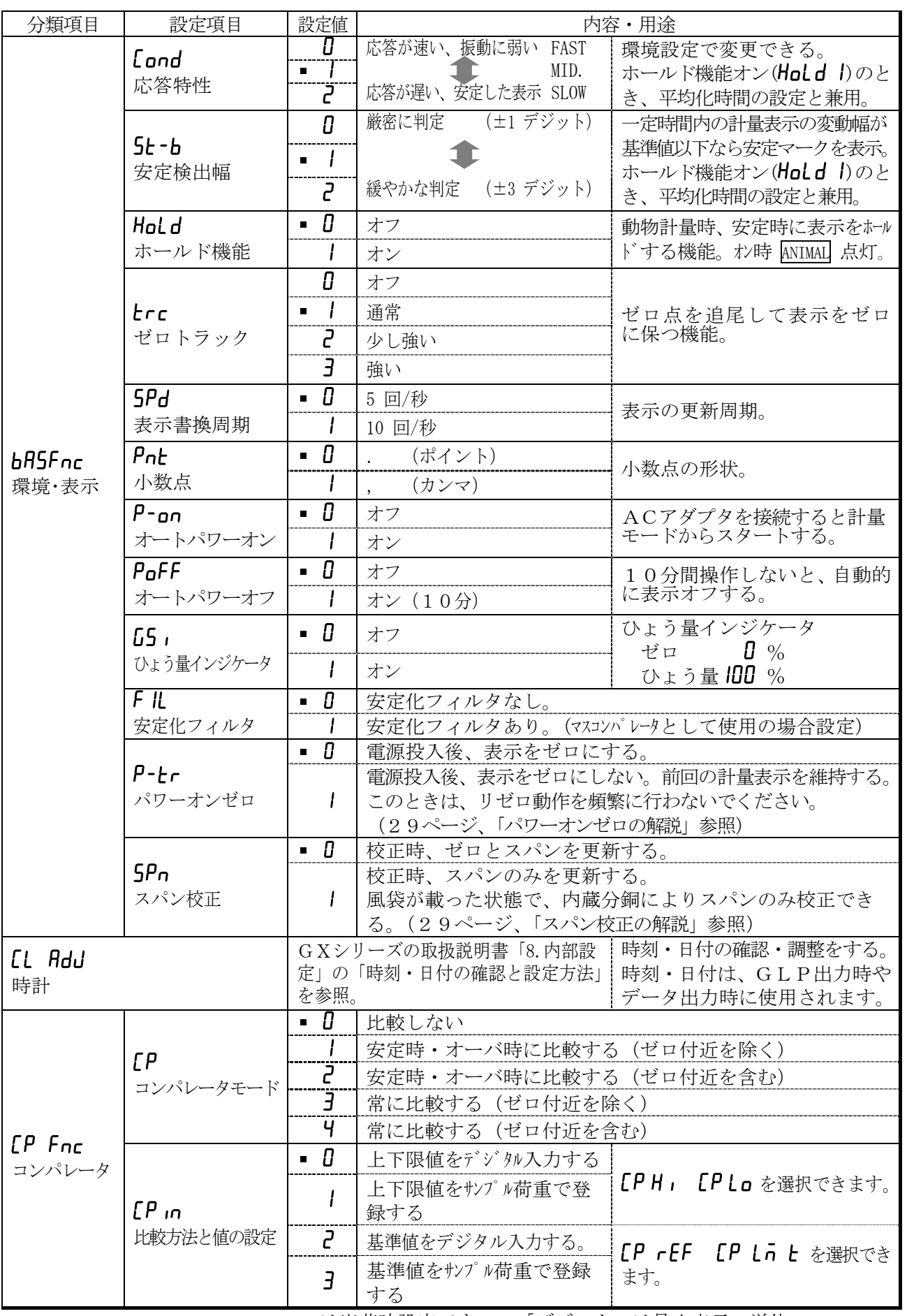

■ は出荷時設定です。 「デジット」は最小表示の単位

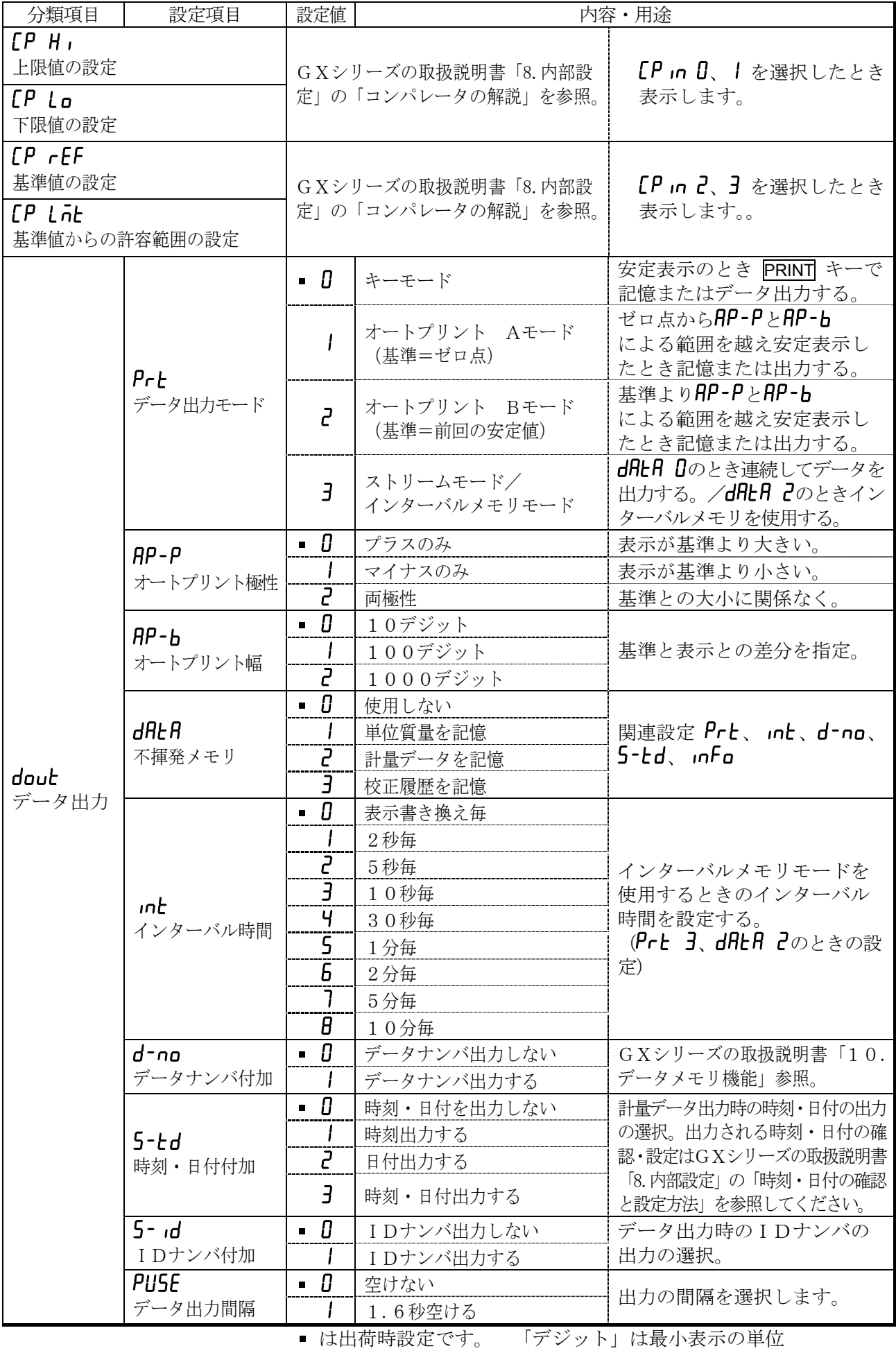

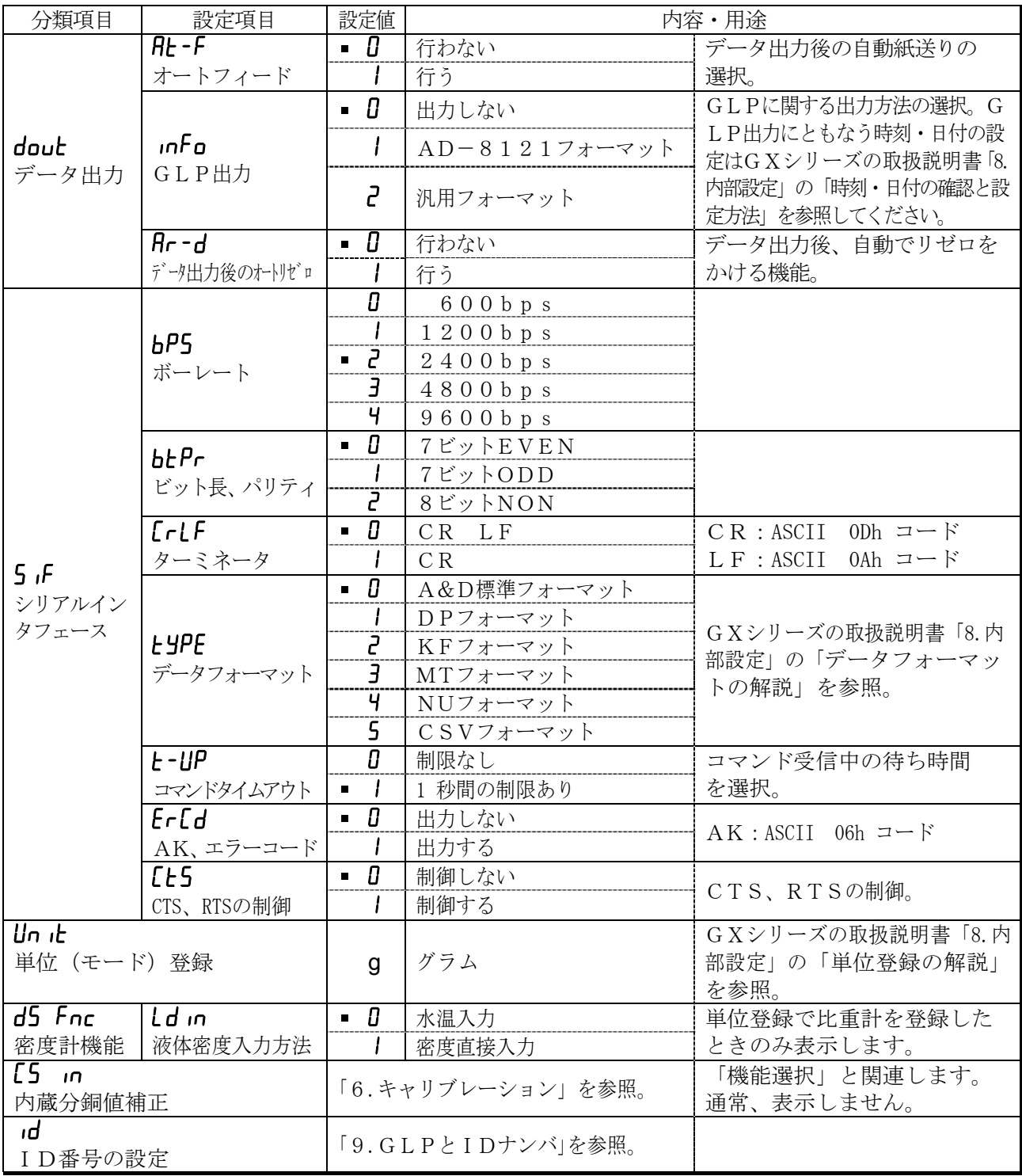

■ は出荷時設定です。

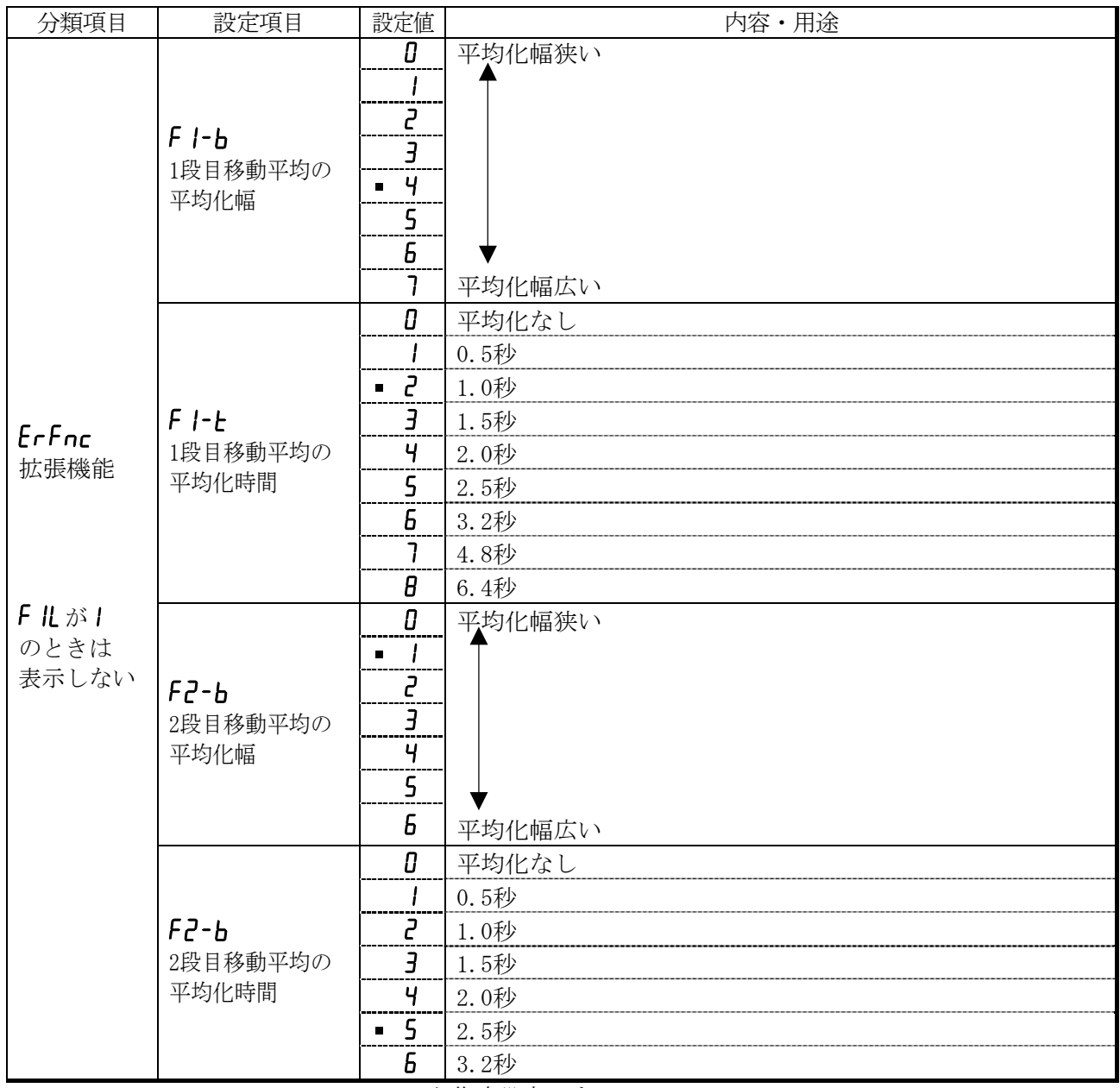

■ は出荷時設定です。

注意 ボーレートや計量データに付加するデータ(日付、時刻、IDナンバ等)の有無によっては、表示 書換ごとのデータを全て出力できない場合があります。

### 8.3. 環境・表示の解説

### 応答特性(Cond)の特性と用途

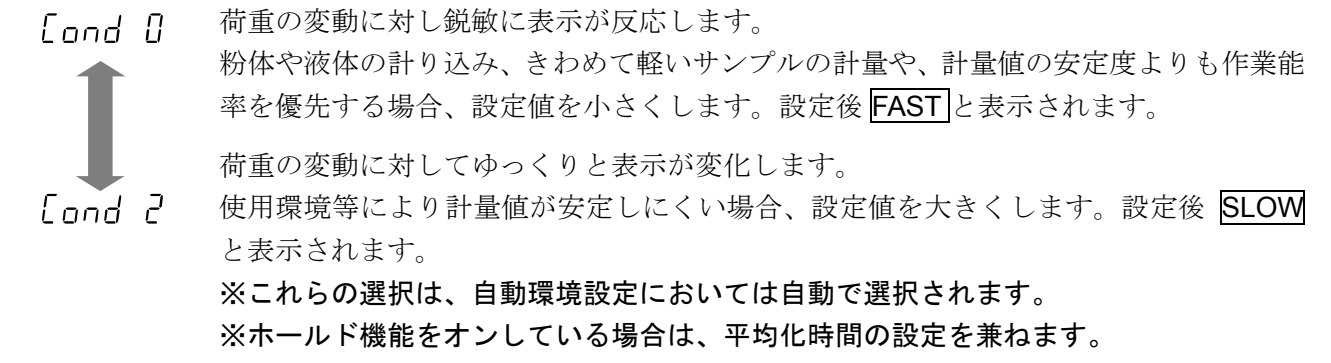

#### 安定検出幅(5t-b)の特性と用途

計量値が安定したと判定するための設定です。一定時間内の計量値の変動幅が設定値以下になると安定 マークを表示し計量値の記憶や出力を行います。この設定はオートプリントに影響します。

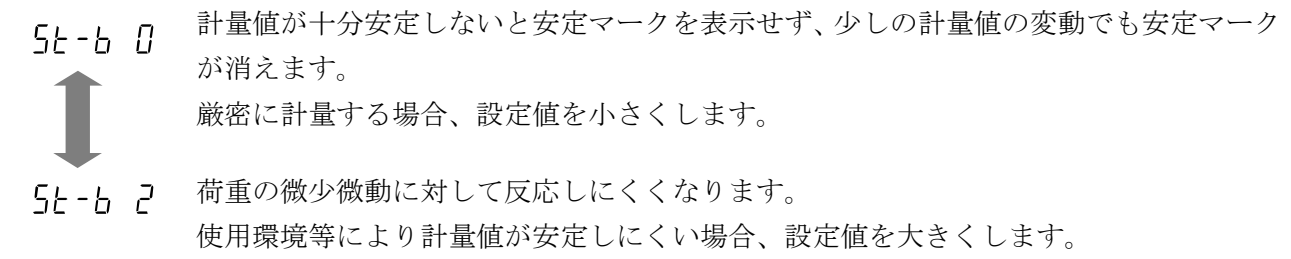

※ホールド機能をオンしている場合は、平均化幅の設定を兼ねます。

#### パワーオンゼロ(p-tr)の解説

 計量皿にホッパー等を取り付け、材料を排出計量する場合、計量スタート時に風袋引きを行うと材料の残量 が不明になります。「パワーオンゼロ (P-tr)」を「1」にすると、計量スタート時の風袋引きを行わなくな るため、電源を切った後、再度電源を投入した場合においても、材料の残量をモニタすることができます。

#### スパン校正 (SPn) の解説

計量皿にホッパー等を取り付け、取り外しができない状態で校正をしたい場合、「スパン校正(5Pn)」 を「1」にすると、風袋(治具)の重さが下表の範囲であれば、内蔵分銅により校正が可能です。

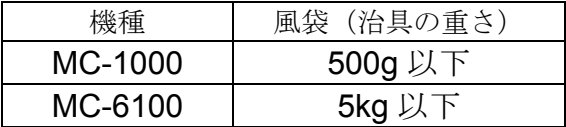

### 8.4. データ出力の解説

内部設定「データ出力モード(Prt)」は、データメモリ機能(「不揮発メモリ(dRtR)」を「計量デ ータを記憶」にする)での動作と、RS-232Cへデータを出力するときの動作に適用されます。

#### キーモード

安定マークを表示しているとき、PRINT キーを押すと計量値を1回出力(または記憶)します。 このとき表示を1回点滅させ出力(または記憶)したことを知らせます。

必要な設定 dout Prt 0 キーモード

### オートプリント Aモード

計量値が基準の「ゼロ表示」より「オートプリント極性」と「オートプリント幅」で指定した範囲を越 え、かつ安定マークを表示したとき、計量値を1回出力(または記憶)します。また、安定マークを表 示しているとき、PRINT キーを押すと計量値を1回出力(または記憶)します。このとき表示を1回 点滅させ出力(または記憶)したことを知らせます。

使用例 インパ出力後リゼロ Rr-d lに設定し、追加したサンプルごとに計量する。(取り去 ったサンプルごとに計量する。)」

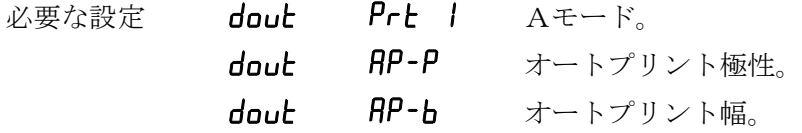

#### オートプリント Bモード

計量値が基準の「直前の安定マークを表示した値」より「オートプリント極性」と「オートプリント幅」 で指定した範囲を越え、かつ安定マークを表示したとき、計量値を1回出力(または記憶)します。 また、安定マークを表示しているとき、PRINT キーを押すと計量値を1回出力(または記憶)します。 このとき表示を1回点滅させ出力(または記憶)したことを知らせます。

使用例 「計量物を追加しながら計量値を出力する。」

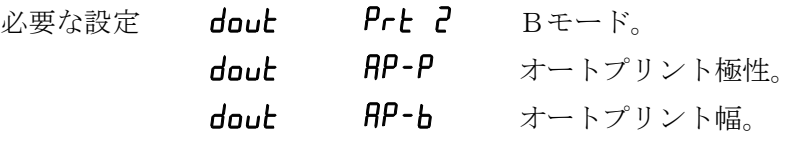

### ストリームモード

表示が安定するしないに関わらず表示書換ごとに計量値を出力します。このモードでは表示の点滅は行 いません。データメモリ機能(「不揮発メモリ (dRLR)」を「計量データを記憶」にする)を使用して いるときはインターバルメモリモードになります。

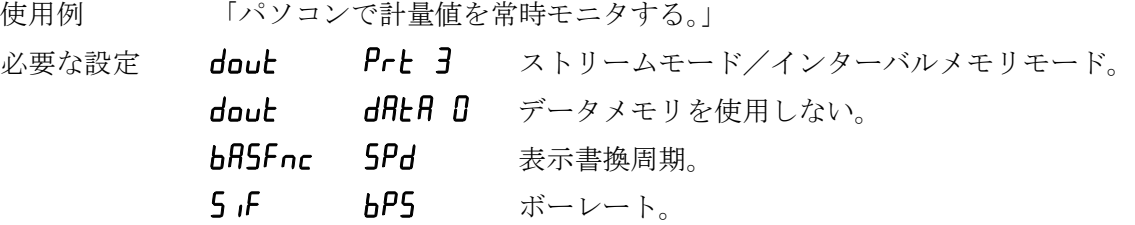

注意 ボーレートや計量データに付加するデータ(日付、時刻、IDナンバ等)の有無によっては、 表示書換ごとのデータを全て出力できない場合があります。

#### インターバルメモリモード

定期的に計量データをメモリに記憶します。

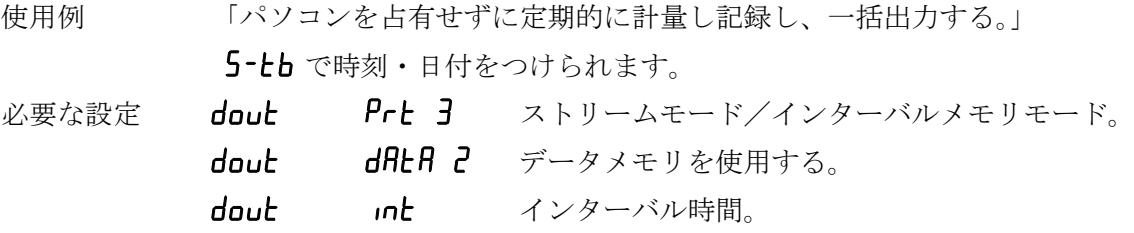

### 8.5. データフォーマットの解説

内部設定「5iF type データフォーマット」による計量データの出力フォーマットと計量データに付 加されるデータフォーマットの解説です。

#### A&D標準フォーマット 5iF type 0

周辺機器と接続する標準フォーマットです。コンパクトプリンタ:AD-8121BはMODE1、MODE2 を使用します。

- ・ 1データは15文字または16文字(ターミネータを含まず)です。MC-1000で、小数点を除 いた数字が8文字を越えた場合、16文字になります。
- ・ 最初に2文字のヘッダがあり、データの種類・状態を示します。
- ・ データは符号付きで、上位の不要なゼロも出力します。
- ・ データがゼロのとき、極性はプラスです。
- ・ 単位は3文字で表します。
- (8文字を越えたデータ例) |Q T 個数計モード安定時のヘッダ ヘッダ データ 単位 ターミネータ  $+10000$ . 0000  $S$ | T | 安定時のヘッダ US 不安定時のヘッダ O | L | 過荷重時のヘッダ  $|S|T|$ ,  $|+|0|0|0|$ .  $|0|1|2|7|$   $|S|C_R|L_F$ ヘッダ ブータ 単位 ターミネータ

### DPフォーマット(ダンプ プリント) 5if type 1

コンパクトプリンタ:AD-8121Bは MODE3 を使用します。

- ・ 1データは16文字(ターミネータを含まず)固定です。
- ・ 計量オーバ以外は最初に2文字のヘッダがあり、データの種類・状態を示します。
- ・ 計量オーバでもゼロでもない計量値には、数値の前に極性が付きます。
- ・ データの上位の不要なゼロはスペースとなります。
- ・ 単位は3文字で表します。

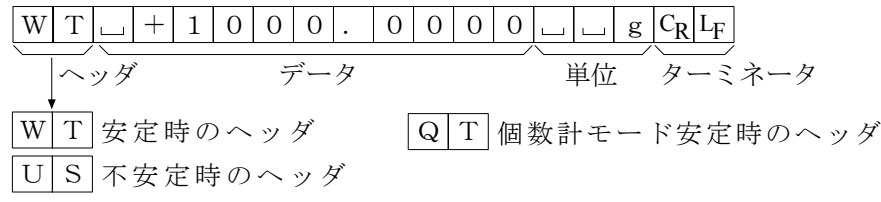

#### KFフォーマット 5if type 2

カールフィシャー水分計用フォーマットです。

- 1データは14文字(ターミネータを含まず)固定です。
- ・ ヘッダはありません。
- ・ 計量オーバでもゼロでもない計量値には、数値の前に極性が付きます。
- ・ データの上位の不要なゼロはスペースとなります。
- ・ 安定時には単位を出力します。不安定時には単位を出力しません。

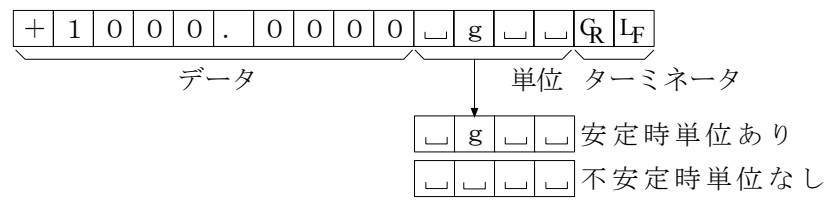

### MTフォーマット 5if type 3

上記以外のフォーマットを使用したい場合選択してください。

- ・ データが負数のときのみ符号があります。
- ・ 2文字のヘッダがあります。
- ・ データの上位の不要なゼロはスペースとなります。
- ・ 1データの文字数は単位の文字数で変わります。
- ヘッダ データ 単位 ターミネータ S 1000.0000 g CR LF S 安定時のヘッダ  $S$  $D$  $R$ 安定時のヘッダ S I 過荷重時のヘッダ

#### NUフォーマット 5if type 4

数値のみ出力するフォーマットです。

- ·データは9桁または10桁 (ターミネータを含まず)です。MC-1000で、小数点を除いた数字 が8文字を越えた場合、10桁になります。
- ・ 極性1桁、数値9桁の構成です。
- ・ 上位ゼロも出力します。
- ・ ゼロの場合、正極性です。

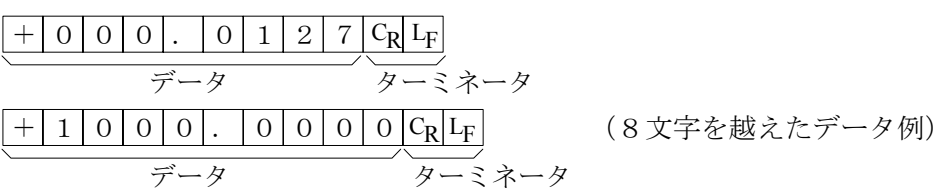

### CSVフォーマット 5if type 5

A&D標準フォーマットのデータ部と単位部を","で区切ったものです。オーバ時も単位が付きます。 計量値にIDナンバ、データナンバ、日付、時刻を付加する場合、それぞれがカンマで区切られ計量値 までが1つのデータとなります。

#### ※ 計量値にIDナンバ、データナンバ、日付、時刻を付加するには、内部設定の変更が必要です。

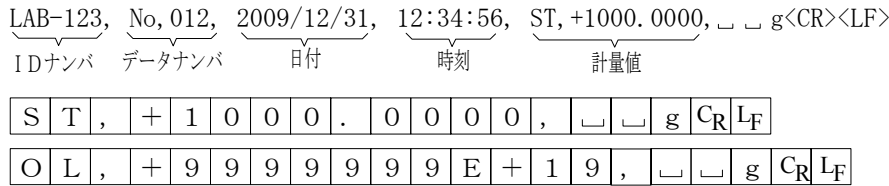

### IDナンバ dout 5-id 1

天びんの識別番号です。7桁固定です。

 $L A B - 1 2 3 C_R L_F$ 

### データナンバ dout d-no 1

データメモリ機能でメモリした計量値をRS-232Cから出力するとき、その直前にデータナンバを 付加することができます。

- ・データナンバは6桁(ターミネータを含まず)固定です。
- · CSVフォーマット選択時(5iF type 5) "." は ","になります。

#### $N|0|$ .  $|0|0|1|C_R|L_F$

### 日付 dout 5-td 2 または 4

年/月/日の順番は設定によります。(「LL Rdu」参照) 年は4桁で出力します。

 $20009/12/31$   $C_R$   $L_F$ 

### 時刻 dout 5-td 1または3

24時間制です。

 $12:34:56C_R L_F$ 

### 8.6. データフォーマットの出力例

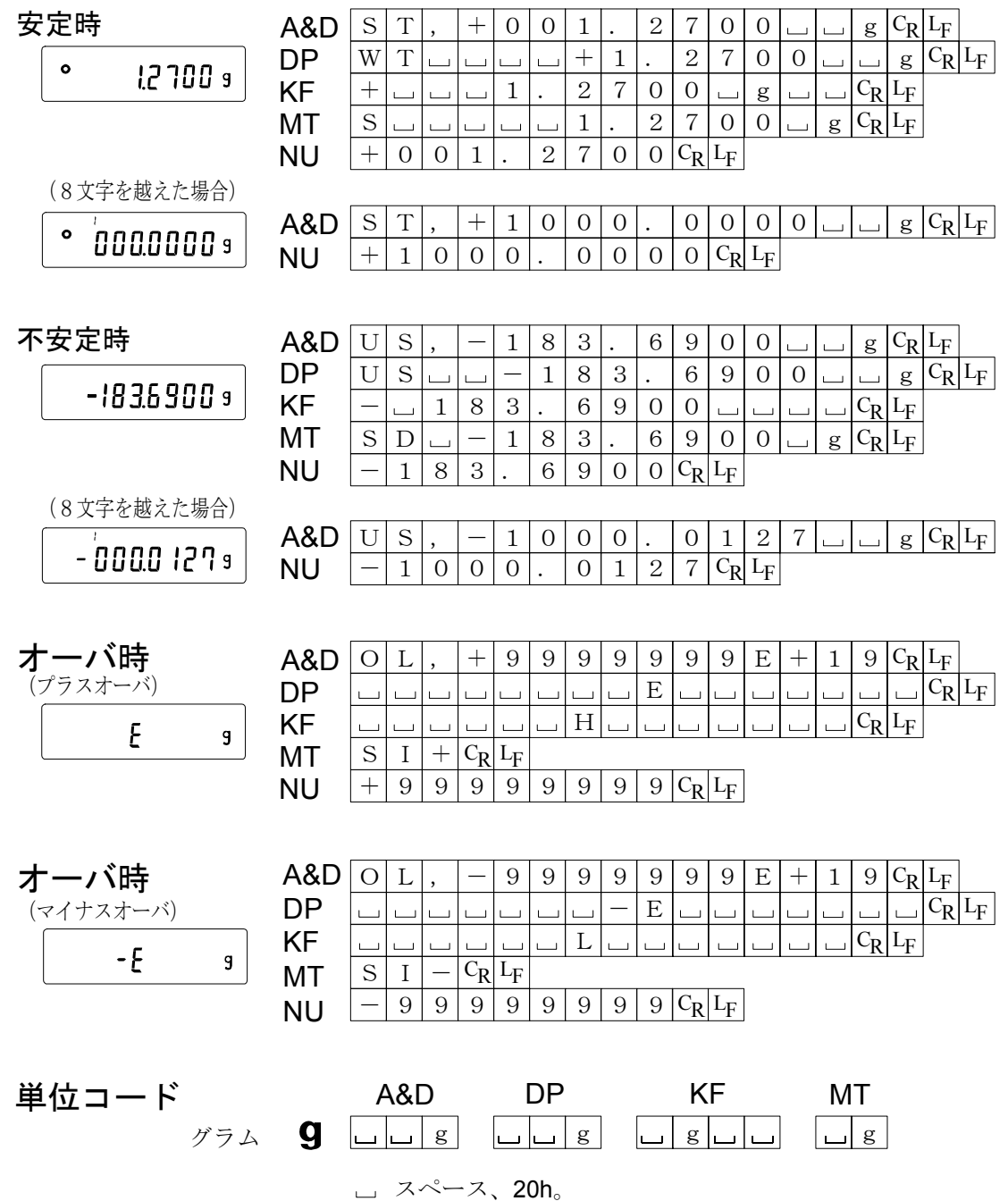

 $\mathrm{C}_{\mathrm{R}}$  キャリッジリターン、ODh。 ラインフィード、0Ah。 LF

## 9. GLPとIDナンバ

### 9.1. 主な用途

- □ GLPは、「医薬品の安全性試験の実施に関する基準」(Good Laboratory Practice)です。GLPに対応 したデータ出力をRS-232Cからオプション・プリンタやパソコンへ出力できます。
- □GLPに対応したデータ出力には、天びんメーカ名 (A&D)、機種名、シリアルナンバ、IDナ ンバ、日付、時刻およびサイン欄を含みます。キャリブレーションおよびキャリブレーション・テス トでは、使用分銅および結果を含みます。
- □RS-232Cから次のGLPに対応したデータを出力できます。
	- · 校正実行記録(内蔵分銅によるキャリブレーション時「温度変化による自動校正、およびワン タッチ・キャリブレーション]の出力)
	- ・校正実行記録(お手持ちの分銅によるキャリブレーション時の出力)
	- ・ 校正状態(お手持ちの分銅によるキャリブレーション・テストの出力)
	- ・ 一連の計量値をわかりやすく管理するための区切り(「見出し」、「終了」)

□ 内部設定を変更することにより、校正実行記録、校正状態を一旦、データメモリに記憶しておいて、 一括して出力することができます。

#### ※詳しくはGXシリーズの取扱説明書「10.データメモリ機能」を参照してください。

- □ IDナンバは、天びんの保守管理のとき天びんの識別ナンバとして使用できます。
- □ IDナンバは、ACアダプタを外しても保持され、新たに登録するまで有効です。
- □ 時刻・日付の確認・調整は、GXシリーズの取扱説明書「8.内部設定」の「時刻・日付の確認と設 定方法」を参照してください。

### 9.2. IDナンバの設定

- 1 SAMPLE キーを押し続け、内部設定モードに入り
banne の表示にします。
- ② SAMPLE キーを数回押して、Id の表示にします。
- ③ PRINT キーを押すと、次のキーでIDナンバを入力できます。
	- RE-ZERO キー 点滅する桁の文字を変更します。「表示の対応表」を参照。
		- SAMPLE キー 点滅する桁を移動します。
		- PRINTキー 変更を登録し、おB5Fnc を表示します。

CAL キー 変更をキャンセルし、「bRSFnc を表示します。

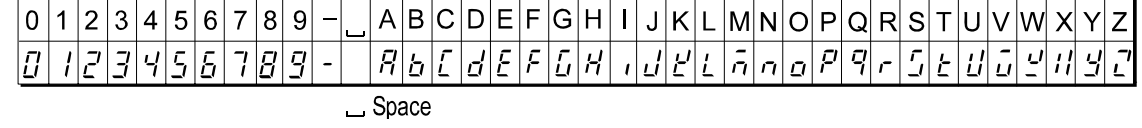

④ ba5fnc の表示のとき、CAL キーを押すと計量表示に戻ります。

### 9.3. GLP出力

GLPデータを出力するためには内部設定 info | (AD-8121用フォーマット)または info 2 (汎 用フォーマット)に設定します。

注意 コンパクトプリンタ:AD-8121Bに出力する場合

- ・ 接続に関しては「10.RS-232Cインタフェース」の「10.2. 周辺機器との接続」を参 照してください。
- ·コンパクトプリンタ: AD-8121Bは MODE3 を使用します。
- ・天びんの内部設定「データ出力間隔(PU5E)」を「1」に設定します。
- ・出力データに含まれる日付・時刻が合っていない場合は、天びんの内部設定「時計(CL Bdd)」 の日付・時刻の調整を行ってください。

### 内蔵分銅によるキャリブレーション時の出力

内蔵分銅を使って天びんを校正したときのGLP出力です。

内部設定info 1 の場合

AD-8121フォーマット

 A & D MODEL MC-1000 S/N 01234567 ID ABCDEFG DATE 2009/12/31 TIME 12:34:56 CALIBRATED(INT.) **SIGNATURE** - - - - - - - -

メーカー名 - 機種名 - 製造番号 - $-$  ID-—— 日付 -—— 時刻 -—— 校正 -サイン記入欄

内部設定info 2 の場合 汎用フォーマット

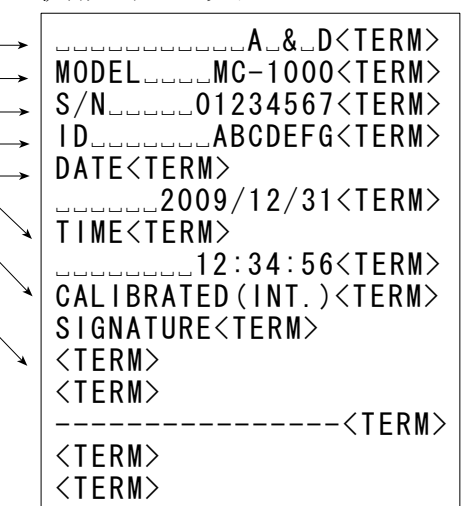

CR キャリッジリターン、ASCII 0Dh。 LF ラインフィード、 ASCII 0Ah。 スペース、 ASCII 20h。 <TERM> ターミネータ、CR LF または CR。 <TERM>

### お手持ちの分銅によるキャリブレーション時の出力

お手持ちの分銅を使って天びんを校正したときのGLP出力です。

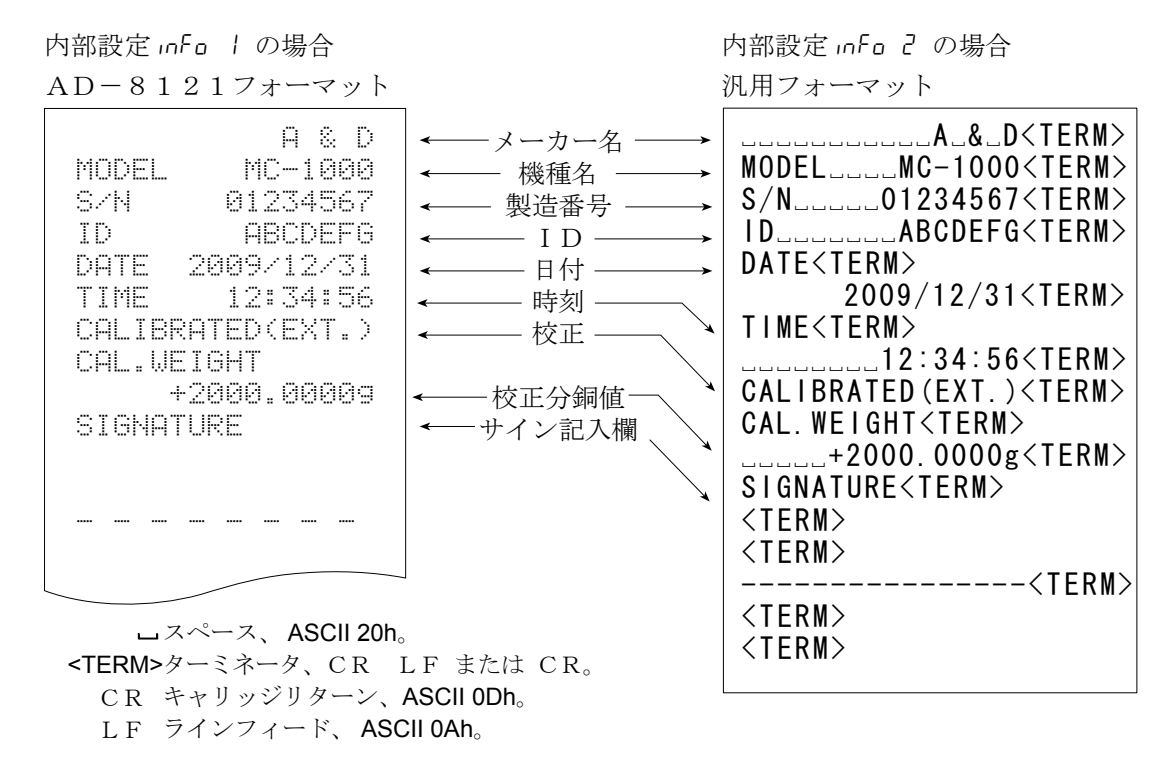

### お手持ちの分銅によるキャリブレーション・テスト時の出力

お手持ちの分銅を使って天びんの計量精度を確認するときのGLP出力です。(校正は行いません)

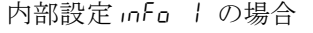

AD-8121フォーマット

LF ラインフィード、 ASCII 0Ah。

内部設定 info 2 の場合 汎用フォーマット

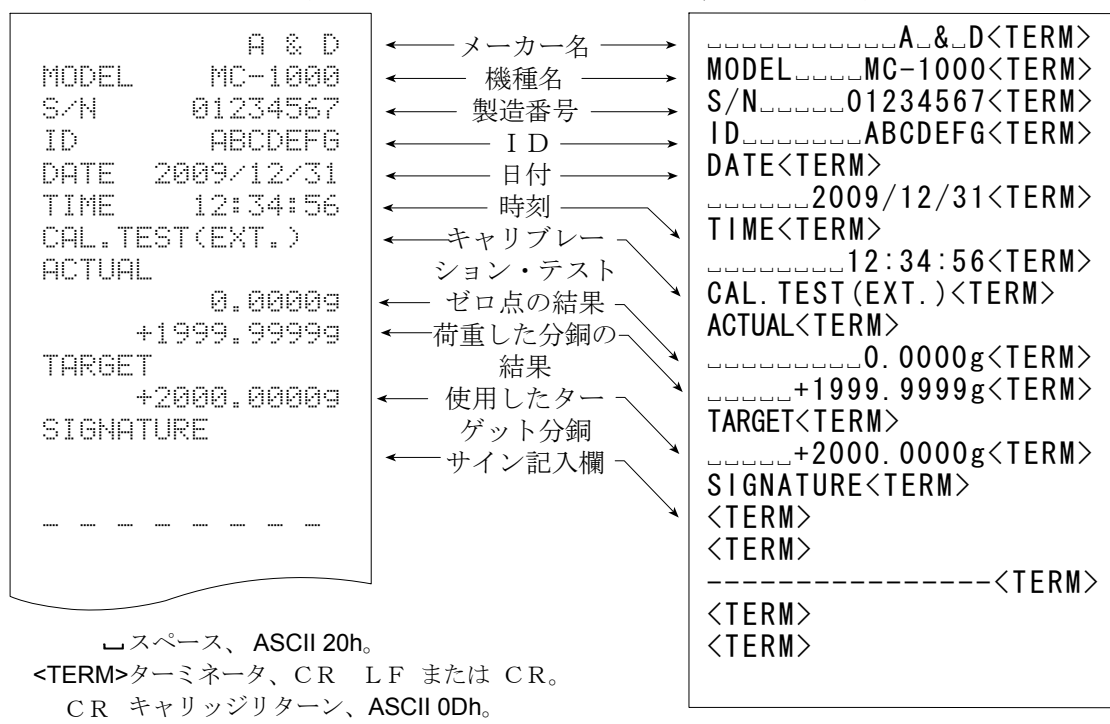

### 見出しと終了の出力

用途・動作

「一連の計量値」の管理方法として、計量値の前後に「見出し」と「終了」の部分を追加します。 PRINT キーを押し続ける操作で「見出し」と「終了」を交互に出力します。

注意 ・コンパクトプリンタ:AD-8121Bへデータを出力する場合、AD-8121Bは MODE3 に設定してください。

·データメモリ機能を使用している場合(dRLR D 以外のとき)、見出しと終了は出力できませ ん。

#### キーによる出力方法

- ① 計量値を表示しているとき、PRINT キーを押し続け 5tart の表示にすると「見出し」を出力しま す。
- ② 計量値を出力させます。出力方法は、データ出力モードの設定によります。
- 3 PRINT キーを押し続け rEcEnd の表示にすると「終了」を出力します。

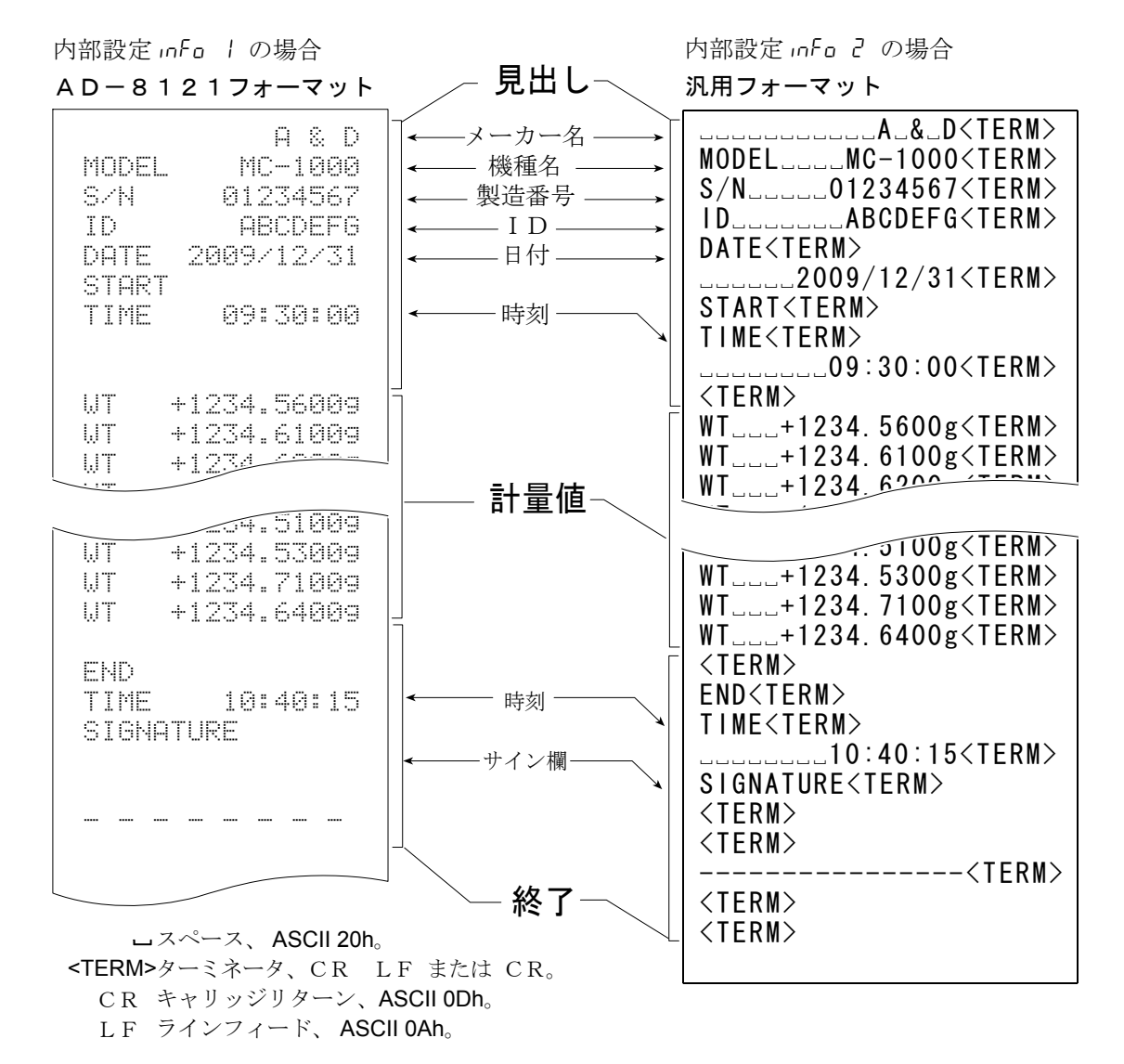

## 10. RS-232Cインタフェース

### 10.1. インタフェースの仕様/外部入力

### $RS-232C$

本機はDCEです。パソコン等のDTE機器とはストレートケーブルで接続します。

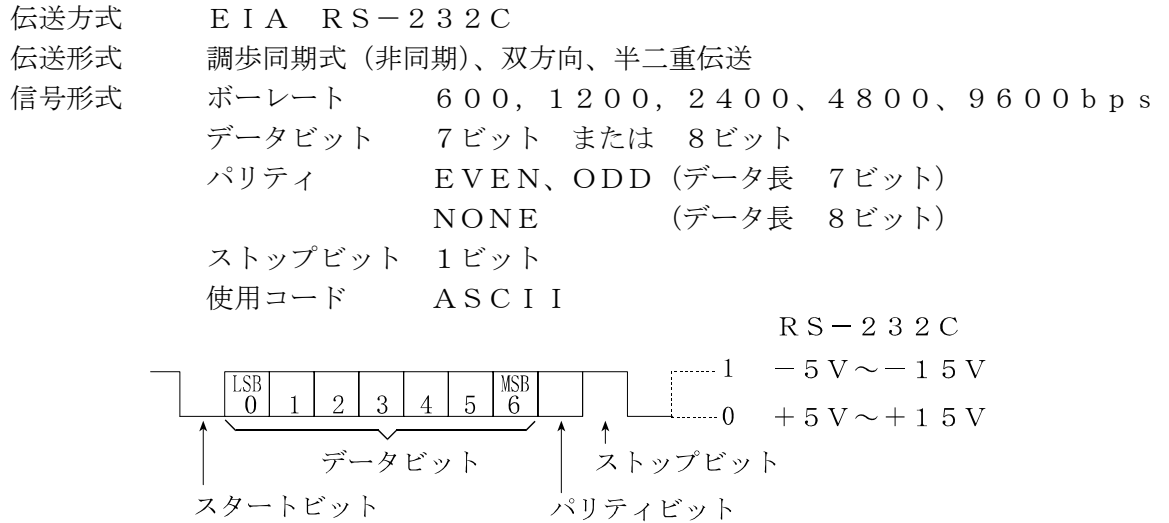

ピン配置

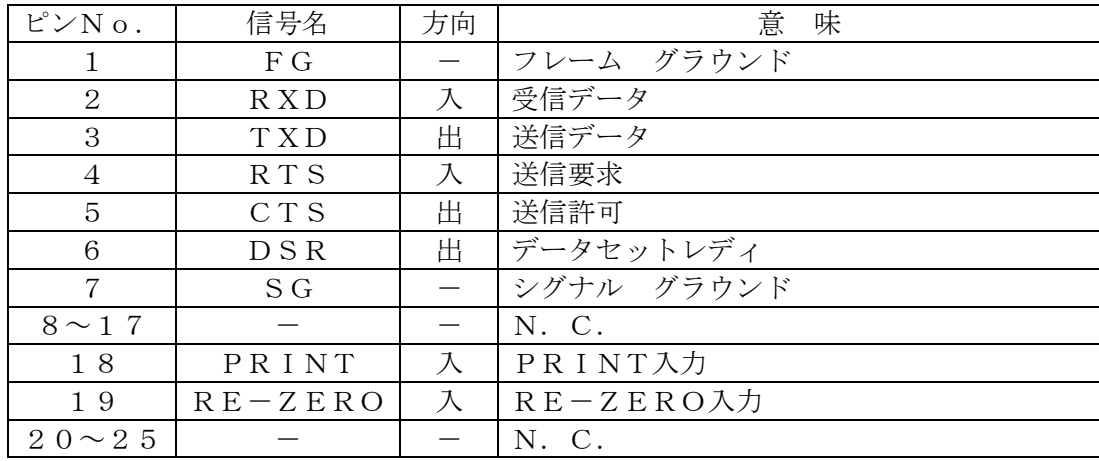

RS-232Cの信号名は、TXDとRXDを除きDTE側の名称となっています。

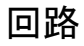

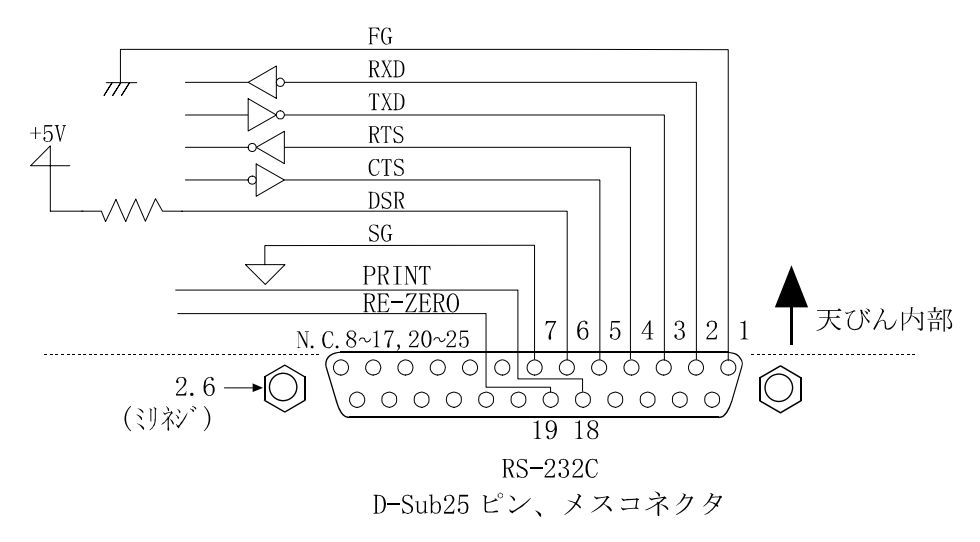

### RS-232C端子

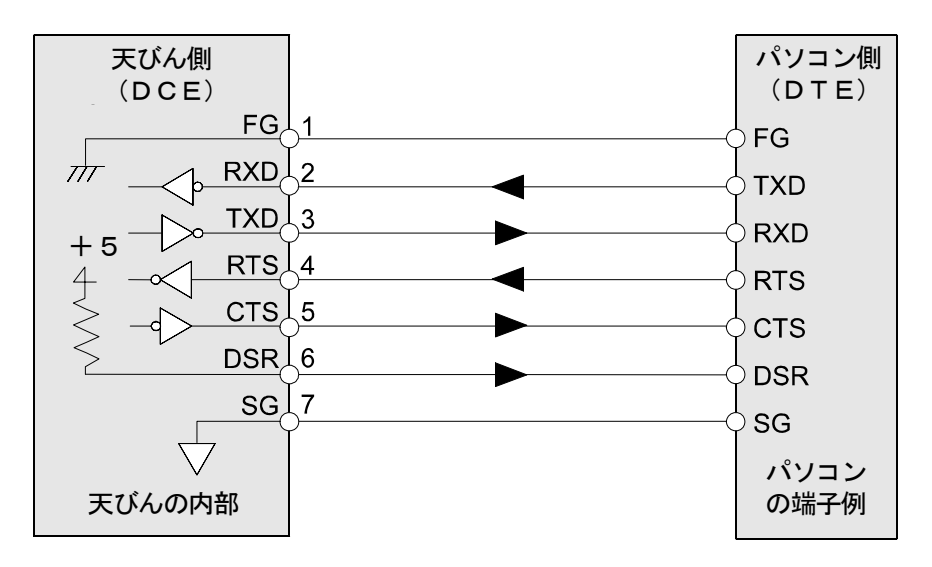

### 外部接点入力

### 外部入力使用方法

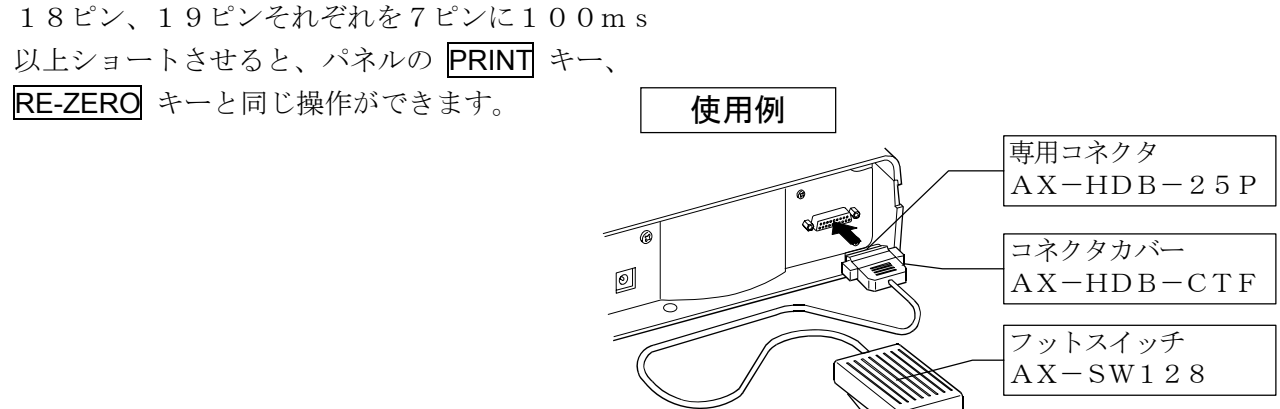

### 別売品

外部入力用コネクタ: AX-HDB-25P/CTF フットスイッチ: AX-SW128

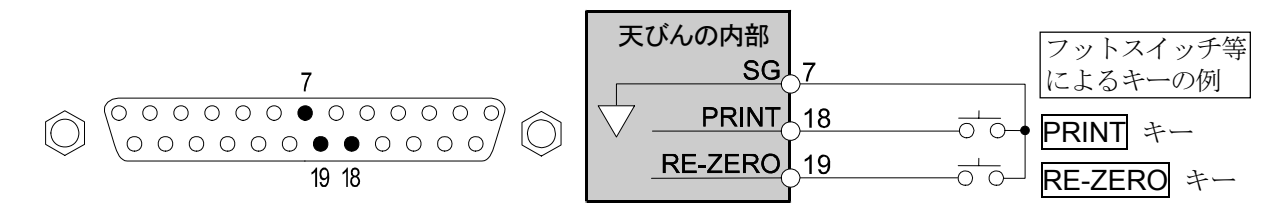

### 10.2. 周辺機器との接続

### コンパクトプリンタ:AD-8121Bとの接続

AD-8121Bを接続し、データをプリントする場合、天びんの内部設定を次のようにしてください。

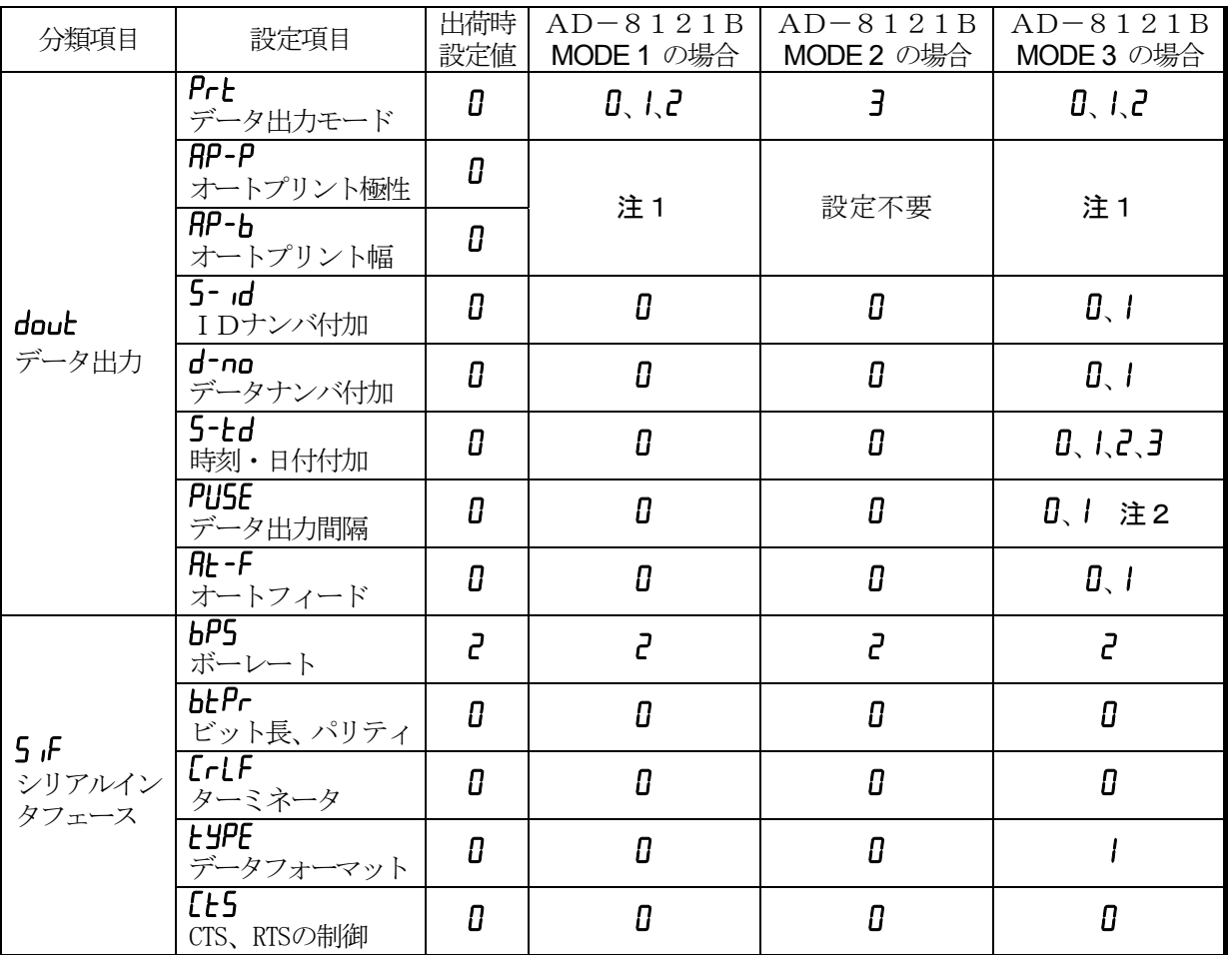

注1 データ出力モードがオートプリントモード (Prt I または Prt 2)のとき設定してください。 注2 IDナンバ付加などで複数行を印字する場合、設定を |にしてください。

□ AD-8121Bの設定

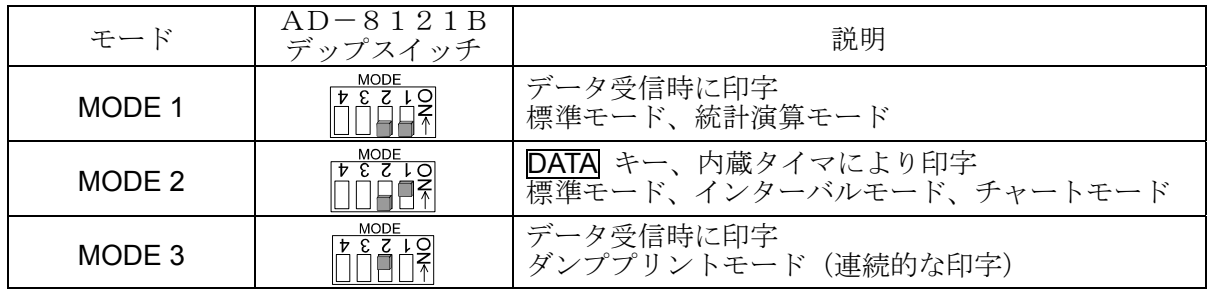

ON 非安定データを印字する。 <u>「pishing</u> ON カレントループでデータ入力。[p

デップスイッチ3は非安定データの扱い デップスイッチ4はデータ入力仕様

OFF 非安定データを印字しない。 LLLLLT OFF RS-232Cでデータ入力。

□ dRLR 0 の場合、計量値をプリンタに出力できます。

- □ dRLR 2 の場合、記憶した計量値をプリンタに出力できます。
- □ dRLR 3 の場合、記憶した校正履歴をプリンタに出力できます。

□ プリントサンプルは「9.GLPとIDナンバ」を参考にしてください

### パソコンとの接続(データ通信ソフトウエア WinCT)

本器はRS-232Cインタフェースを使用してパソコンと接続できるDCE(Data Communication Equipment)です。接続に際しては、接続する機器の取扱説明書等を十分読んで接続し、使用してくだ さい。接続用ケーブルは、モデム用または音響カプラ等との接続用として販売されているものを使用し てください(ストレートケーブル)。パソコンがDOS/Vで9ピンの場合、25ピン(オス)/9ピン (メス)のストレートケーブルを使用してください。

#### データ通信ソフトウェア WinCT を用いての接続

OSが Windows のパソコン(以下PC)の場合、付属品の WinCT (CD-ROM)を使用することで、 計量データを簡単にPCに転送できます。

「WinCT」の通信方法には、「RsCom」と「RsKey」との2種類あります。 WinCT のインストール方法などの詳細は WinCT の取扱説明書をご覧ください。

### 「RsCom」

- · パソコン(PC)からのコマンドにより天びんを制御することができます。
- ・ RS-232Cを介し、天びんとPCとの間でデータの送信、受信が行えます。双方向通信が可能です。
- ・ 送信、受信した結果をPC画面上に表示したり、テキストファイルに保存したりすることができま す。また、PCと接続されているプリンタにそのデータを印字できます。
- ・ PCの複数のポートそれぞれに天びんを接続した場合、各天びんと同時に通信できます。(多重実行)
- ・ 他のアプリケーションと同時に実行が可能です。(PCを占有しません)
- ・ 天びんのGLP出力データもPCが受信することができます。

#### 「RsKey」

- ・天びんから出力された計量データを他のアプリケーション (Microsoft Excel 等)に直接転送するこ とができます。
- ・表計算(Excel)、テキストエディタ(メモ帳、Word)などアプリケーションの種類は問いません。
- ・ 天びんのGLP出力データもPCが受信することができます。

「WinCT」を使用すると、次のように天びんを使用することができます。

□ 計量データの集計

「RsKey」を使用すれば、計量データを Excel のワークシート上に直接入力できます。その後は Excel の機能によりデータの合計、平均、標準偏差、MAX、MIN などの集計、グラフ化ができますので、 材料の分析や品質管理等に便利です。

- □ パソコン(PC)から各指令を出し、天びんをコントロール 「RsCom」を使用すれば、PC側から"リゼロ指令"や"データ取り込み指令"(コマンド)を天 びんに送信し、天びんをコントロールできます。
- □ お手持ちのプリンタに天びんGLPデータを印字、記録 天びんからのGLPデータを、お手持ちのプリンタ(PCに接続したプリンタ)に印字させることができます。
- □ 一定時間おきに計量データを取り込み 例えば1分間隔でデータを自動で取り込み、計量値の経時特性を得ることができます。
- □ 天びんのデータメモリ機能の活用 計量値を天びんに記憶しておき(MCのデータメモリ機能を使用)、あとで一括してPCに転送しデ ータ処理を行えます。
- □ PCを外部表示器として使用 「RsKey」の"テスト表示機能"を利用すれば、PCを天びんの外部表示器として使用できます。(天 びんはストリームモードにします)

### 10.3. コマンド

※コマンドには、5if Crlf で指定したターミネータ(CR LF またはCR)を付加し天びんに送信します。

### コマンド一覧

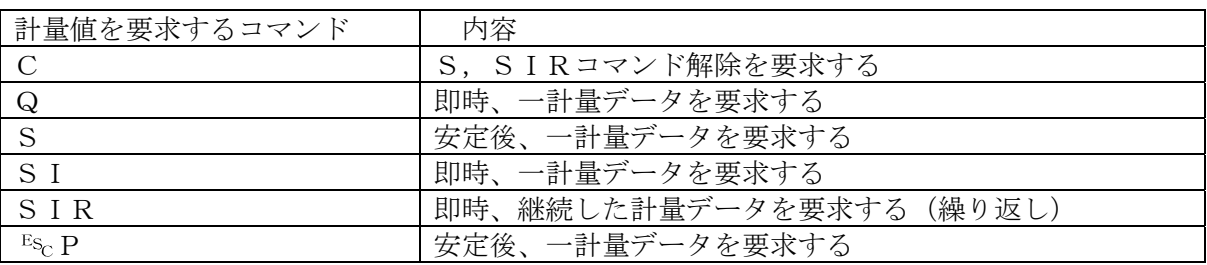

※"Q"コマンドと"SI"コマンド、"S"コマンドと" <sup>E</sup>s<sub>C</sub> P"コマンドは同じ動作となります。

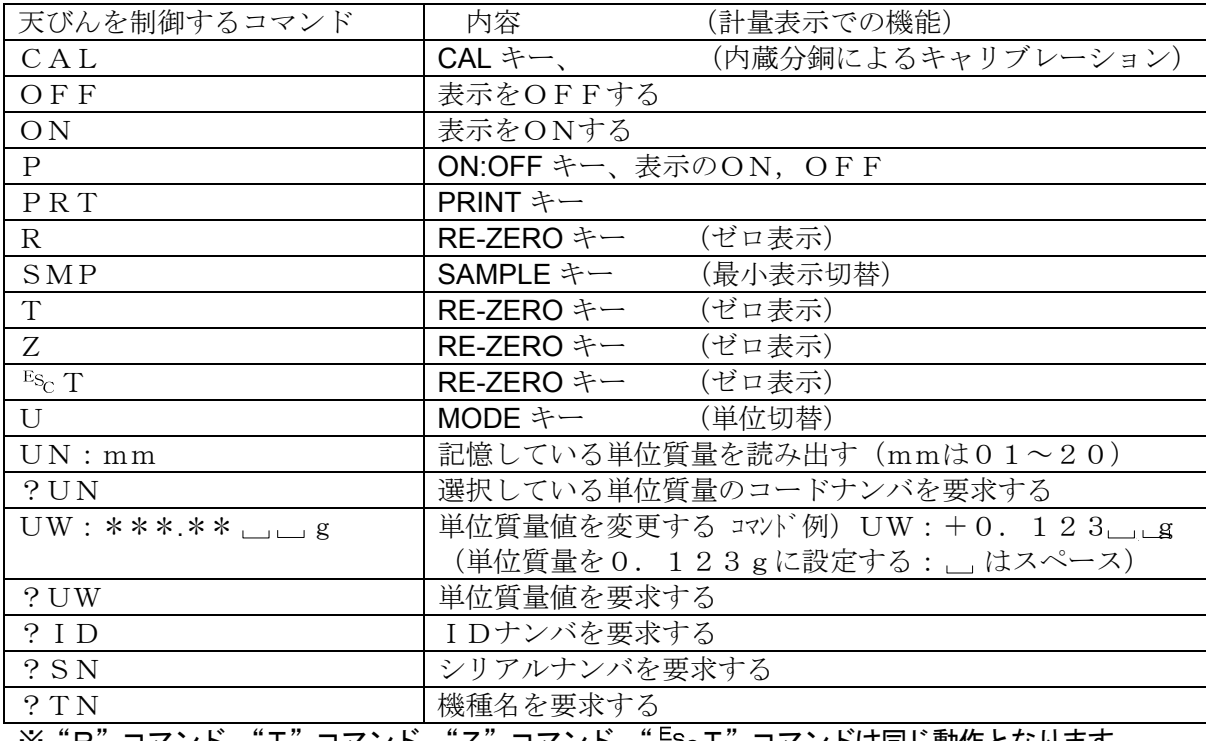

※"R"コマンド、"T"コマンド、"Z"コマンド、" <sup>Es</sup>c T"コマンドは同じ動作となります。

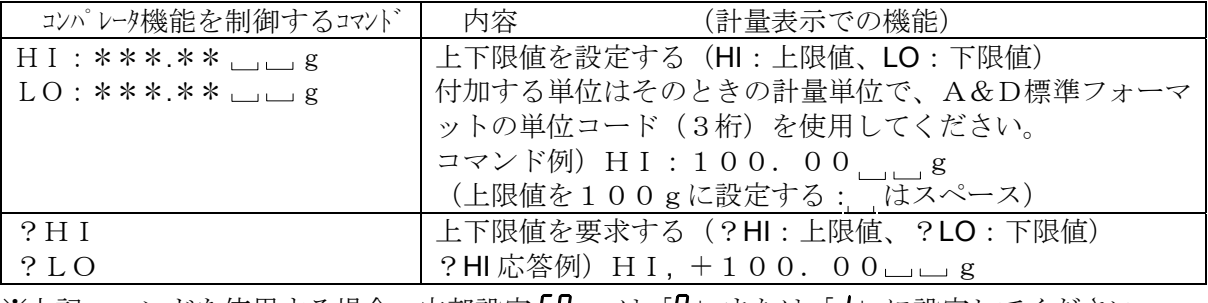

※上記コマンドを使用する場合、内部設定 [P in は「0」または「1」に設定してください。

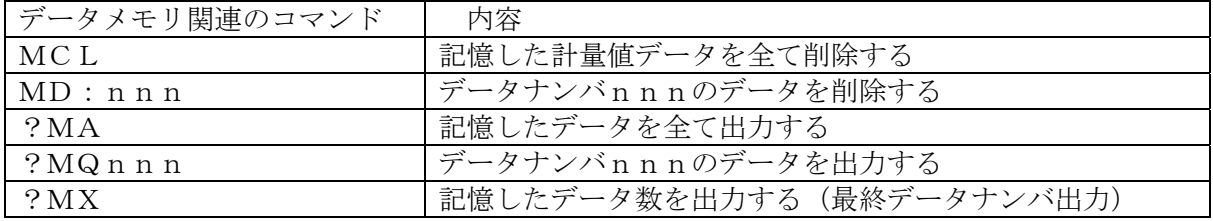

nnn:3桁の数値です。

 $ES_{C}$ :エスケープコード 1Bh

### <AK>コードとエラーコードの送出

内部設定5iF の ErLd Iに設定すると、全てのコマンドに対して必ず何らかの応答があり、通信の信 頼性が向上します。

#### EerCd 1 の場合

- □ データを要求するコマンドを天びんに送信したとき、天びんが要求されたデータを送出できない場合 には、天びんはエラーコード(EC,Exx)を返します。天びんが要求されたデータを出力でき る場合は、天びんは要求されたデータを返します。
- □ 天びんを制御するコマンドを天びんに送信したとき、天びんがそのコマンドを実行できない状態に ある場合は、天びんはエラーコード(EC,Exx)を返します。天びんが送られたコマンドを実 行できる場合は<AK>コードを返します。

次のコマンドはコマンド受信時だけでなく、処理終了時にも<AK>コードを返します。安定待ち エラー等処理が正常終了しなかった場合、エラーコード(EC,Exx)を返し、このときは "CAL"コマンドでエラーを解除します。

 CALコマンド ONコマンド Pコマンド (ただし、内蔵分銅によるキャリブレーションを行う場合)

Rコマンド

(ただし、表示をゼロにするリゼロ動作を行う場合)

Rコマンドの例

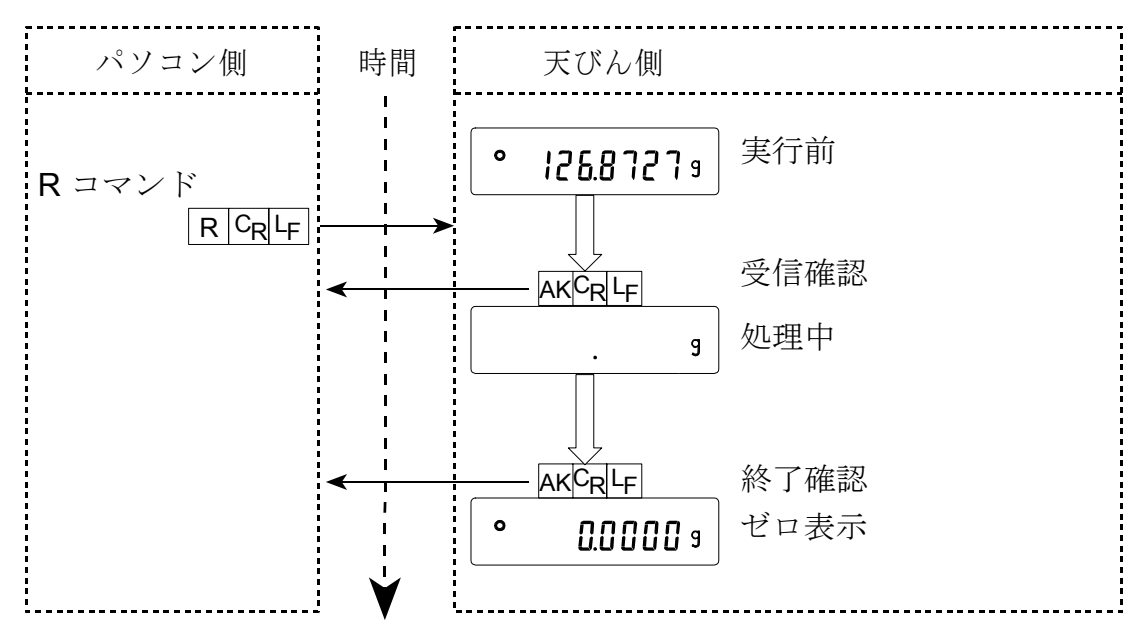

□ ノイズ等により送信したコマンドが本来のものと変わってしまった場合や、通信上のエラー(パリテ ィーエラー等)が発生したときにもエラーコードを返します。そのときは再度コマンドを送信する 等の処理が行えます。

<AK>コードはASCIIコード 06H です。

### CTS,RTSによる制御

内部設定 5 iF の LE5 の設定により、天びんは以下の動作を行います。

#### Ct5 0 の場合

天びんがコマンドを受信できる状態/できない状態に関わらず、CTSは常にHiになります。また、 天びんはRTSの状態に関わらずデータを出力します。

#### Ct5 1 の場合

CTSは通常Hiを出力します。コマンドを受信できない状態のとき(前回のコマンドの処理中などの 場合)はLoを出力します。また、天びんは1セットのデータを出力するとき、RTSの状態を確認し、 RTSがHiならばデータを出力し、RTSがLoならばデータは出力しません。(出力しようとした データはキャンセルされます)

### 関連する設定

天びんには、RS-232C出力に関連して内部設定「データ出力(dout)」と「シリアル· インタフェース (5 iF)」があります。使用方法に応じて設定してください。

## 11. 拡張機能

特別なアプリケーションや、標準機能で問題が発生した場合への対応のため、いくつかの拡張機能を搭 載しています。

拡張機能による内部設定の変更点

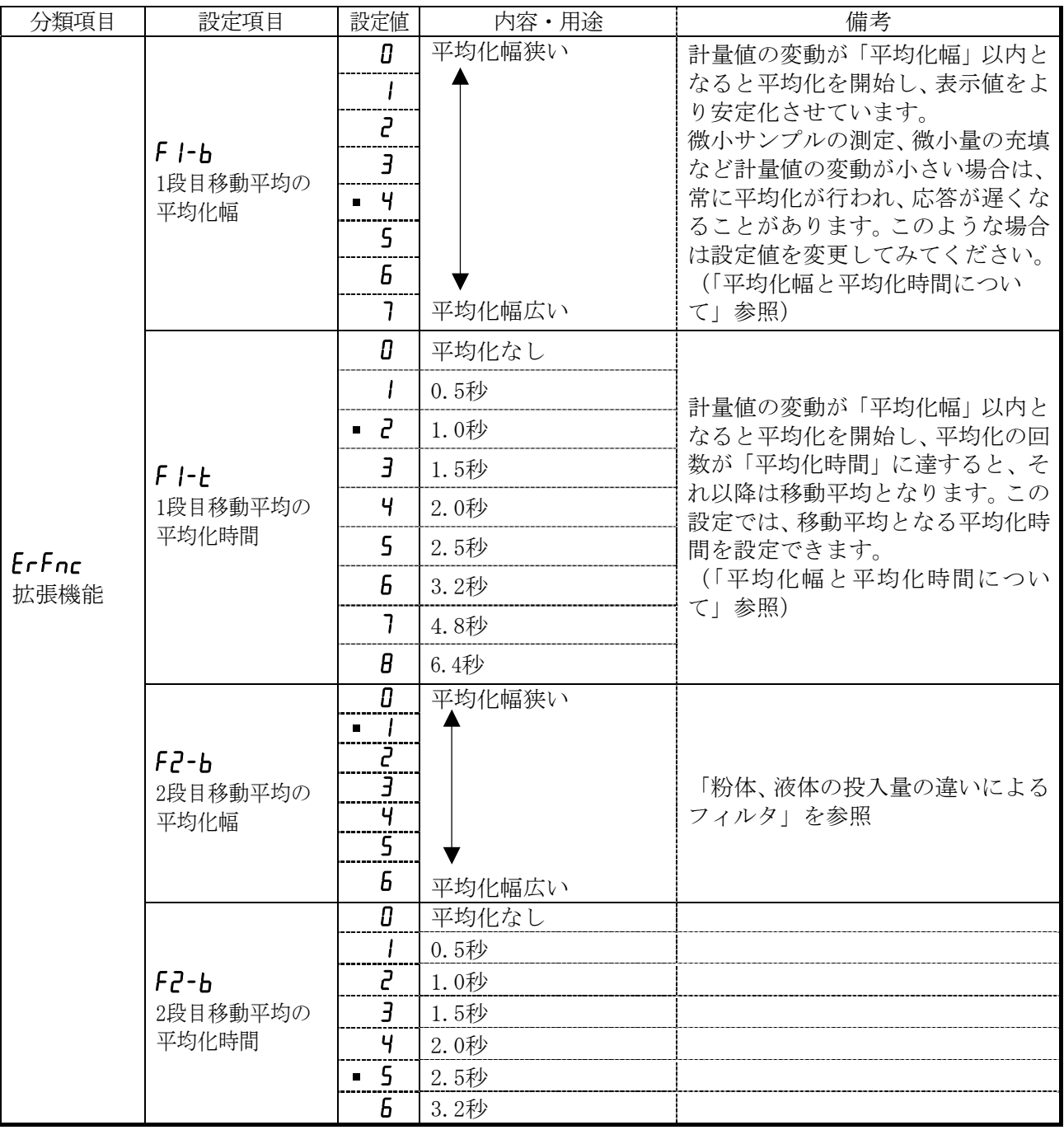

### 平均化幅と平均化時間について

1計量値の変動が大きい場合("F1-b"で設定される平均化幅を越えている場合)は、計量値の平均化 処理をオフとし、計量値の変動に表示値を追従させます。

② 計量値の変動が小さくなると、計量値の平均化処理を開始し、計量値をより安定させます。

③ 平均化の回数は徐々に増えていき、設定された回数に達すると、それ以降は移動平均となります。

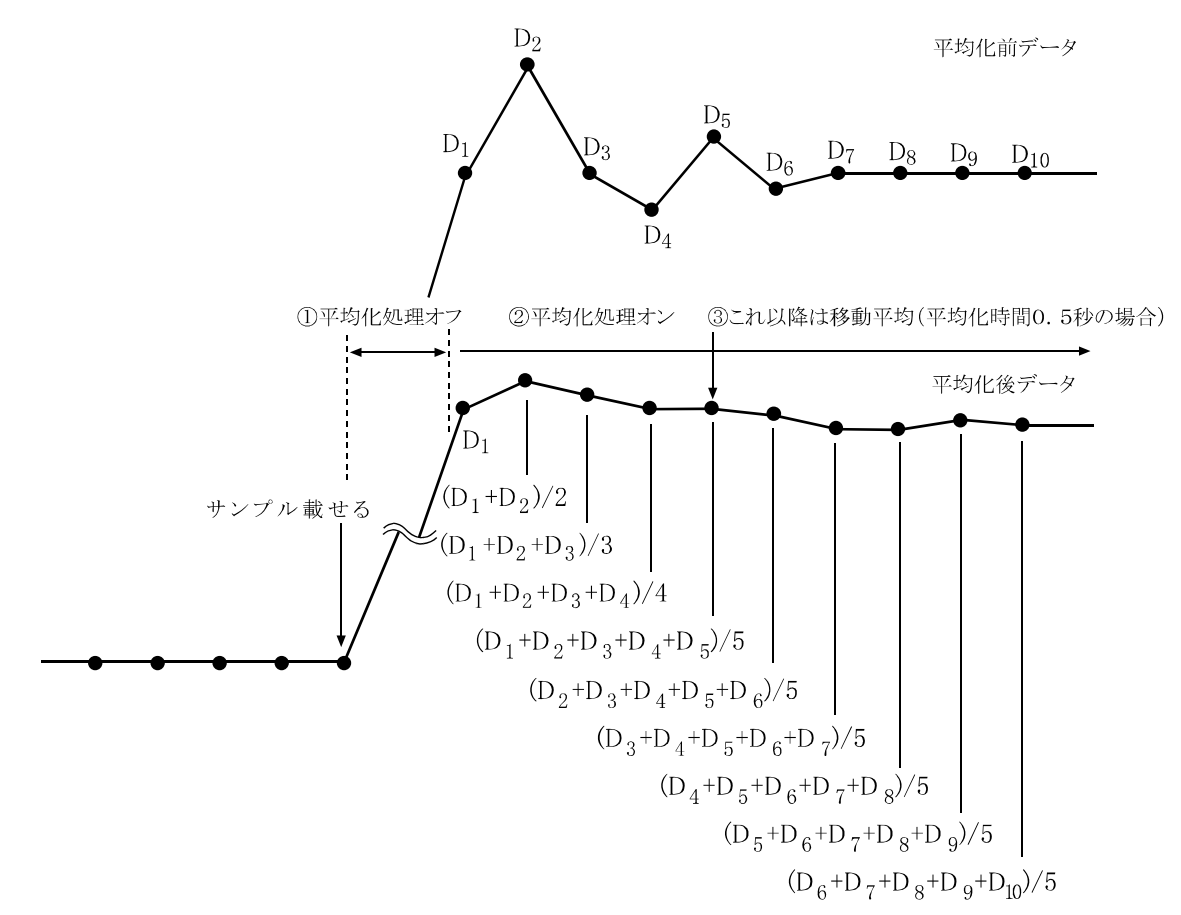

微小サンプルや、微小量を充填する場合、変動が小さく("f1-b"で設定される平均化幅を越えない)、 平均化処理がオフにならない場合があります。サンプルを載せても平均化処理がオフにならないと、常 に移動平均がかかった状態になり、サンプルを載せた後、最終値に達するまでの時間が長くなります。 この様な場合は、"FI-b"の設定を変更し、平均化幅を狭めてください。ただし、平均化幅が狭いと外 乱にも弱くなりますので、注意が必要です。

### 粉体、液体の投入量の違いによるフィルタ

□荷重変動がなくても、計量値が安定しない場合

- · 1段目移動平均の平均化幅を広くする(F1-bの設定を大きくする)。
- · 1段目移動平均の平均化時間を長くする(F1-t の設定を大きくする)。
- ·デジタルフィルタを強くする(Lond の設定を大きくする)。

□大投入、中投入での応答性が悪い場合

- 1 段目移動平均の平均化幅を狭くする(F1-bの設定を小さくする)。
- ·デジタルフィルタを弱くする(Lond の設定を小さくする)。

□小投入での応答性が悪い場合

- · 1段目移動平均の平均化時間を短くする(F1-t の設定を小さくする)。
- ·デジタルフィルタを弱くする(Lond の設定を小さくする)。

□荷重変動がない状態での安定度を増したい場合

- ・2段目移動平均の平均化幅を広くする(f2-b の設定を大きくする)。
- ・2段目移動平均の平均化時間を長くする(f2-t の設定を大きくする)。

## 12. 保守

## 12.1. お手入れ

□ 汚れたときは中性洗剤を少ししみこませた柔らかい布で拭き取ってください。

□ 有機溶剤や化学ぞうきんは使わないでください。

- □ 天びんは分解しないでください。
- □ 輸送の際は専用の梱包箱をご使用ください。

## 13. トラブル(故障)への対応

### 13.1. 天びんの動作確認や測定環境、測定方法の確認

天びんは精密機器ですので、測定環境や測定方法によっては正しい値を得られないことがあります。 測定物を何度か載せ降ろししたときに、その再現性がない場合、また天びんの動作が正常でないと思われた場合、 以下の項目を確認してください。各項目にてチェックし、それでも異常がある場合は修理を依頼してください。

#### 1.天びんが正常に動作しているかどうかの確認。

- □ 自己点検機能により、天びんの動作点検を行ってください。(15ページ参照) 致命的な故障はメッセージで表示されます。
- □ または、簡単な確認方法としては、お手持ちの分銅にて再現性(繰り返し性)を確認してください。 このとき、必ず皿の中央に分銅を載せてください。
- □ 正確な確認方法は、分銅値が明確となっているお手持ちの分銅にて、再現性、直線性、校正値などを 確認してください。

### 2. 測定環境や測定方法が正しく行われているかどうかの確認。

以下の各項目をチェックしてください。

#### 測定環境のチェック

□ 天びんを設置する台は、しっかりしていますか?

- 口天びんの水平はとりましたか? (10ページ参照)
- □ 天びん周囲の風や振動は問題ありませんか?
- 風防(付属)を付けていますか?
- □天びんを設置している周囲に強いノイズ発生源(モータなど)はありますか?

#### 天びん使用方法のチェック

□計量皿が風防枠などに接触していませんか?(計量皿が正しくセットされていますか?)

- □測定物を載せる前に必ず RE-ZERO キーを押していますか?
- □測定物は皿の中央へ載せていますか?
- □計量作業の前にワンタッチ・キャリブレーションをしましたか?
- □ 計量作業の前に30分以上電源を接続してウオームアップを行いましたか?

#### 測定物のチェック

□ 測定物が周囲の温湿度等の影響により、水分の吸湿や蒸発などの現象は発生していませんか? □測定物の容器の温度は周囲温度になじんでいますか?(11ページ参照)

□測定物が静電気により帯電されていませんか? (10ページ参照)

(相対湿度が低いときに発生します)

□ 測定物は、磁性体(鉄など)ですか?磁性体の測定は注意が必要です。(11ページ参照)

### 13.2. エラー表示(エラーコード)

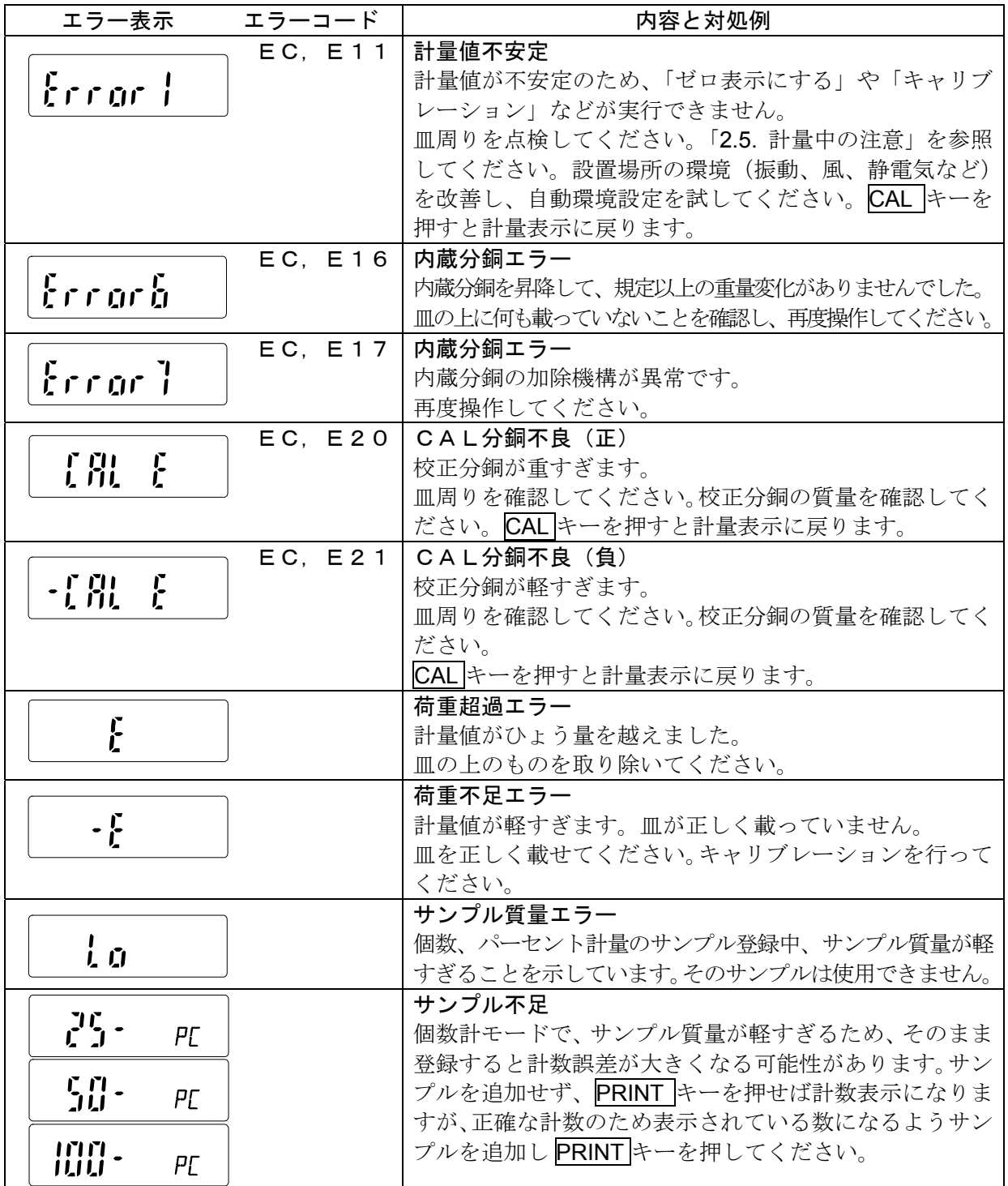

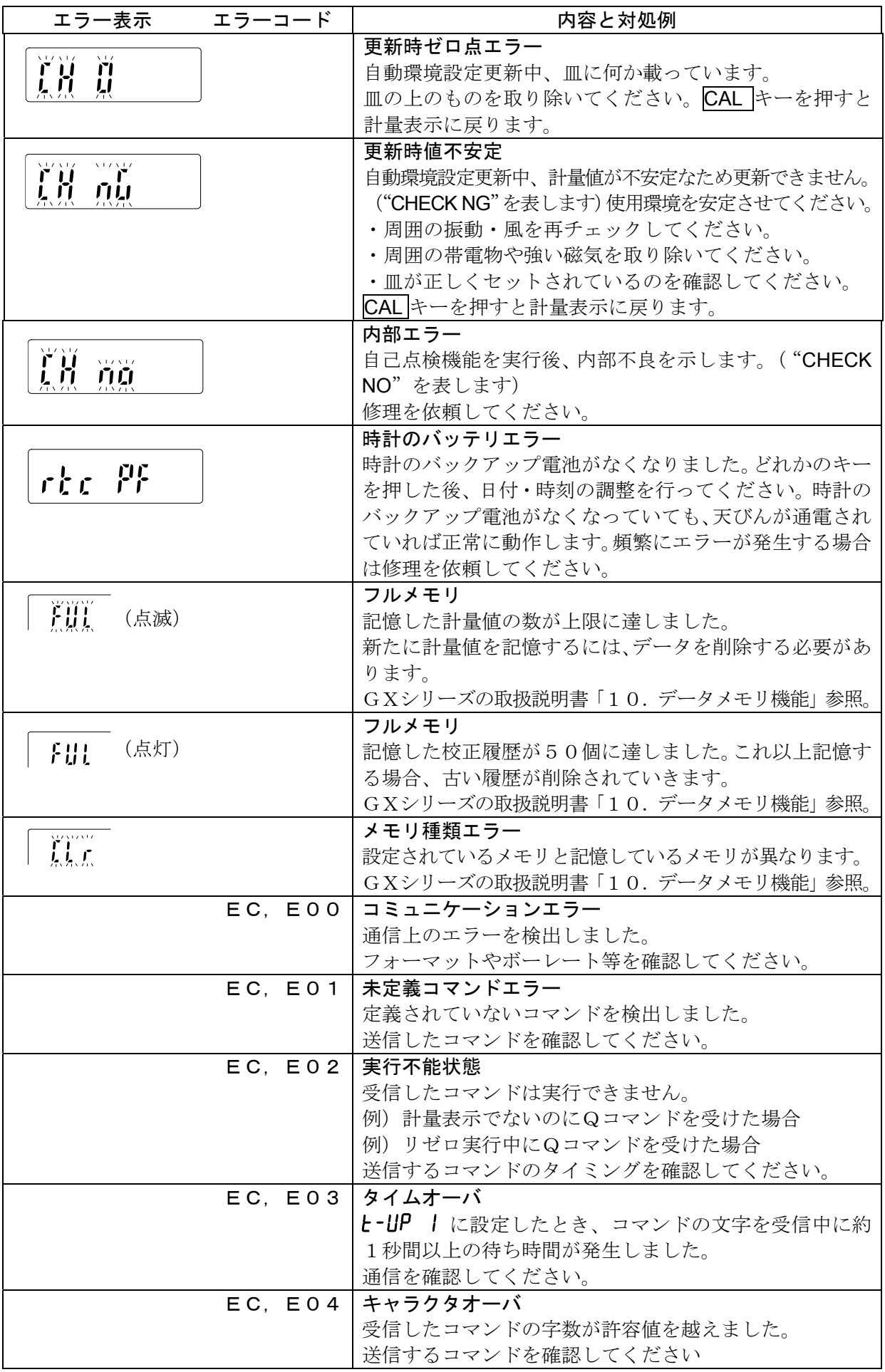

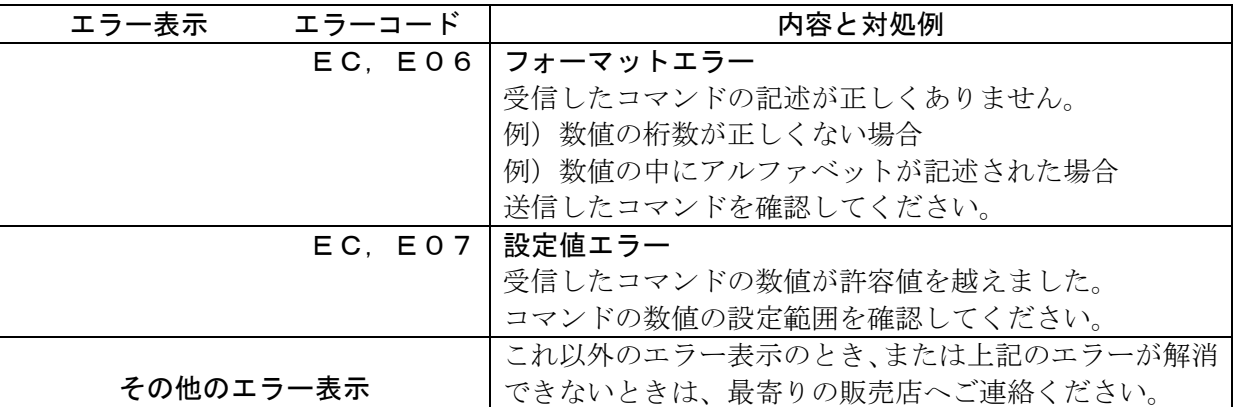

### 13.3. その他の表示

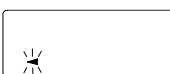

自動校正の予告マーク(<マーク点滅)です。使用中でない場合、点滅を始めて しばらくすると内蔵分銅によるキャリブレーションを開始します。(点滅時間は 使用環境により異なります)

お知らせ マークが点滅していても継続して使用できますが、計量精度維持のためなるべく 校正後使用してください。

### 13.4. 修理依頼

天びんの動作確認後の不具合や、また修理を要するエラーメッセージが発生した場合、ご購入先等へ修 理としてお問い合わせください。

なお、天びんは精密機器ですので輸送時の取り扱いには注意願います。

- ご購入時に天びんが収納してあった梱包材、梱包箱を使用してください。  $\Box$
- 計量皿は外して輸送願います。 $\Box$

## 14. 仕様

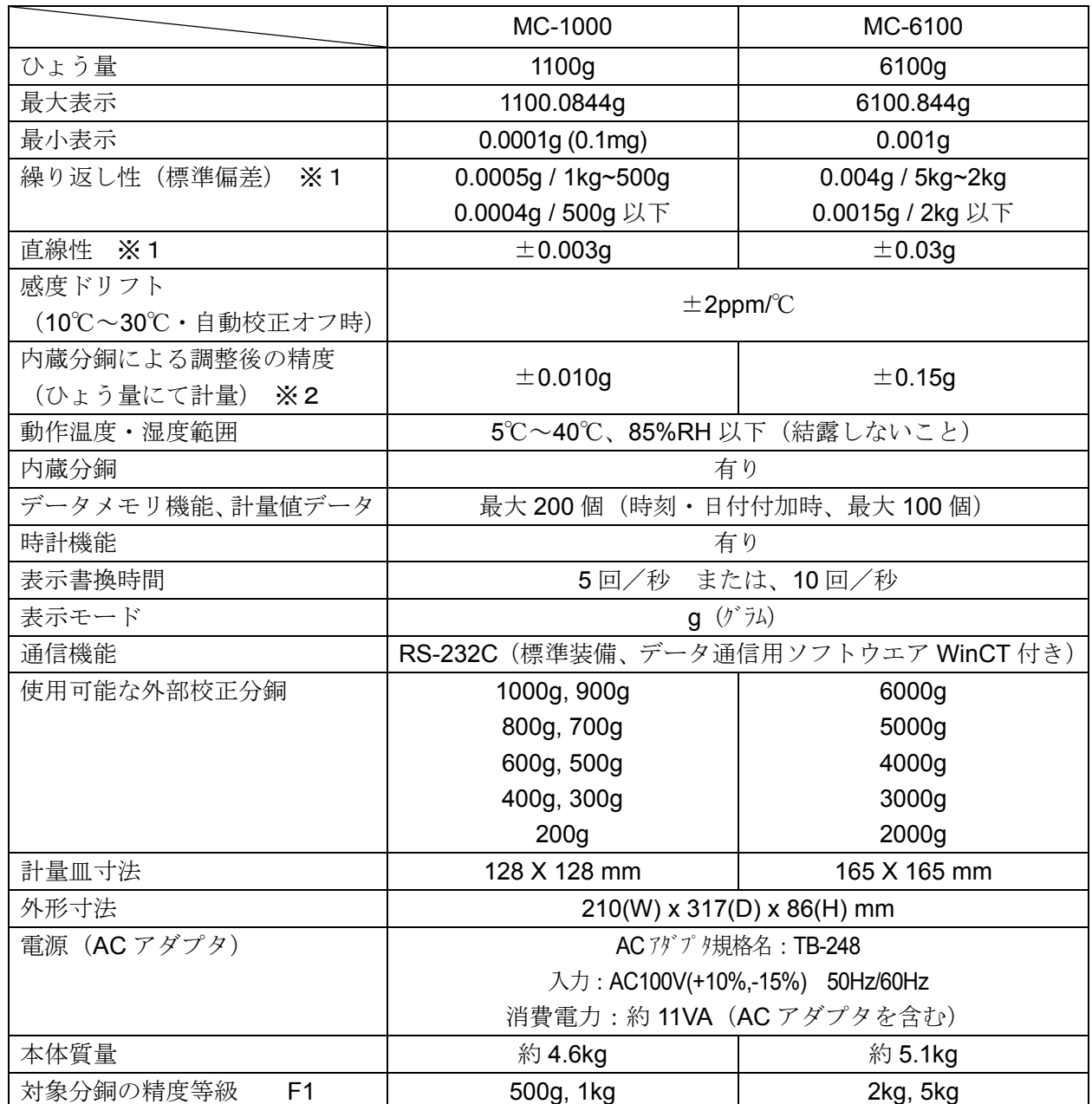

※1 ・良好環境下にて重心調整皿を使用した場合、または自動機にて同じ位置に載せ降ろしした場合

※2 ・使用環境がよい状態で、内蔵分銅による校正(調整)直後の精度です。

(使用環境がよい状態とは、10℃~30℃において、急激な温湿度変化、振動、風、磁気、静 電気の影響、等がない状態です。)

・内蔵分銅は使用環境・経年変化等により、質量変化をおこす可能性があります。 外部分銅による定期的な校正・メンテナンスをお勧め致します。

## 14.1. 外形寸法図

### MC-1000 MC-6100

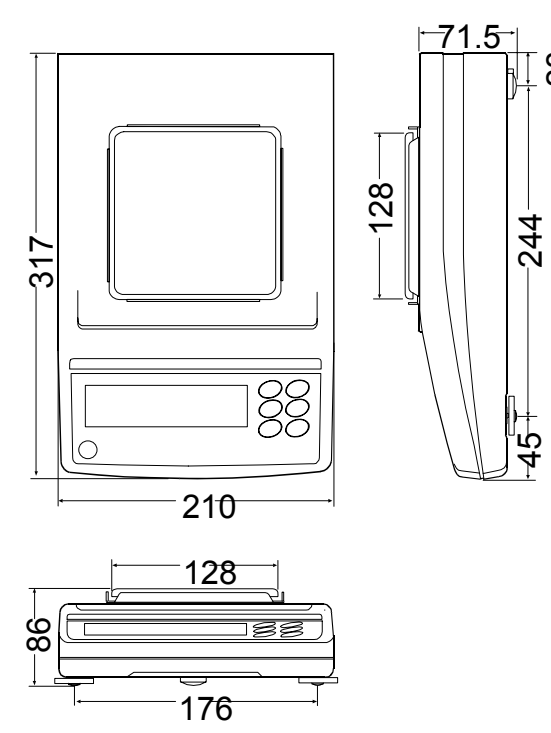

 $\stackrel{\infty}{\scriptstyle\sim}$ 

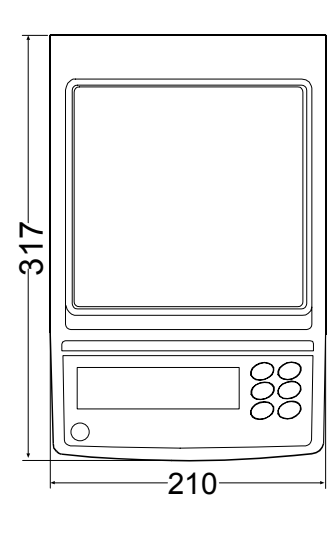

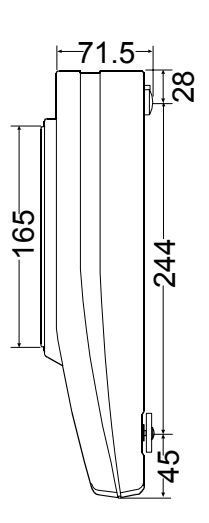

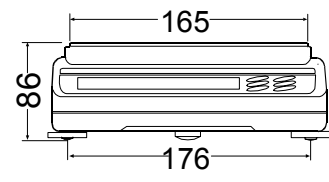

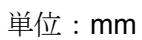

### 14.2. アクセサリ・別売品

#### **AX-MC1000PAN:** MC-1000用重心調整皿

□ 重心調整皿、調整用風防、調整用風防固定ネジ(2本)、調整皿ガイド(128mm×128mm)

#### **AX-MC6100PAN :** MC-6100用重心調整皿

 $\square$ 重心調整皿、調整用風防、調整用風防固定ネジ(2本)、調整皿ガイド(165mm×165mm)

#### **AX-HDB-25P/CTF:** 外部入力用コネクタ

#### **AX-K01710-200:** RS-232Cケーブル

□長さ2m、天びん側25ピンーPC側9ピン、非防水タイプ

#### **AX-SW128:** フットスイッチ

□外部からリゼロやプリントの信号を天びんに送ることができます。

#### **AX-USB-25P:** USBコンバータ

□天びんのRS-232CインタフェースをパソコンのUSBに接続できます。

#### **AD-8121B:** コンパクトプリンタ

□ 小型、軽量

- □ 統計演算機能、カレンダ・時計機能、インターバル印字機能(5秒~30分の一定時間ごとに印字)、 チャート印字機能(指定の2桁をグラフ形式で印字)、ダンププリントモード
- □ 5×7ドット、16文字/行
- □ 印字用紙AX-PP143(45mm幅 x50mm長、φ65mm)を使用

□ ACアダプタまたはアルカリ乾電池を使用

#### **AD-8524A/B:** キーボードアダプタ

 □パソコンと接続し通信することができます。(ハードウェア接続されるため、MS-DOS、Windows、 BASIC といった OS、Lotus 1-2-3、Excel といったアプリケーションに対応できます。)

#### **AD-8920A:** 外部表示器

□MCシリーズのRS-232Cインタフェースと接続し、天びんから離れた場所で計量値を読み取れ ます。

#### **AD-8922A:** 外部コントローラ

□MCシリーズのRS-232Cインタフェースと接続し、天びんを遠隔操作できます。

#### **AD-1682:** 充電式バッテリユニット

□電源のない場所で天びんを使用できます。

#### **AD-1683:** 除電器

□測定試料の帯電による計量誤差を防ぎます。

#### **AD-1684:** 静電気測定器

□測定試料や風袋、風防など天びんの周辺機器(自動測定ラインなど)の帯電量を測定して結果を表示 します。帯電している場合は、AD-1683(除電気)を使用すると除電することができます。

#### **AD-1687:** 計量環境ロガー

- □温度・湿度・気圧・振動の4種類の環境センサを搭載し、単体で環境データを同時に測定・記録する ことができます。また、天びんのRS-232C出力と接続することにより、計量データと環境デー タをセットで記憶することができます。
	- パソコンを持ち込めない環境でも、データの保存が可能です。
- □記憶したデータは、パソコンのUSBポートに接続して取り込むことができます。
	- AD-1687はUSBメモリとして自動認識されるため、専用の取り込みソフトは不要です

#### **AD-1688:** 計量データロガー

□天びんのRS-232Cから出力されたデータを記憶することができます。

パソコンを持ち込めない環境でも計量データの保存が可能です。

□記憶したデータは、パソコンのUSBポートに接続して取り込むことができます。

AD-1688はUSBメモリとして自動認識されるため、専用の取り込みソフトは不要です。

#### **AD-1689:** ピンセット

□天びん校正専用のピンセットです。

## 15. 用語と索引

### 用語

安定表示 安定マークを表示したときの計量値

環境 計量に影響する振動、風、温度変化、静電気、磁界などの総称

- 記憶する データメモリ機能を使って計量値、単位質量、校正結果を天びんに記憶することです。
- キャリブレーション 正しく計量できるよう天びんを校正することです。

#### (Calibration)

- 出力 RS-232Cインタフェースからデータを出力すること。
- ゼロ点 計量の基準点。天びんの計量皿に何も載っていないときの計量値(基準値)を言います。通常、基準値 はゼロ表示です。
- スパン値 リング 測定物を載せた値からゼロを引いた値です。

データナンバ 計量値、単位質量を記憶したときの整理番号です。

- デジット デジタルの分解能の単位。天びんでは、表示できる最小表示を1単位とする単位です。(Digit)
- 風袋引き 計量皿に載っている器、皿、紙などの計量対象外の質量をキャンセルすること。
- モード 天びんの目的別動作を言います。
- リゼロ すい 表示をゼロにすること。
- GLP 「医薬品の安全性試験の実施に関する基準」。
	- (Good Laboratory Practice)
- 繰り返し性 同一の質量を繰り返し載せ降ろししたときの測定値のバラツキであり、通常標準偏差で表現します。 例)標準偏差=1デジットのとき、±1デジットの範囲に約68%の頻度で入ることを示します。
- 安定所要時間 測定物を載せてから、安定マークが点灯し、読み取れるまでの時間を示します。

感度ドリフト 温度変化が計測値に与える影響で、温度係数で示されます。

例)温度係数が2ppm/℃で、荷重500gにて気温が10℃変化すると表示変動値は、 表示変動値=0.0002%/℃×10℃×500g=10mg です。

## 索引

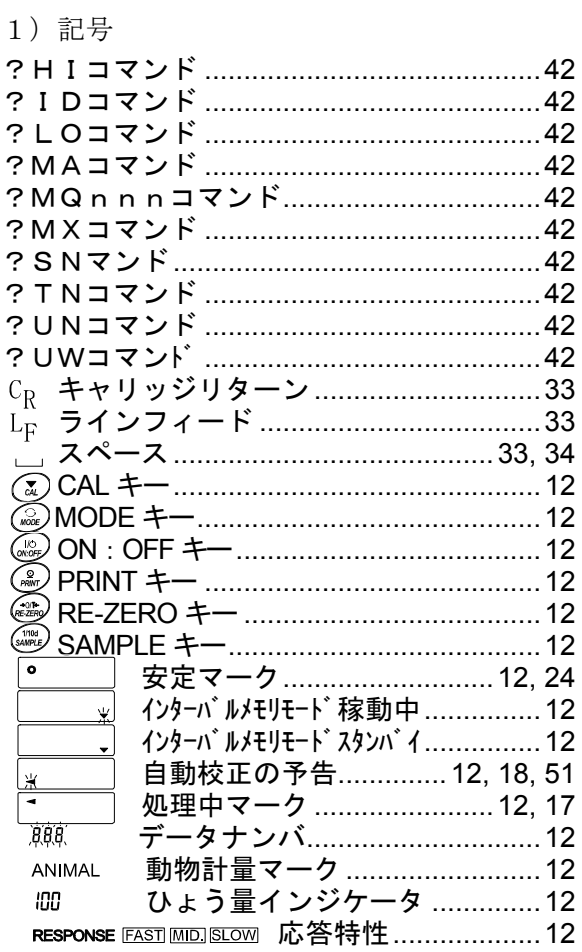

# 2) アルファベット<br>- A -

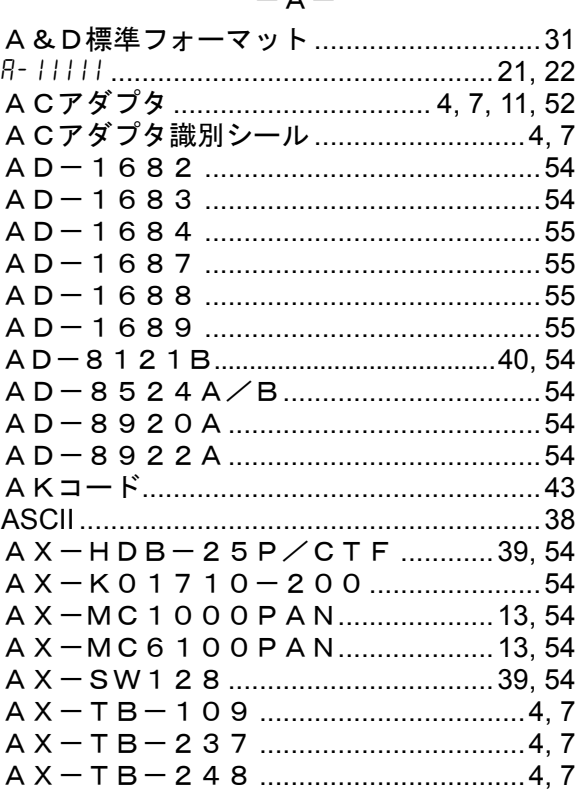

### $-B-$

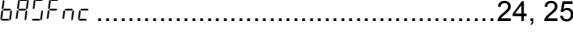

### $-c-$

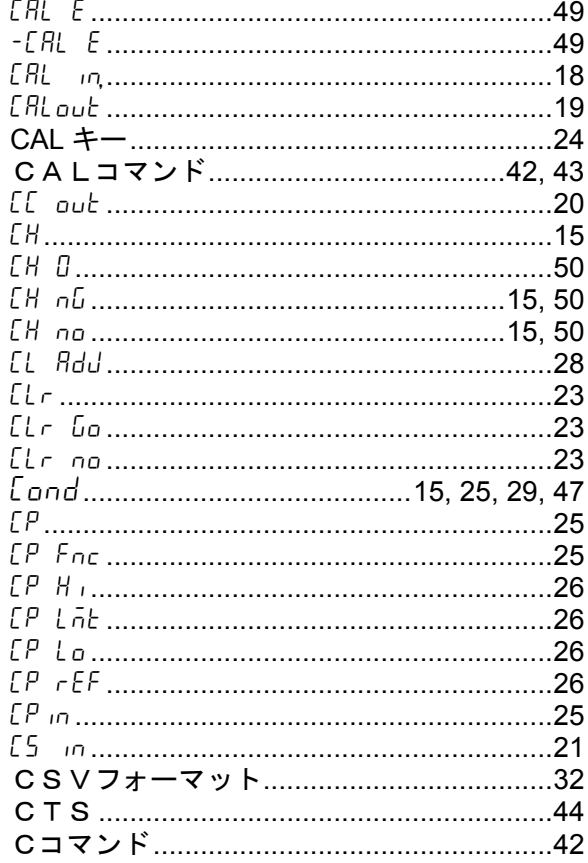

#### $-D-$

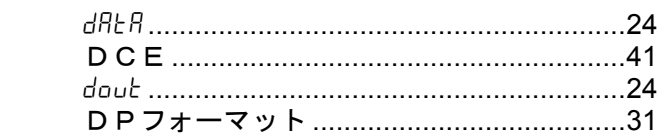

### $-E-$

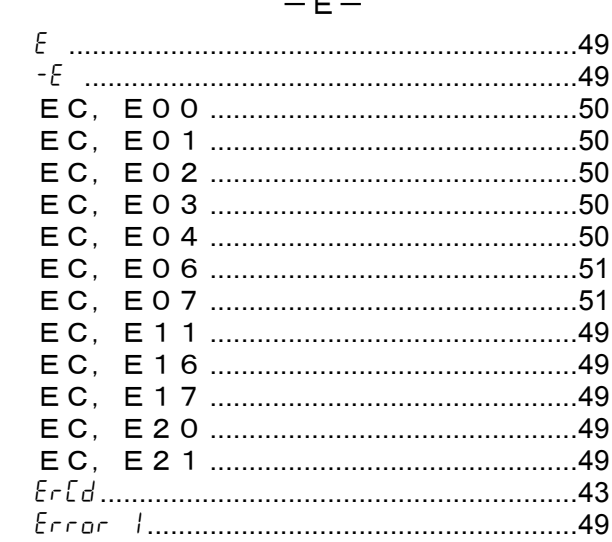

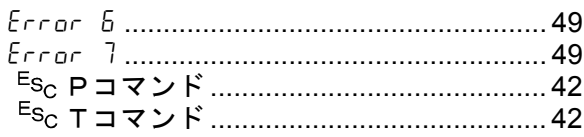

 $- F -$ 

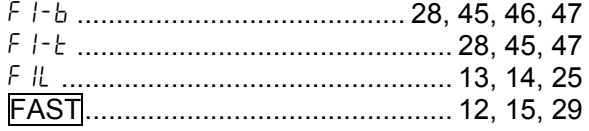

 $-G -$ 

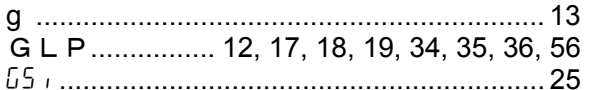

#### $-H-$

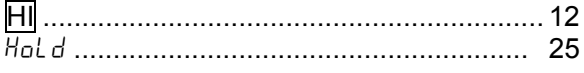

 $-1-$ 

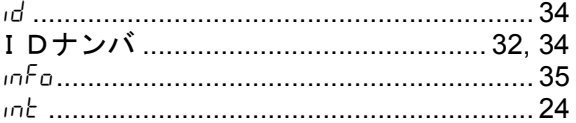

$$
-K-
$$
  

$$
KFJ\#-\nabla\psi\hskip.01in\,\mathsf{K}=\underline{\hspace{1.5mm}}31
$$

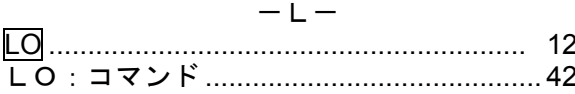

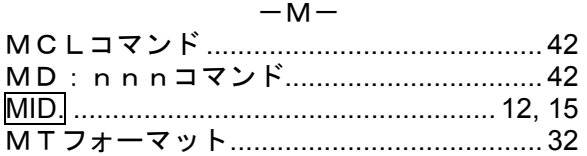

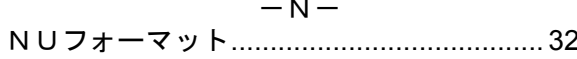

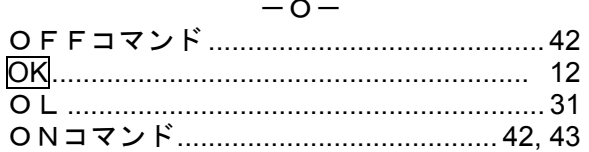

#### $- P -$

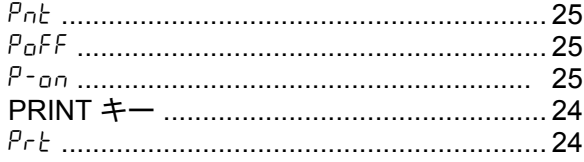

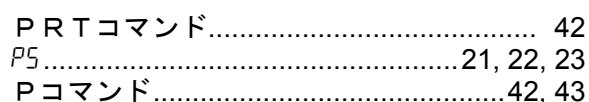

#### $-Q-$

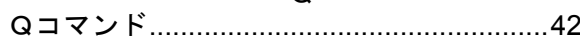

#### $-R -$

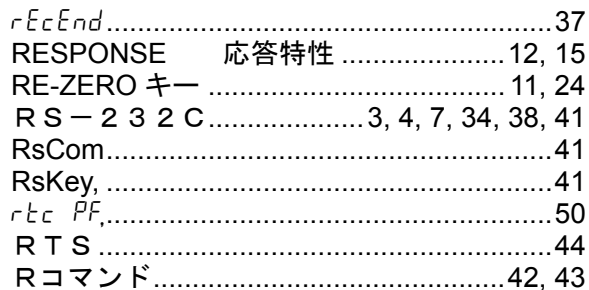

#### $-$ s $-$

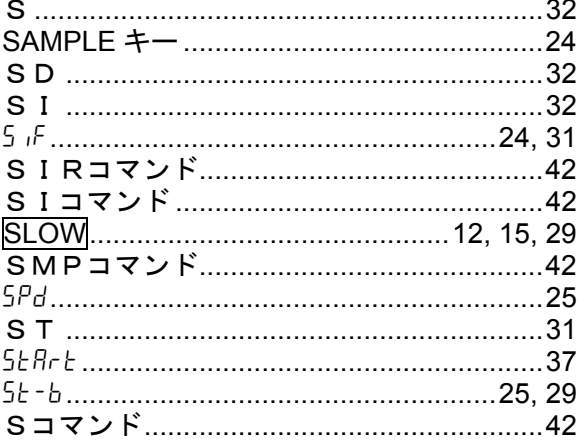

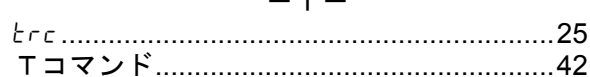

#### $-U-$

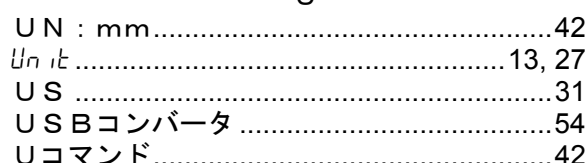

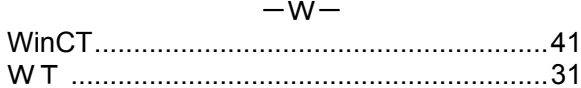

 $-z -$ 

### 3) 五十音

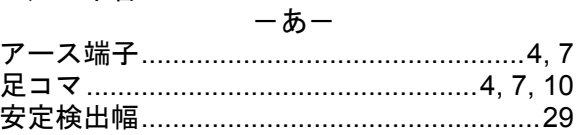

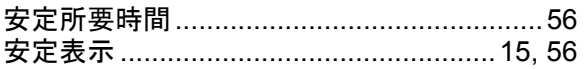

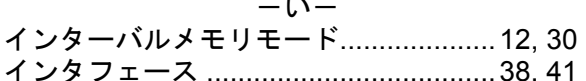

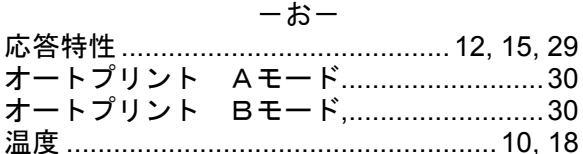

#### ーかー

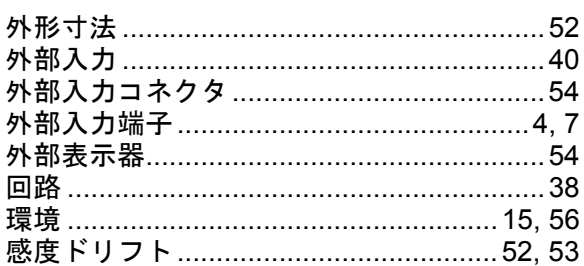

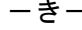

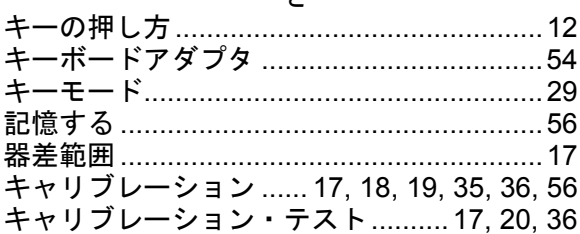

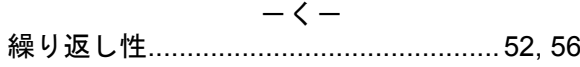

#### ーけー

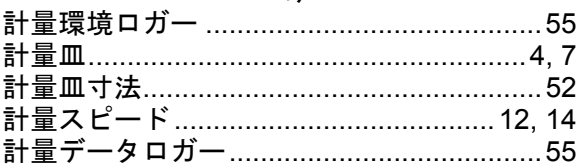

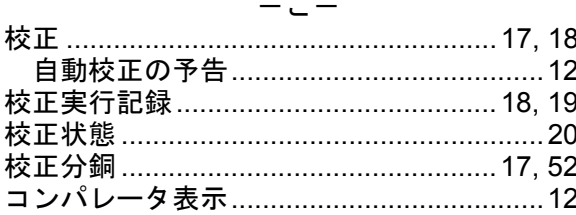

### $-\xi -$

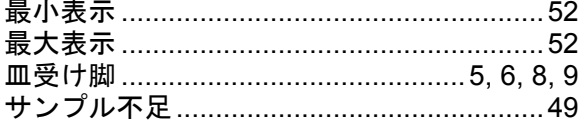

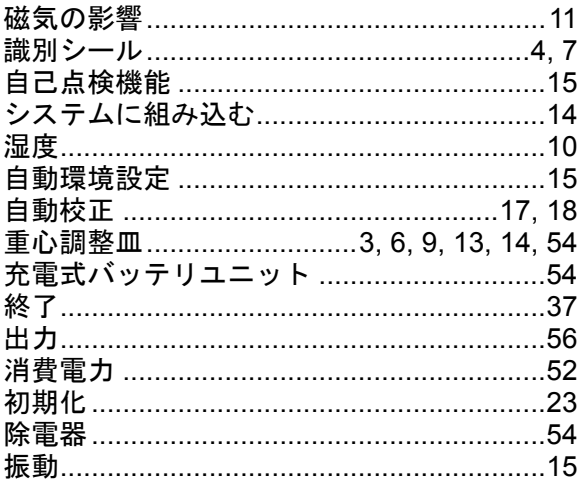

#### ーすー

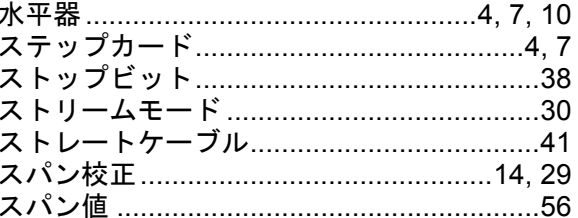

#### ーせー

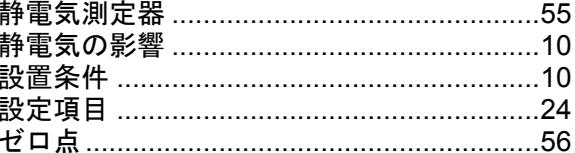

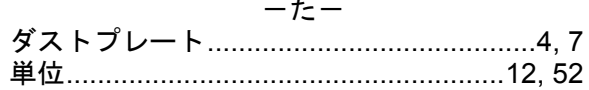

### $-5-$

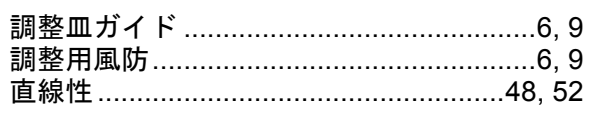

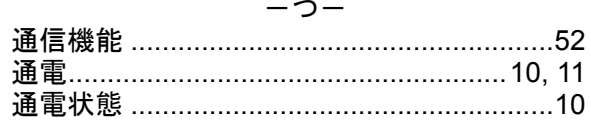

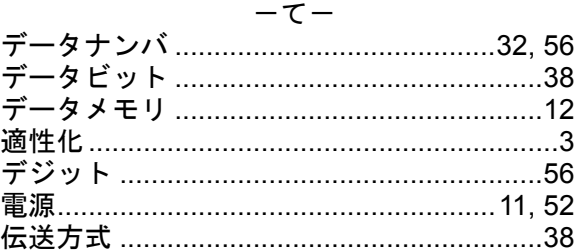

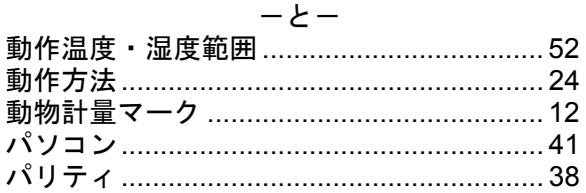

#### ーはー

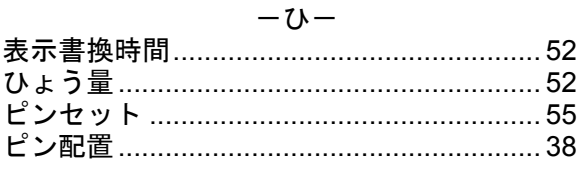

### $-5$ -

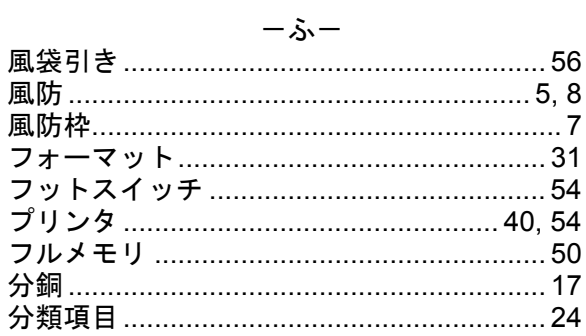

#### $-\!\wedge\!-$

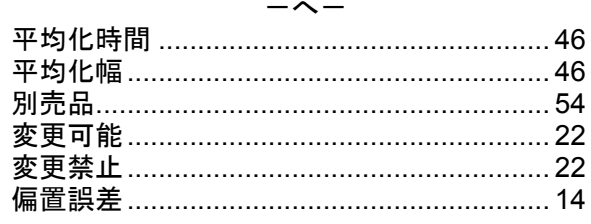

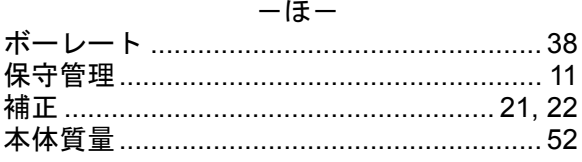

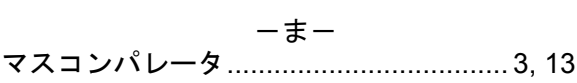

#### $-\lambda$ -

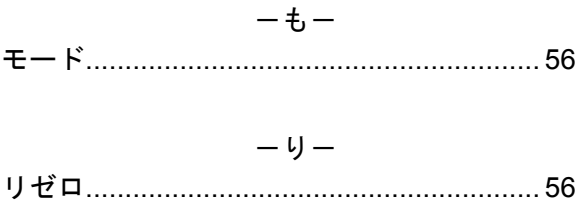